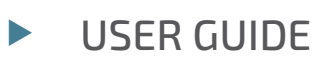

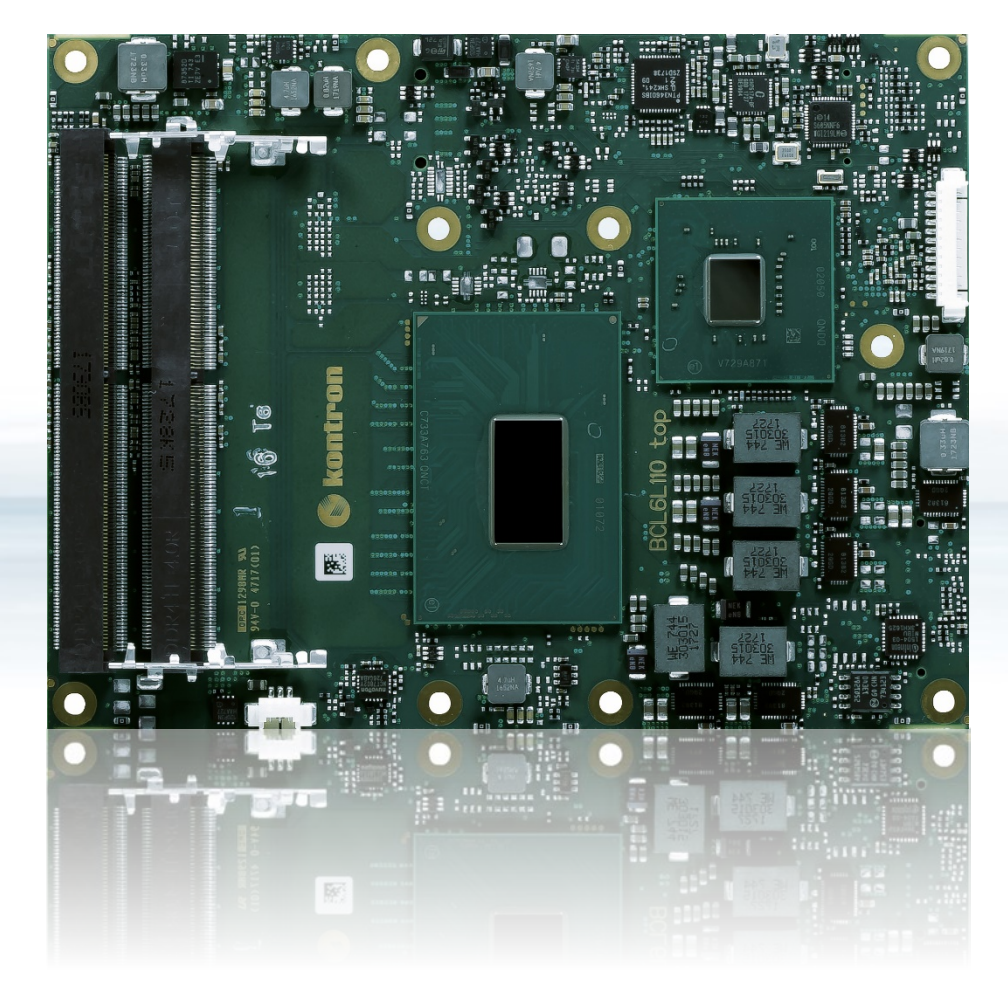

# COMe-bCL6

User Guide Rev 2.3 Doc. ID: 1062-1415

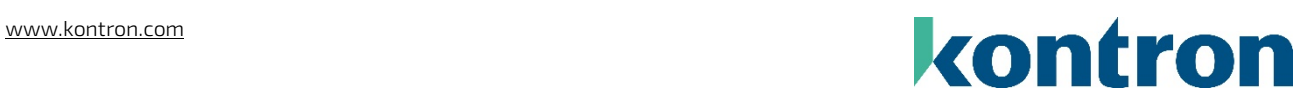

This page has been intentionally left blank

# COME-BCL6 USER GUIDE

# Disclaimer

Kontron would like to point out that the information contained in this user guide may be subject to alteration, particularly as a result of the constant upgrading of Kontron products. This document does not entail any guarantee on the part of Kontron with respect to technical processes described in the user guide or any product characteristics set out in the user guide. Kontron assumes no responsibility or liability for the use of the described product(s), conveys no license or title under any patent, copyright or mask work rights to these products and makes no representations or warranties that these products are free from patent, copyright or mask work right infringement unless otherwise specified. Applications that are described in this user guide are for illustration purposes only. Kontron makes no representation or warranty that such application will be suitable for the specified use without further testing or modification. Kontron expressly informs the user that this user guide only contains a general description of processes and instructions which may not be applicable in every individual case. In cases of doubt, please contact Kontron.

This user guide is protected by copyright. All rights are reserved by Kontron. No part of this document may be reproduced, transmitted, transcribed, stored in a retrieval system, or translated into any language or computer language, in any form or by any means (electronic, mechanical, photocopying, recording, or otherwise), without the express written permission of Kontron. Kontron points out that the information contained in this user guide is constantly being updated in line with the technical alterations and improvements made by Kontron to the products and thus this user guide only reflects the technical status of the products by Kontron at the time of publishing.

Brand and product names are trademarks or registered trademarks of their respective owners.

©2022 by Kontron Europe GmbH

Kontron Europe GmbH

Gutenbergstraße 2 85737 Ismaning, Germany [www.kontron.com](http://www.kontron.com/)

# Intended Use

THIS DEVICE AND ASSOCIATED SOFTWARE ARE NOT DESIGNED, MANUFACTURED OR INTENDED FOR USE OR RESALE FOR THE OPERATION OF NUCLEAR FACILITIES, THE NAVIGATION, CONTROL OR COMMUNICATION SYSTEMS FOR AIRCRAFT OR OTHER TRANSPORTATION, AIR TRAFFIC CONTROL, LIFE SUPPORT OR LIFE SUSTAINING APPLICATIONS, WEAPONS SYSTEMS, OR ANY OTHER APPLICATION IN A HAZARDOUS ENVIRONMENT, OR REQUIRING FAIL-SAFE PERFORMANCE, OR IN WHICH THE FAILURE OF PRODUCTS COULD LEAD DIRECTLY TO DEATH, PERSONAL INJURY, OR SEVERE PHYSICAL OR ENVIRONMENTAL DAMAGE (COLLECTIVELY, "HIGH RISK APPLICATIONS").

You understand and agree that your use of Kontron devices as a component in High Risk Applications is entirely at your risk. To minimize the risks associated with your products and applications, you should provide adequate design and operating safeguards. You are solely responsible for compliance with all legal, regulatory, safety, and security related requirements concerning your products. You are responsible to ensure that your systems (and any Kontron hardware or software components incorporated in your systems) meet all applicable requirements. Unless otherwise stated in the product documentation, the Kontron device is not provided with error-tolerance capabilities and cannot therefore be deemed as being engineered, manufactured or setup to be compliant for implementation or for resale as device in High Risk Applications. All application and safety related information in this document (including application descriptions, suggested safety measures, suggested Kontron products, and other materials) is provided for reference only.

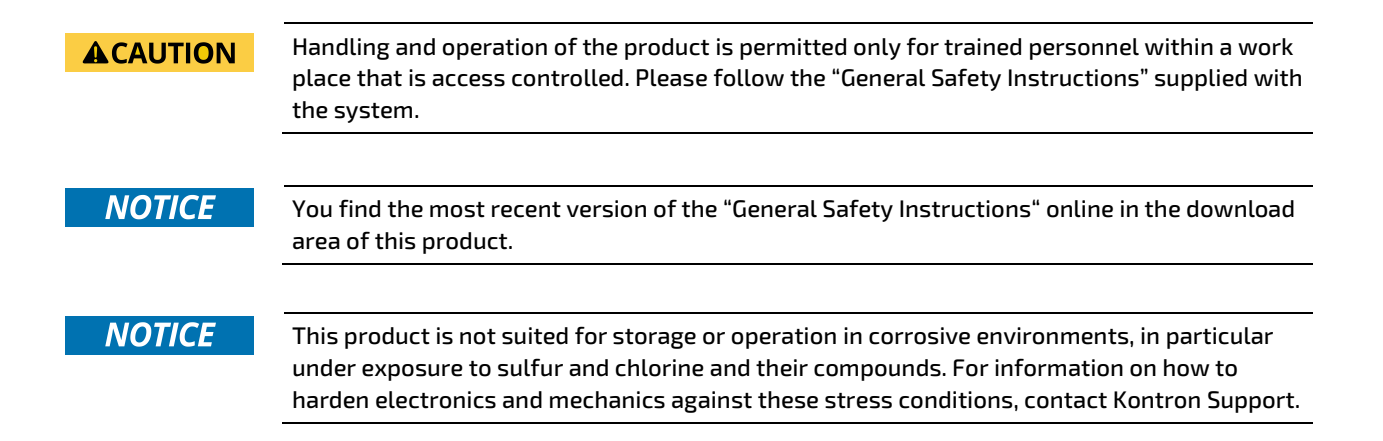

# Revision History

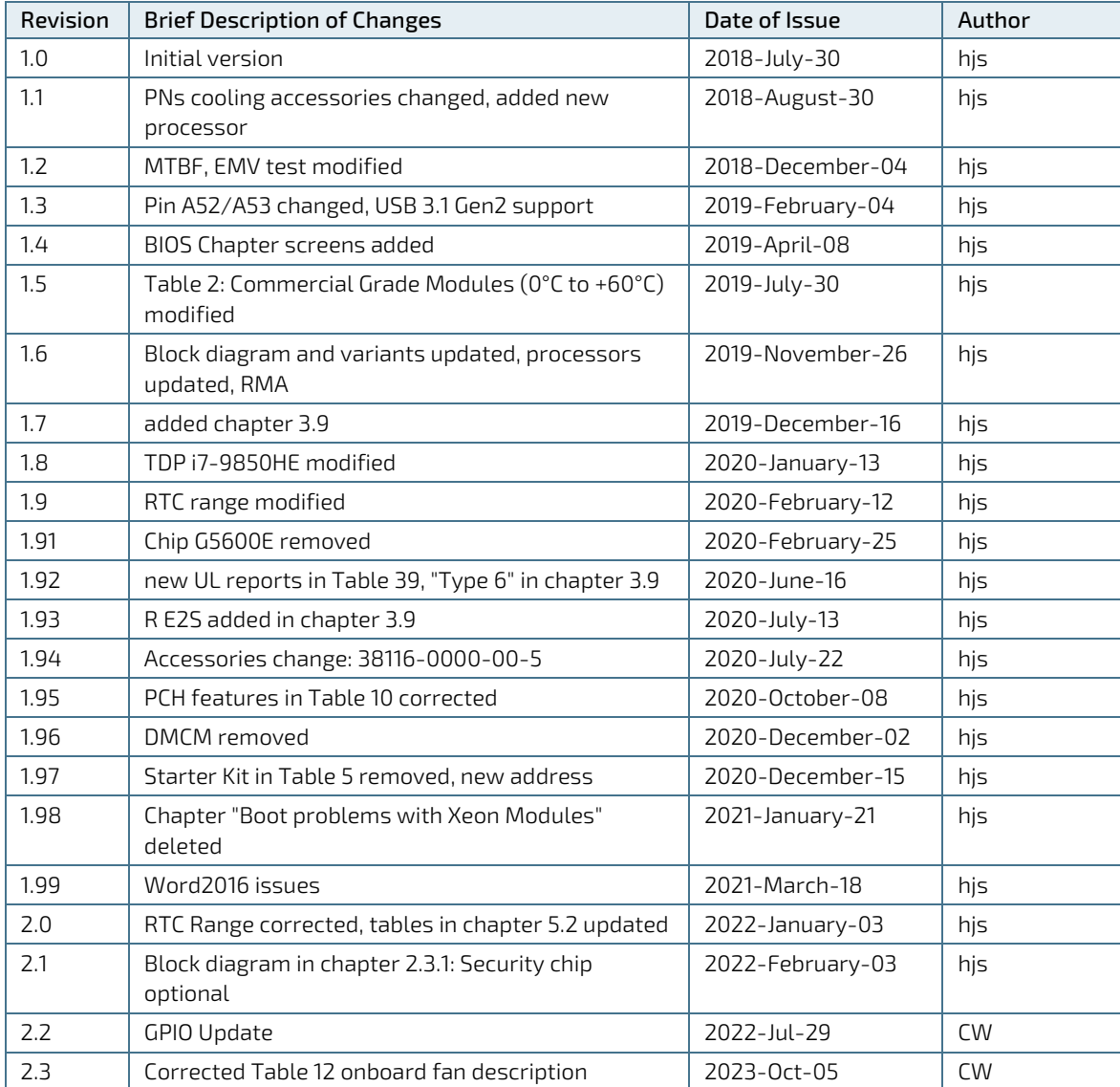

# Terms and Conditions

Kontron warrants products in accordance with defined regional warranty periods. For more information about warranty compliance and conformity, and the warranty period in your region, visit [http://www.kontron.com/terms](http://www.kontron.com/terms-and-conditions)[and-conditions.](http://www.kontron.com/terms-and-conditions)

Kontron sells products worldwide and declares regional General Terms & Conditions of Sale, and Purchase Order Terms & Conditions. Visi[t http://www.kontron.com/terms-and-conditions.](http://www.kontron.com/terms-and-conditions)

For contact information, refer to the corporate offices contact information on the last page of this user guide or visit our websit[e CONTACT US.](http://www.kontron.com/about-kontron/company-overview/contact-us)

# Customer Support

Find Kontron contacts by visiting[: https://www.kontron.de/support-and-services.](https://www.kontron.de/support-and-services)

# Customer Service

As a trusted technology innovator and global solutions provider, Kontron extends its embedded market strengths into a services portfolio allowing companies to break the barriers of traditional product lifecycles. Proven product expertise coupled with collaborative and highly-experienced support enables Kontron to provide exceptional peace of mind to build and maintain successful products.

For more details on Kontron's service offerings such as: enhanced repair services, extended warranty, Kontron training academy, and more visit [http://www.kontron.com/support-and-services/services.](http://www.kontron.com/support-and-services/services)

# Customer Comments

If you have any difficulties using this user guide, discover an error, or just want to provide some feedback, contact Kontron [support.](http://www.kontron.com/support) Detail any errors you find. We will correct the errors or problems as soon as possible and post the revised user guide on our website.

# <span id="page-6-0"></span>Symbols

The following symbols may be used in this user guide.

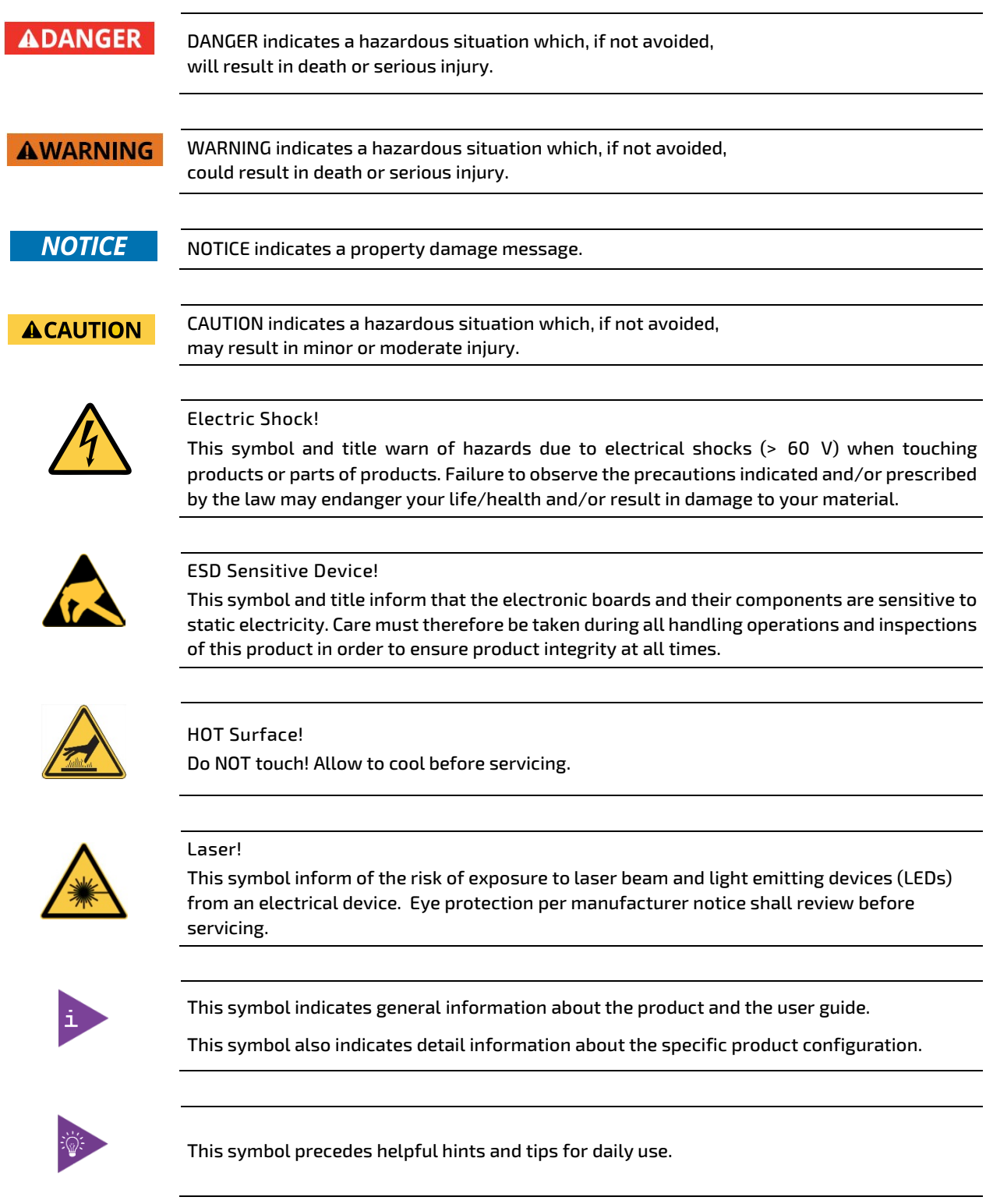

# For Your Safety

Your new Kontron product was developed and tested carefully to provide all features necessary to ensure its compliance with electrical safety requirements. It was also designed for a long fault-free life. However, the life expectancy of your product can be drastically reduced by improper treatment during unpacking and installation. Therefore, in the interest of your own safety and of the correct operation of your new Kontron product, you are requested to conform to the following guidelines.

### High Voltage Safety Instructions

Warning

Electric Shock!

As a precaution and in case of danger, the power connector must be easily accessible. The power connector is the product's main disconnect device.

#### **ACAUTION**

All operations on this product must be carried out by sufficiently skilled personnel only.

#### **ACAUTION**

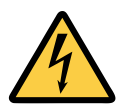

Before installing a non hot-swappable Kontron product into a system always ensure that your mains power is switched off. This also applies to the installation of piggybacks. Serious electrical shock hazards can exist during all installation, repair, and maintenance operations on this product. Therefore, always unplug the power cable and any other cables which provide external voltages before performing any work on this product.

Earth ground connection to vehicle's chassis or a central grounding point shall remain connected. The earth ground cable shall be the last cable to be disconnected or the first cable to be connected when performing installation or removal procedures on this product.

### Special Handling and Unpacking Instruction

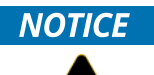

#### ESD Sensitive Device!

Electronic boards and their components are sensitive to static electricity. Therefore, care must be taken during all handling operations and inspections of this product, in order to ensure product integrity at all times.

Do not handle this product out of its protective enclosure while the product is not used for operational purposes unless the product is otherwise protected.

Whenever possible, unpack or pack this product only at EOS/ESD safe work stations. Where a safe work station is not guaranteed, it is important for the user to be electrically discharged before touching the product with his/her hands or tools. This is most easily done by touching a metal part of your system housing.

It is particularly important to observe standard anti-static precautions when changing piggybacks, ROM devices, jumper settings etc. If the product contains batteries for RTC or memory backup, ensure that the product is not placed on conductive surfaces, including anti-static plastics or sponges. They can cause short circuits and damage the batteries or conductive circuits on the product.

### Lithium Battery Precautions

If your product is equipped with a lithium battery, take the following precautions when replacing the battery.

#### **ACAUTION**

Danger of explosion if the battery is replaced incorrectly.

- Replace only with same or equivalent battery type recommended by the manufacturer.
- Dispose of used batteries according to the manufacturer's instructions.

# General Instructions on Usage

In order to maintain Kontron's product warranty, this product must not be altered or modified in any way. Changes or modifications to the product, that are not explicitly approved by Kontron and described in this user guide or received from Kontron Support as a special handling instruction, will void your warranty.

This product should only be installed in or connected to systems that fulfill all necessary technical and specific environmental requirements. This also applies to the operational temperature range of the specific board version that must not be exceeded. If batteries are present, their temperature restrictions must be taken into account.

In performing all necessary installation and application operations, only follow the instructions supplied by the present user guide.

Keep all the original packaging material for future storage or warranty shipments. If it is necessary to store or ship the product then re-pack it in the same manner as it was delivered.

Special care is necessary when handling or unpacking the product. See Special Handling and Unpacking Instruction.

# Quality and Environmental Management

Kontron aims to deliver reliable high-end products designed and built for quality, and aims to complying with environmental laws, regulations, and other environmentally oriented requirements. For more information regarding Kontron's quality and environmental responsibilities, visi[t http://www.kontron.com/about-kontron/corporate](http://www.kontron.com/about-kontron/corporate-responsibility/quality-management)[responsibility/quality-management.](http://www.kontron.com/about-kontron/corporate-responsibility/quality-management)

### Disposal and Recycling

Kontron's products are manufactured to satisfy environmental protection requirements where possible. Many of the components used are capable of being recycled. Final disposal of this product after its service life must be accomplished in accordance with applicable country, state, or local laws or regulations.

#### WEEE Compliance

The Waste Electrical and Electronic Equipment (WEEE) Directive aims to:

- Reduce waste arising from electrical and electronic equipment (EEE)
- Make producers of EEE responsible for the environmental impact of their products, especially when the product become waste
- Encourage separate collection and subsequent treatment, reuse, recovery, recycling and sound environmental disposal of EEE
- Improve the environmental performance of all those involved during the lifecycle of EEE

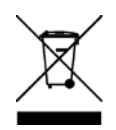

Environmental protection is a high priority with Kontron. Kontron follows the WEEE directive You are encouraged to return our products for proper disposal.

# <span id="page-9-0"></span>**Table of Contents**

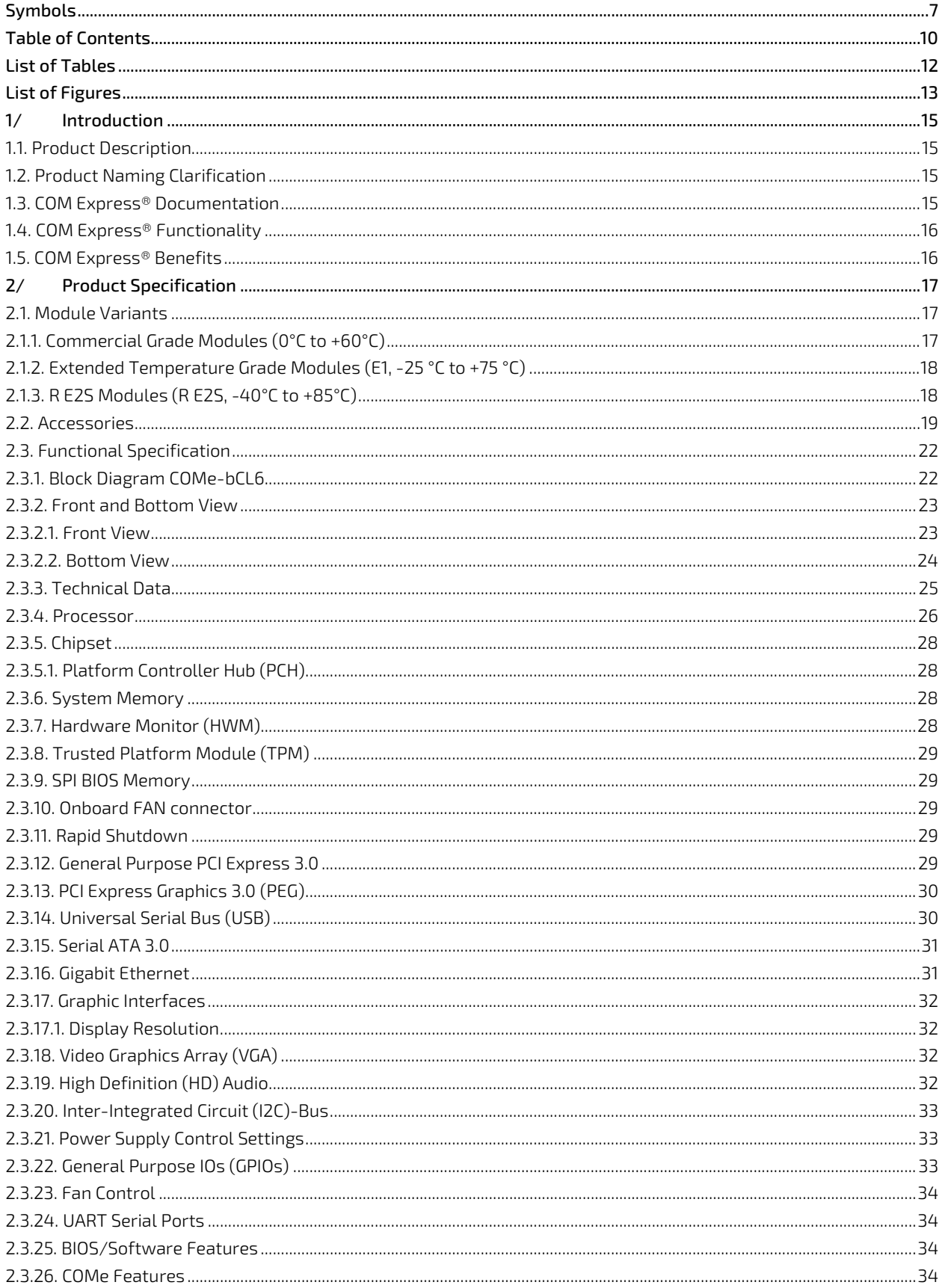

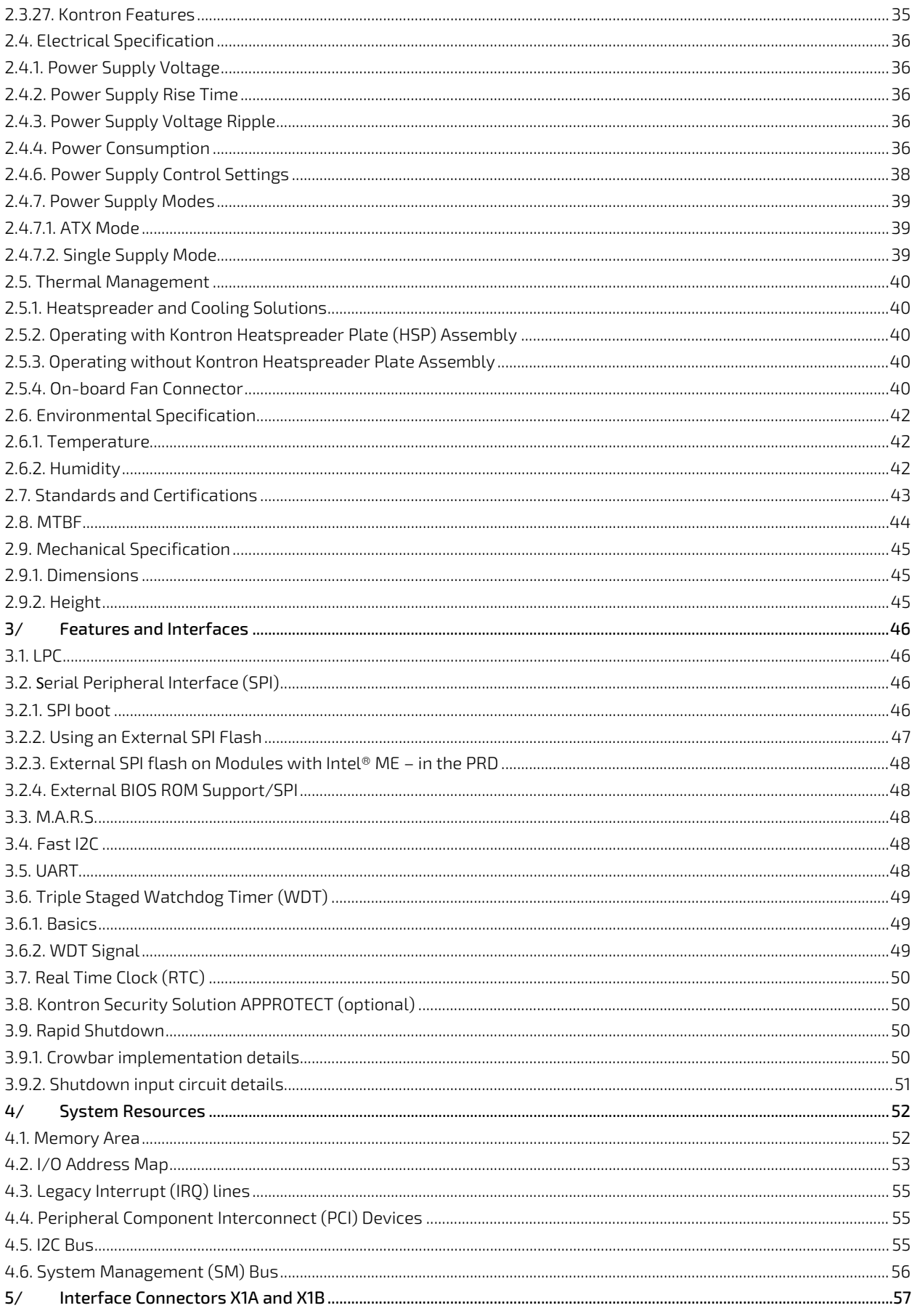

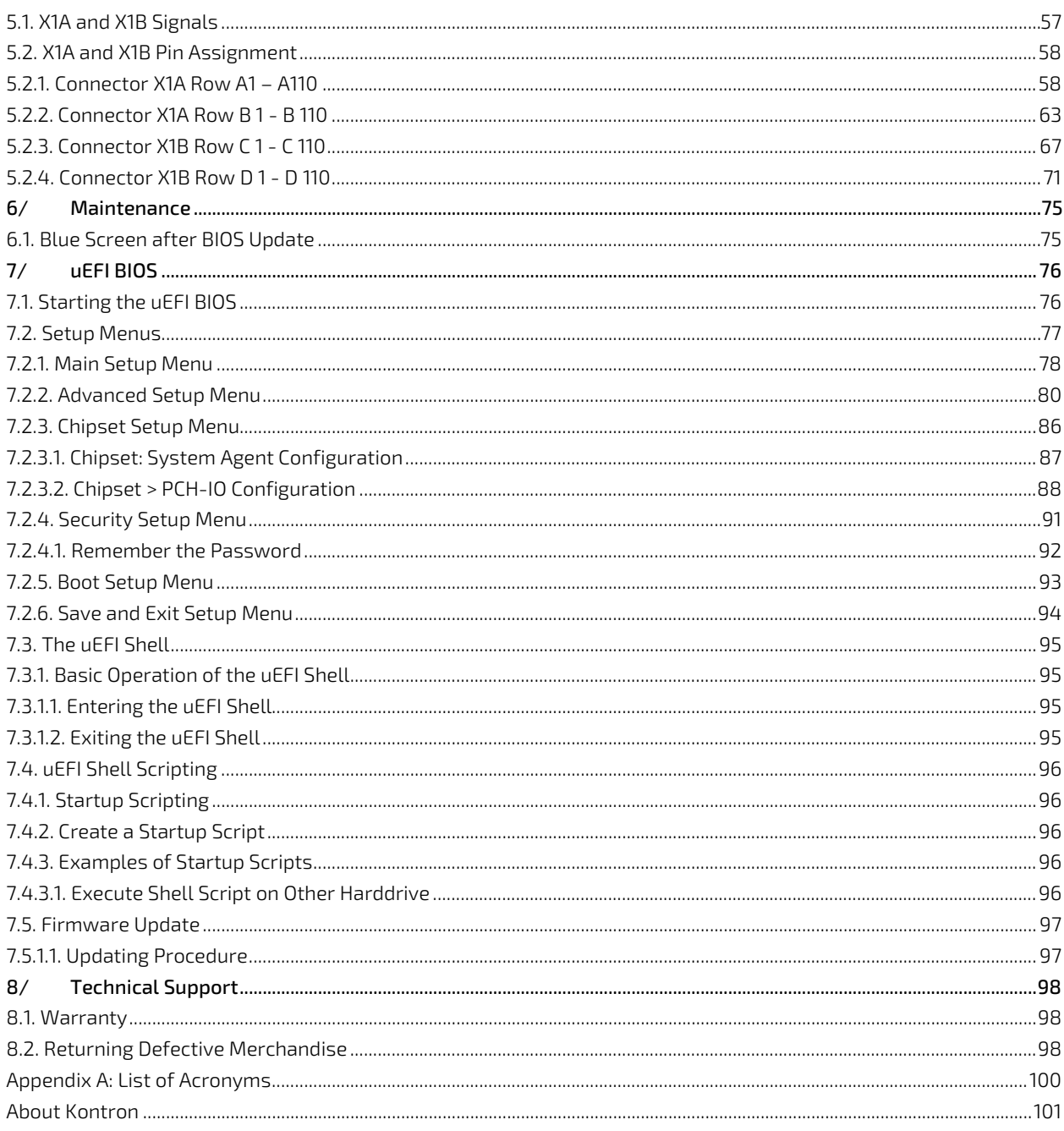

# <span id="page-11-0"></span>**List of Tables**

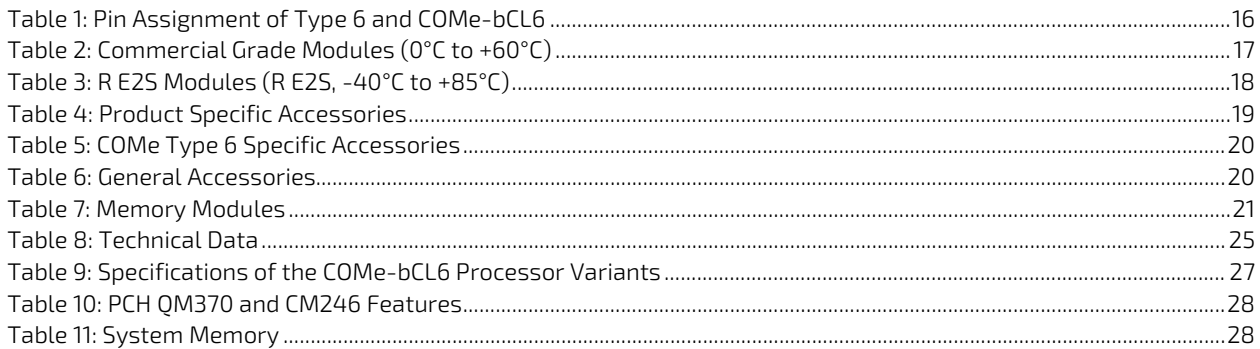

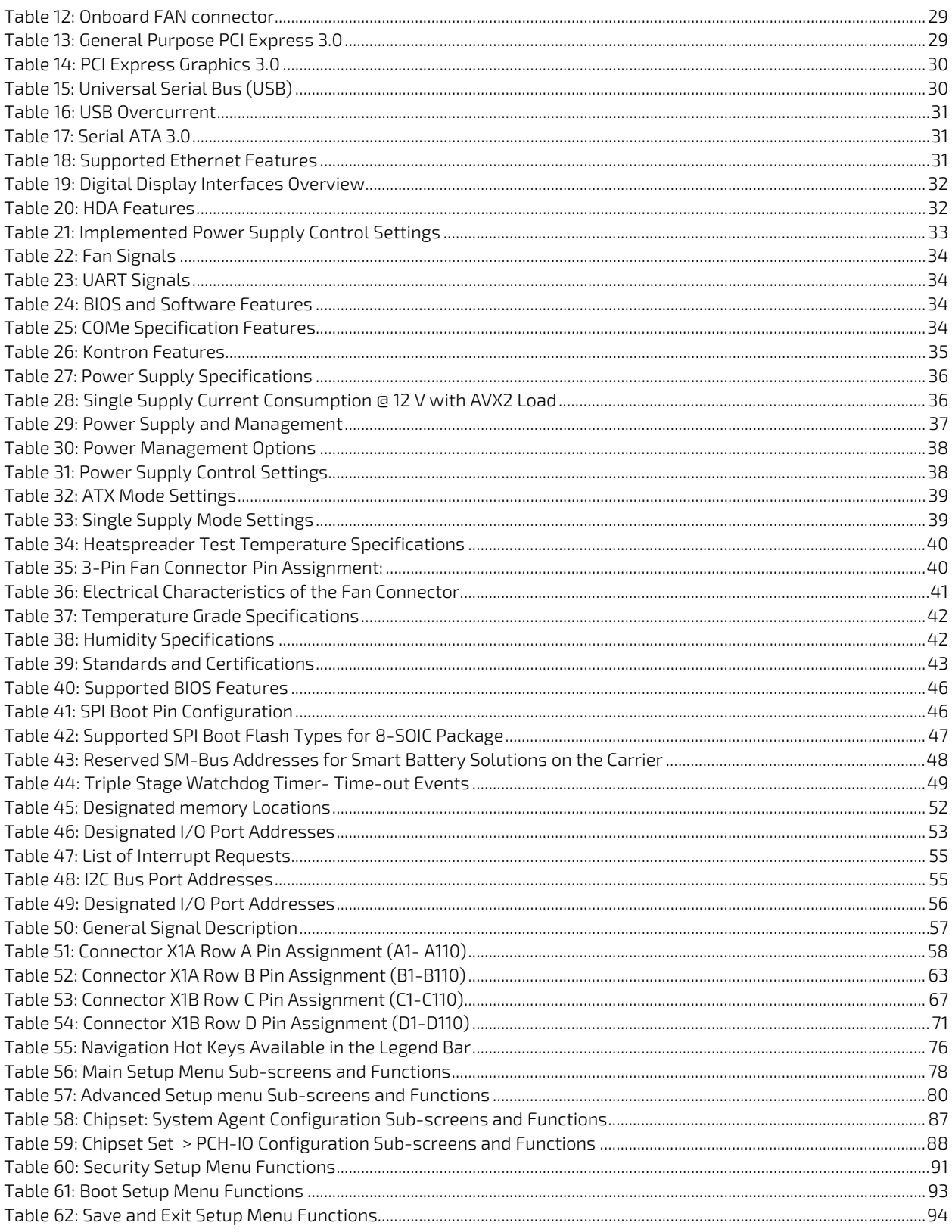

# <span id="page-12-0"></span>List of Figures

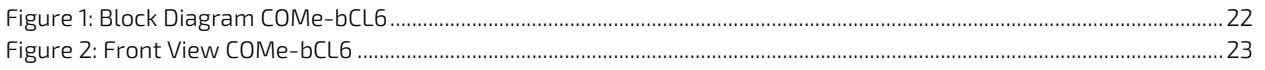

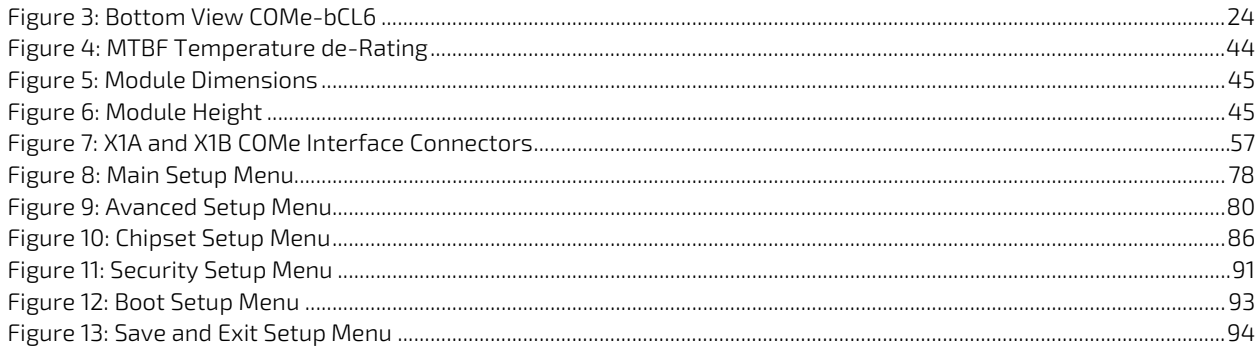

# <span id="page-14-0"></span>1/ Introduction

#### <span id="page-14-1"></span>1.1. Product Description

Kontron's Computer-on-Module COMe-bCL6 is a COM Express® Basic Type 6 pinout based on the Intel® 8<sup>th</sup>/9<sup>th</sup> Generation Core ™/Xeon® processors. The COMe-bCL6 supports additional communication interfaces via a separate Chipset (CM246/QM370 PCH). Due to Intel's 14nm technology, the processor offers increased efficiency and performance with TDP as low as 25 to 45 W for quad-core chips and 25 to 45 W for six cores.

Basic COMe-bCL6 features are:

- Intel<sup>®</sup> 8<sup>th</sup>/9<sup>th</sup> Generation Core series with CM246/0M370 PCH
- Up to 4x DDR4-2666 SO-DIMM with up to 128 GByte (non-ECC/ECC) (3rd/4th socket on request)
- High-speed connectivity includes 8x PCIe x1, 1x PEG x16, 1x 1 GbE
- $\blacktriangleright$  Support for the Industrial temperature environment

#### <span id="page-14-2"></span>1.2. Product Naming Clarification

COM Express® defines a Computer-On-Module, or COM, with all the components necessary for a bootable host computer, packaged as a super component. The product names for Kontron COM Express® Computer-on-Modules consist of:

- Short form of the industry standard
	- COMe-bCL6
- Module form factor
	- $b = basic (125 mm × 95 mm)$
	- ▶ c=compact (9 5mm x 95 mm)
	- m=mini (84 mm x 55 mm)
- Processor code name
	- $\blacktriangleright$  CL = Coffee Lake
- Pinout type
	- Type 6
- Temperature variants
	- Commercial
	- Extended (E1)
	- Industrial (E2)
	- Screened industrial (E2S) and Rapid shutdown screened industrial (R E2S)
- Processor Identifier
	- Chipset identifier (if chipset assembled)
- **Memory size** 
	- Memory Down + DIMM memory (#GB)/eMMC SLC memory (#S)

#### <span id="page-14-3"></span>1.3. COM Express® Documentation

The COM Express® Specification defines the COM Express® module form factor, pinout and signals. The COM Express document is available at the PICMG® website.

## <span id="page-15-0"></span>1.4. COM Express® Functionality

All Kontron COM Express® basic and compact modules contain two 220-pin connectors; each of which has two rows called row A & B on the primary connector and row C & D on the secondary connector. The COM Express® Computer-On-Module (COM) features the following maximum amount of interfaces according to the PCI Industrial Computer Manufacturers Group (PICMG) module pinout type.

| Feature                    | <b>Type 6 Pinout</b>                        | <b>COMe-bCL6 Pinout</b>                                                                                                    |
|----------------------------|---------------------------------------------|----------------------------------------------------------------------------------------------------|
| <b>HD</b> Audio            | 1x                                          | 1x                                                                                                    |
| <b>Gb Ethernet</b>         | 1x                                          | 1x                                                                                                    |
| <b>Serial ATA</b>          | 4x                                          | 4x                                                                                                    |
| PCI Express x 1            | 8x                                          | 8x                                                                                                    |
| PCI Express x16 (PEG)      | 1x                                          | 1x                                                                                                    |
| <b>USB</b>                 | 4x USB 3.0 (Incl. USB 2.0)<br>$+4x$ USB 2.0 | 4x USB 3.1 Gen 2 (Incl. USB 2.0)<br>$+4x$ USB 2.0<br>Corresponding USB ports are configured to<br>USB 3.1 Gen1 by default as support depends<br>on appropriate carrier board design |
| <b>VGA</b>                 | 1x                                          | 1x (optional)                                                                                                    |
| <b>LVDS</b>                | Dual Channel                                | Dual Channel LVDS with option to overlay<br>with embedded Display port (eDP)                                                                                                    |
| DP++ (eDP/DP/HDMI/DVI/VGA) | 3x                                          | $\exists x$                                                                                                    |
| <b>LPC</b>                 | 1x                                          | 1x                                                                                                    |
| <b>External SMB</b>        | 1x                                          | 1x                                                                                                    |
| External I2C               | 1x                                          | 1x                                                                                                    |
| <b>GPIO</b>                | 8x                                          | 8x                                                                                                    |
| SDIO shared w/GPIO         | 1x optional                                 |                                                                                                    |
| UART (2-wire COM)          | 2x                                          | 2x                                                                                                    |
| <b>FAN PWM out</b>         | 1x                                          | 1x                                                                                                    |

<span id="page-15-2"></span>Table 1: Pin Assignment of Type 6 and COMe-bCL6

### <span id="page-15-1"></span>1.5. COM Express® Benefits

COM Express® modules are very compact, highly integrated computers. All Kontron COM Express® modules feature a standardized form factor and a standardized connector layout that carry a specified set of signals. Each COM is based on the COM Express® specification. This standardization allows designers to create a single-system baseboard that can accept present and future COM Express® modules.

The baseboard designer can optimize exactly how each of these functions implements physically. Designers can place connectors precisely where needed for the application, on a baseboard optimally designed to fit a system's packaging.

A single baseboard design can use a range of COM Express® modules with different sizes and pinouts. This flexibility differentiates products at various price and performance points and provides a built-in upgrade path when designing future-proof systems. The modularity of a COM Express® solution also ensures against obsolescence when computer technology evolves. A properly designed COM Express® baseboard can work with several successive generations of COM Express® modules.

A COM Express® baseboard design has many advantages of a customized computer-board design and, additionally, delivers better obsolescence protection, heavily reduced engineering effort, and faster time to market.

# <span id="page-16-1"></span>2/ Product Specification

### <span id="page-16-2"></span>2.1. Module Variants

The COM Express® basic sized, Computer-on-Module COMe-bCL6, uses pinout Type 6 and is compatible with the PICMG specification COM.0 Rev. 3.0. The COMe-bCL6 is available in different variants to cover demands in performance, price and power.

# <span id="page-16-3"></span>2.1.1. Commercial Grade Modules (0°C to +60°C)

Commercial Grade Modules (0°C to +60°C) are available as a standard product number.

| <b>Product Number</b> | <b>Product Name</b>          | Comment                                                                                                    |
|-----------------------|------------------------------|----------------------------------------------------------------------------------------------------|
| 38034-0000-28-6       | COMe-bCL6 E-2276ME CM246     | COM Express® basic pin-out type 6 Computer-on-<br>Module with Intel® Xeon® E-2276ME, 6x2.8GHz,<br>CM246 PCH, GT2, 2x DDR4 non-ECC/ECC SO-DIMM |
| 38034-0000-27-6       | COMe-bCL6 E-2176M CM246      | COM Express® basic pin-out type 6 Computer-on-<br>Module with Intel® Xeon® E-2176M, 6x2.7GHz, CM246<br>PCH, GT2, 2x DDR4 non-ECC/ECC SO-DIMM  |
| 38034-0000-20-6       | COMe-bCL6 E-2276ML CM246     | COM Express® basic pin-out type 6 Computer-on-<br>Module with Intel® Xeon® E-2276ML, 6x2.0GHz,<br>CM246 PCH, GT2, 2x DDR4 non-ECC/ECC SO-DIMM |
| 38034-0000-26-4       | COMe-bCL6 E-2254ME<br>CM246  | COM Express® basic pin-out type 6 Computer-on-<br>Module with Intel® Xeon® E-2254ME, 4x2.6GHz,<br>CM246 PCH, GT2, 2x DDR4 non-ECC/ECC SO-DIMM |
| 38034-0000-17-4       | COMe-bCL6 E-2254ML CM246     | COM Express® basic pin-out type 6 Computer-on-<br>Module with Intel® Xeon® E-2254ML, 4x1.7GHz, CM246<br>PCH, GT2, 2x DDR4 non-ECC/ECC SO-DIMM |
| 38034-0000-27-7       | COMe-bCL6 i7-9850HE<br>OM370 | COM Express® basic pin-out type 6 Computer-on-<br>Module with Intel® Core™ i7-9850HE, 6x2.7GHz,<br>QM370 PCH, GT2, 2x DDR4 non-ECC SO-DIMM    |
| 38034-0000-26-7       | COMe-bCL6 i7-8850H QM370     | COM Express® basic pin-out type 6 Computer-on-<br>Module with Intel® Core™ i7-8850H, 6x2.6GHz, QM370<br>PCH, GT2, 2x DDR4 non-ECC SO-DIMM     |
| 38034-0000-19-7       | COMe-bCL6 i7-9850HL<br>OM370 | COM Express® basic pin-out type 6 Computer-on-<br>Module with Intel® Core™ i7-9850HL, 6x1.9GHz,<br>QM370 PCH, GT2, 2x DDR4 non-ECC SO-DIMM    |
| 38034-0000-25-5       | COMe-bCL6 i5-8400H QM370     | COM Express® basic pin-out type 6 Computer-on-<br>Module with Intel® Core™ i5-8400H, 4x2.5GHz, QM370<br>PCH, GT2, 2x DDR4 non-ECC SO-DIMM     |
| 38034-0000-30-3       | COMe-bCL6 i3-8100H QM370     | COM Express® basic pin-out type 6 Computer-on-<br>Module with Intel® Core™ i3-8100H, 4x3.0GHz, QM370<br>PCH, GT2, 2x DDR4 non-ECC SO-DIMM     |
| 38034-0000-16-3       | COMe-bCL6 i3-9100HL QM370    | COM Express® basic pin-out type 6 Computer-on-<br>Module with Intel® Core™ i3-9100HL, 4x1.6GHz,<br>QM370 PCH, GT2, 2x DDR4 non-ECC SO-DIMM    |
| 38034-0000-24-2       | COMe-bCL6 G4930E OM370       | COM Express® basic pin-out type 6 Computer-on-<br>Module with Intel® Celeron® G4930E, 2x2.4GHz,<br>QM370 PCH, GT2, 2x DDR4 non-ECC SO-DIMM    |

<span id="page-16-0"></span>Table 2: Commercial Grade Modules (0°C to +60°C)

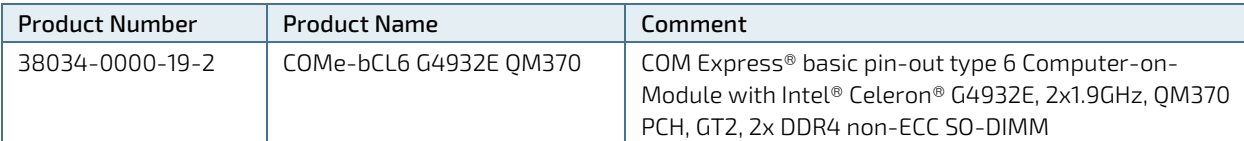

## <span id="page-17-0"></span>2.1.2. Extended Temperature Grade Modules (E1, -25 °C to +75 °C)

Extended Temperature grade modules (E1, -25°C to 75°C) are available as a standard product number, on request. For further information, contact your local Kontron sales representative or Kontron Inside Sales.

## <span id="page-17-1"></span>2.1.3. R E2S Modules (R E2S, -40°C to +85°C)

The following table provides a list of R E2S modules available with Kontron Rapid Shutdown support and E2 temperature grade (-40°C to +85°C) by screening.

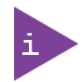

For further information regarding the screening process contact Kontron Support

#### <span id="page-17-2"></span>Table 3: R E2S Modules (R E2S, -40°C to +85°C)

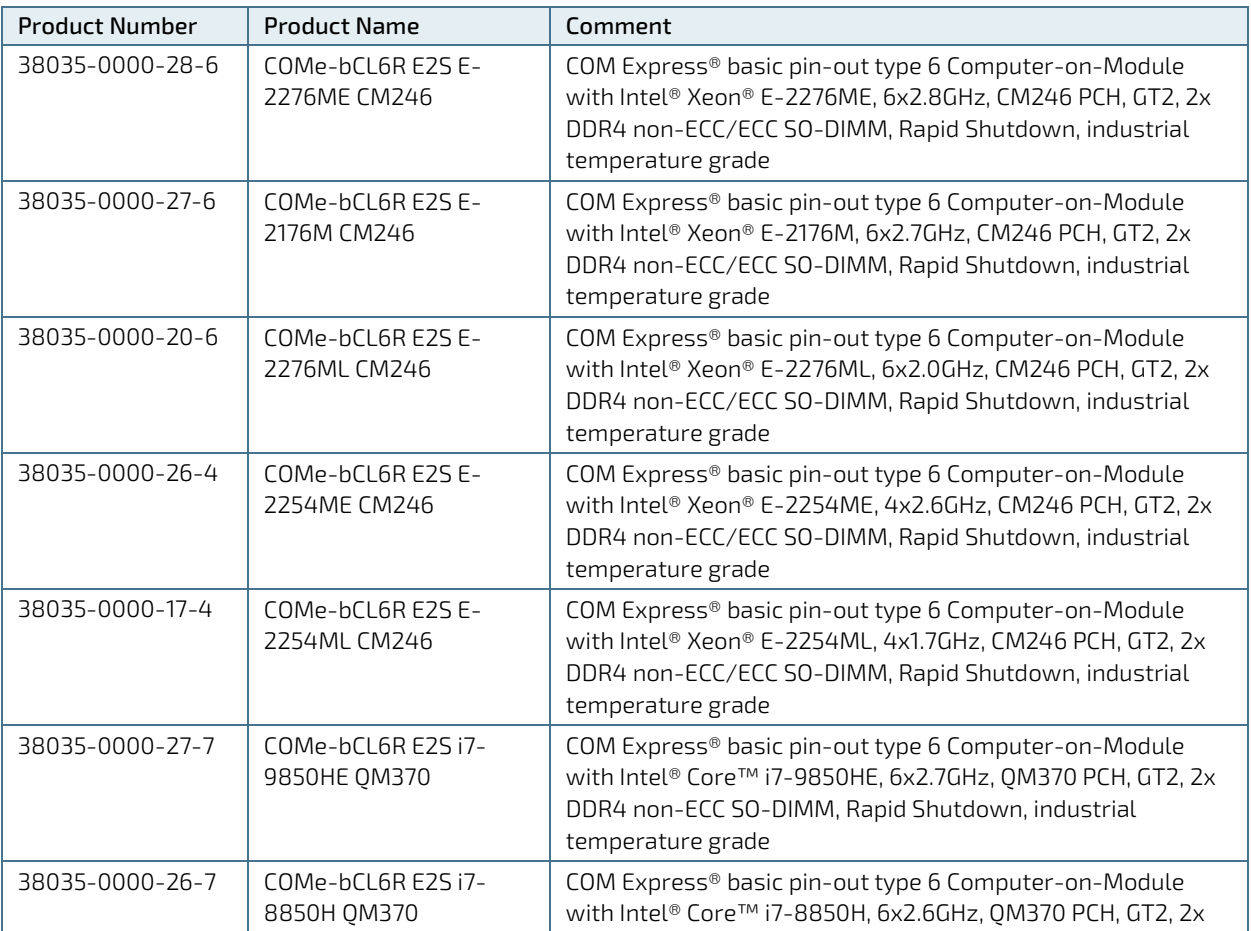

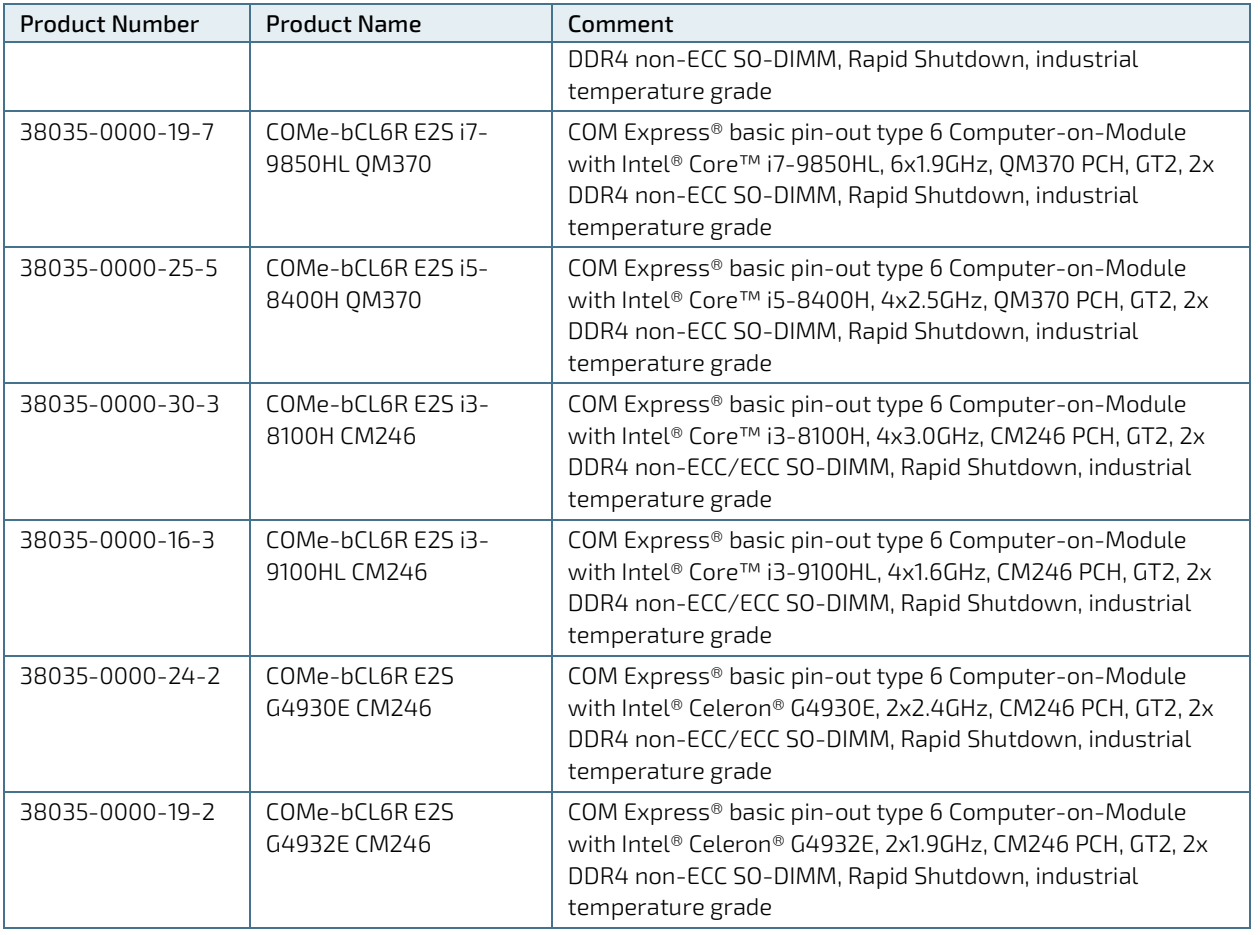

## <span id="page-18-0"></span>2.2. Accessories

The following tables provide a list of specific and general COMe-bCL6 accessories. For more information, contact your local Kontron sales representative or Kontron Inside Sales.

#### <span id="page-18-1"></span>Table 4: Product Specific Accessories

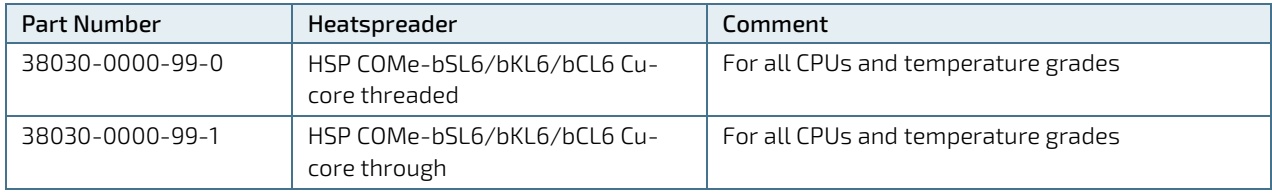

#### <span id="page-19-0"></span>Table 5: COMe Type 6 Specific Accessories

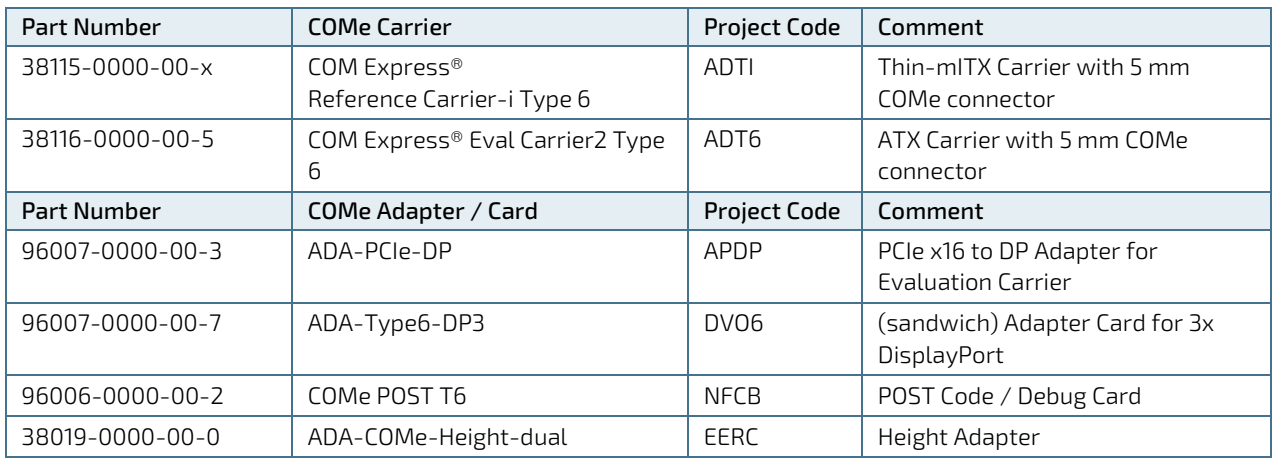

#### <span id="page-19-1"></span>Table 6: General Accessories

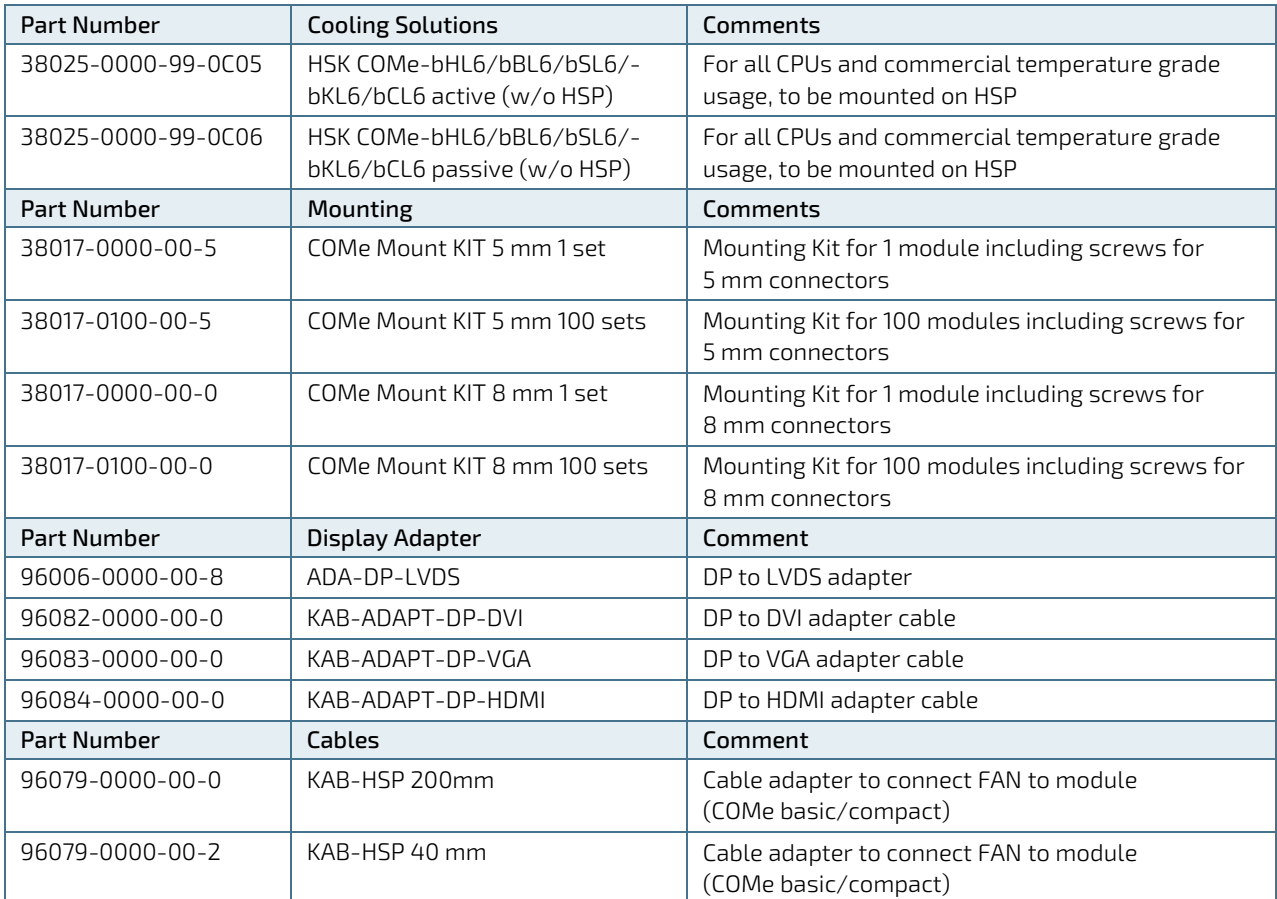

#### <span id="page-20-0"></span>Table 7: Memory Modules

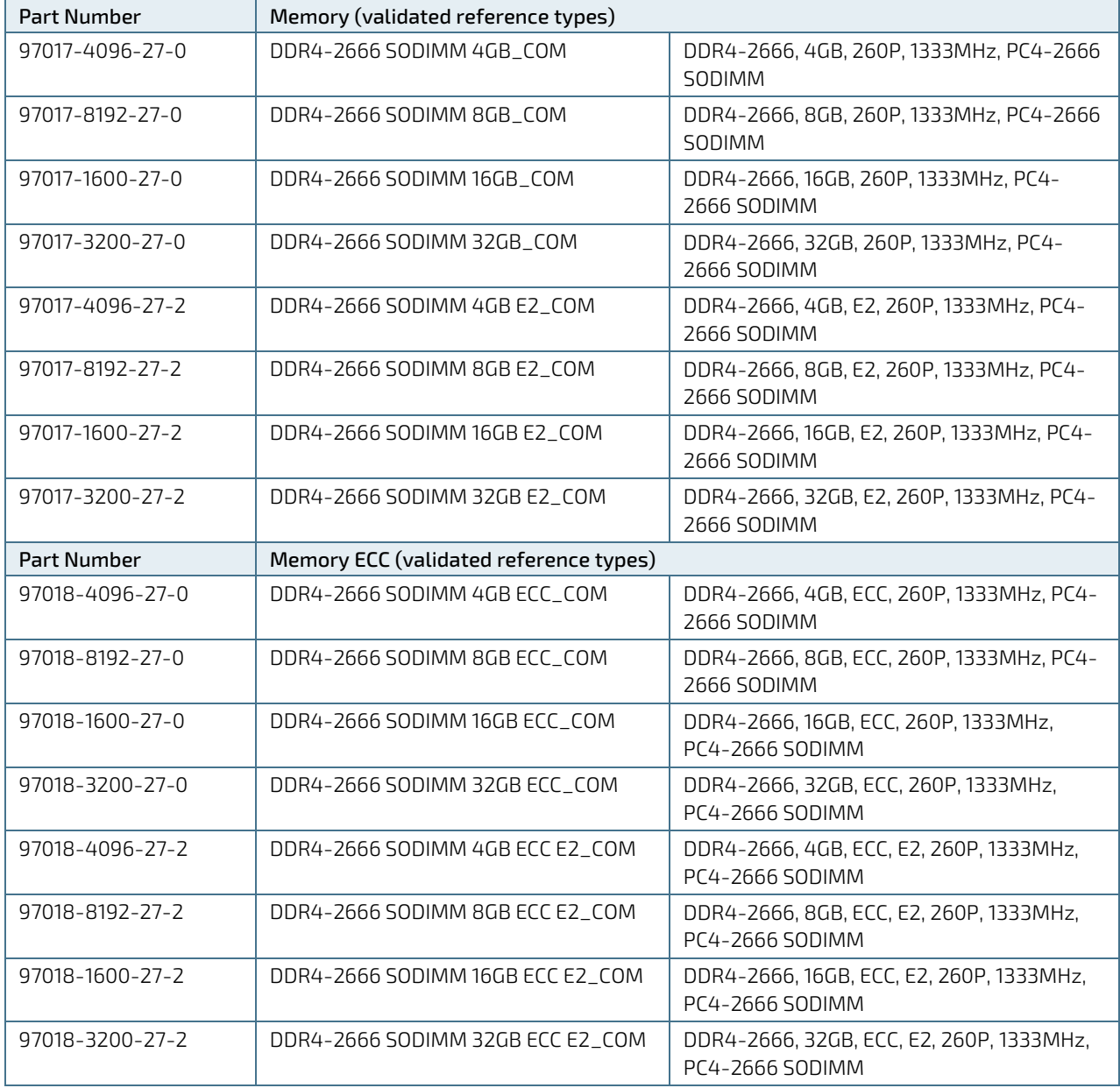

## <span id="page-21-1"></span>2.3. Functional Specification

### <span id="page-21-0"></span>2.3.1. Block Diagram COMe-bCL6

The following figure displays the system block diagram applicable to all COMe-bCL6 modules.

#### <span id="page-21-2"></span>Figure 1: Block Diagram COMe-bCL6

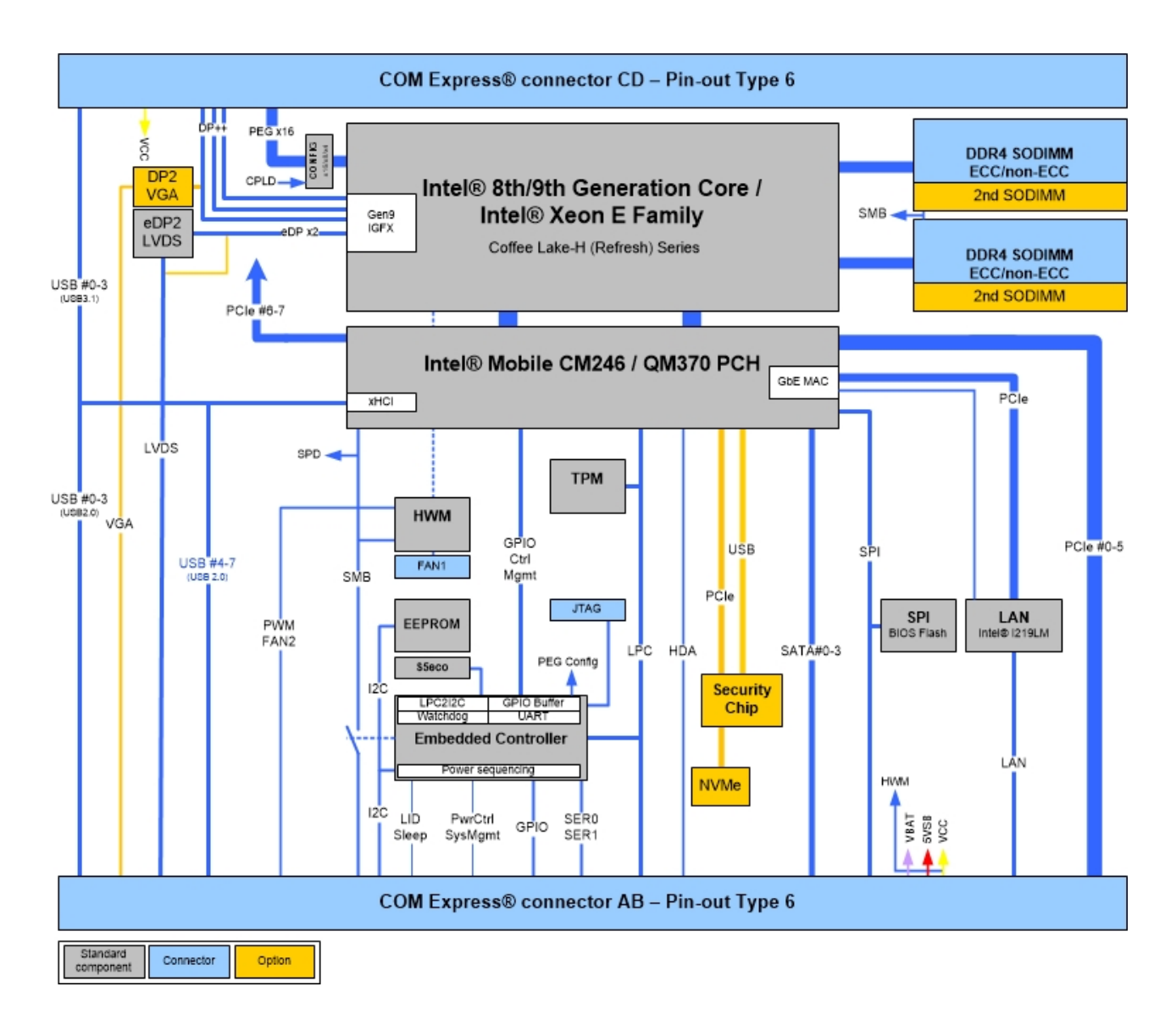

## <span id="page-22-0"></span>2.3.2. Front and Bottom View

#### <span id="page-22-1"></span>2.3.2.1. Front View

<span id="page-22-2"></span>Figure 2: Front View COMe-bCL6

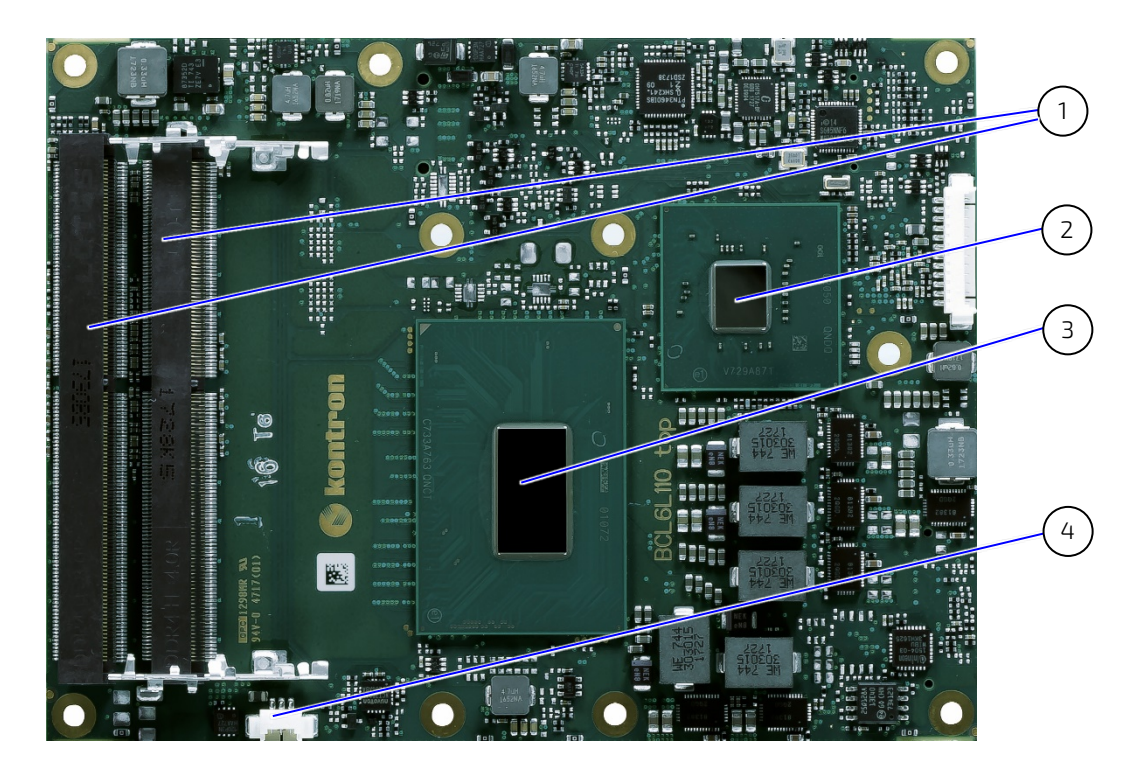

- 1. 2x SO-DIMM slots
- 2. PCH
- 3. Processor
- 4. Fan connector

## <span id="page-23-0"></span>2.3.2.2. Bottom View

#### <span id="page-23-1"></span>Figure 3: Bottom View COMe-bCL6

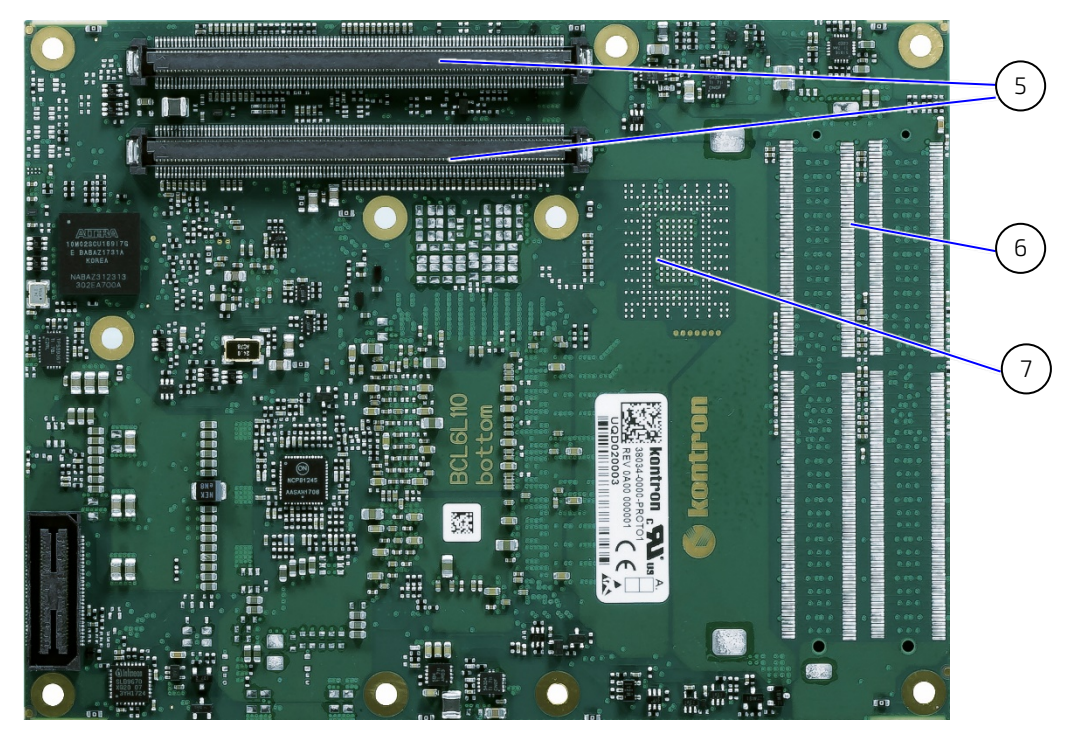

- 5. 2x COMe interfaces X1A and X1B
- 6. Place for additional SO-DIMM slots
- 7. Place for additional NVMe

# <span id="page-24-0"></span>2.3.3. Technical Data

#### <span id="page-24-1"></span>Table 8: Technical Data

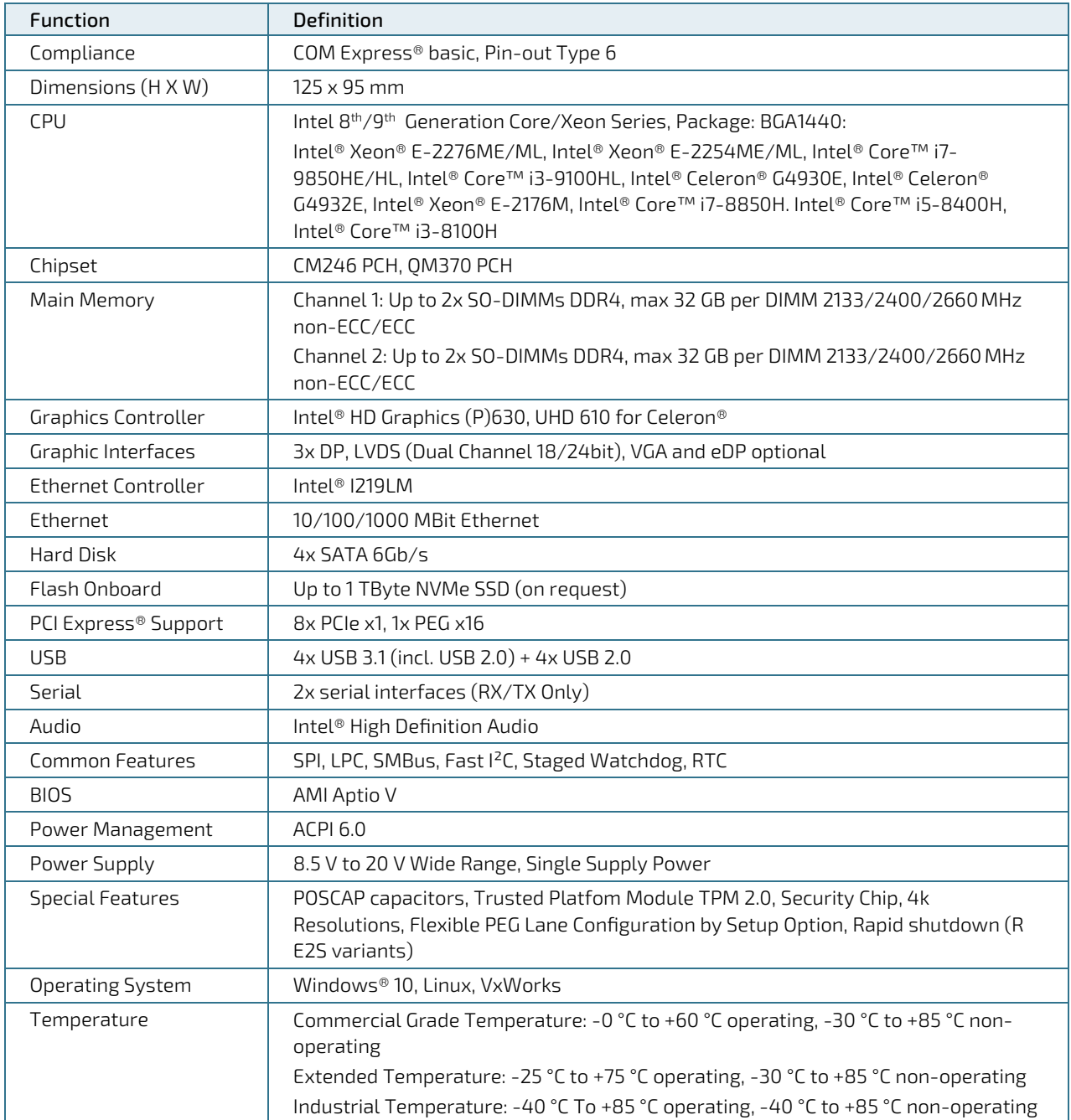

### <span id="page-25-0"></span>2.3.4. Processor

The Intel® 8<sup>th</sup>/9<sup>th</sup> Generation Core™ series product family uses the 14 nm process technology, with 42 mm x 28 mm package size and BG1440 socket.

In general, the processors supports the following technologies:

- Intel® Optane™ Memory Supported
- Intel<sup>®</sup> Turbo Boost Technology 2.0
- Intel® vPro<sup>™</sup> Technology
- ▶ Intel<sup>®</sup> Hyper-Threading Technology
- ▶ Intel<sup>®</sup> Virtualization Technology (VT-x)
- ▶ Intel® Virtualization Technology for Directed I/O (VT-d)
- Intel<sup>®</sup> VT-x with Extended Page Tables (EPT)
- Intel® TSX-NI
- $Intel<sup>®</sup> 64$
- **Instruction Set 64-bit**
- Instruction Set Extensions Intel® SSE4.1, Intel® SSE4.2, Intel® AVX2
- **Idle States**
- **Enhanced Intel SpeedStep® Technology**
- **Thermal Monitoring Technologies**
- ▶ Intel<sup>®</sup> Identity Protection Technology

#### Security & Reliability

- ▶ Intel® AES New Instructions (on request)
- Secure Key
- Intel® Software Guard Extensions (Intel® SGX)
- ▶ Intel® Memory Protection Extensions (Intel® MPX)
- Intel<sup>®</sup> OS Guard
- **Intel® Trusted Execution Technology**
- Execute Disable Bit
- Intel® Boot Guard

<span id="page-26-0"></span>Table 9: Specifications of the COMe-bCL6 Processor Variants

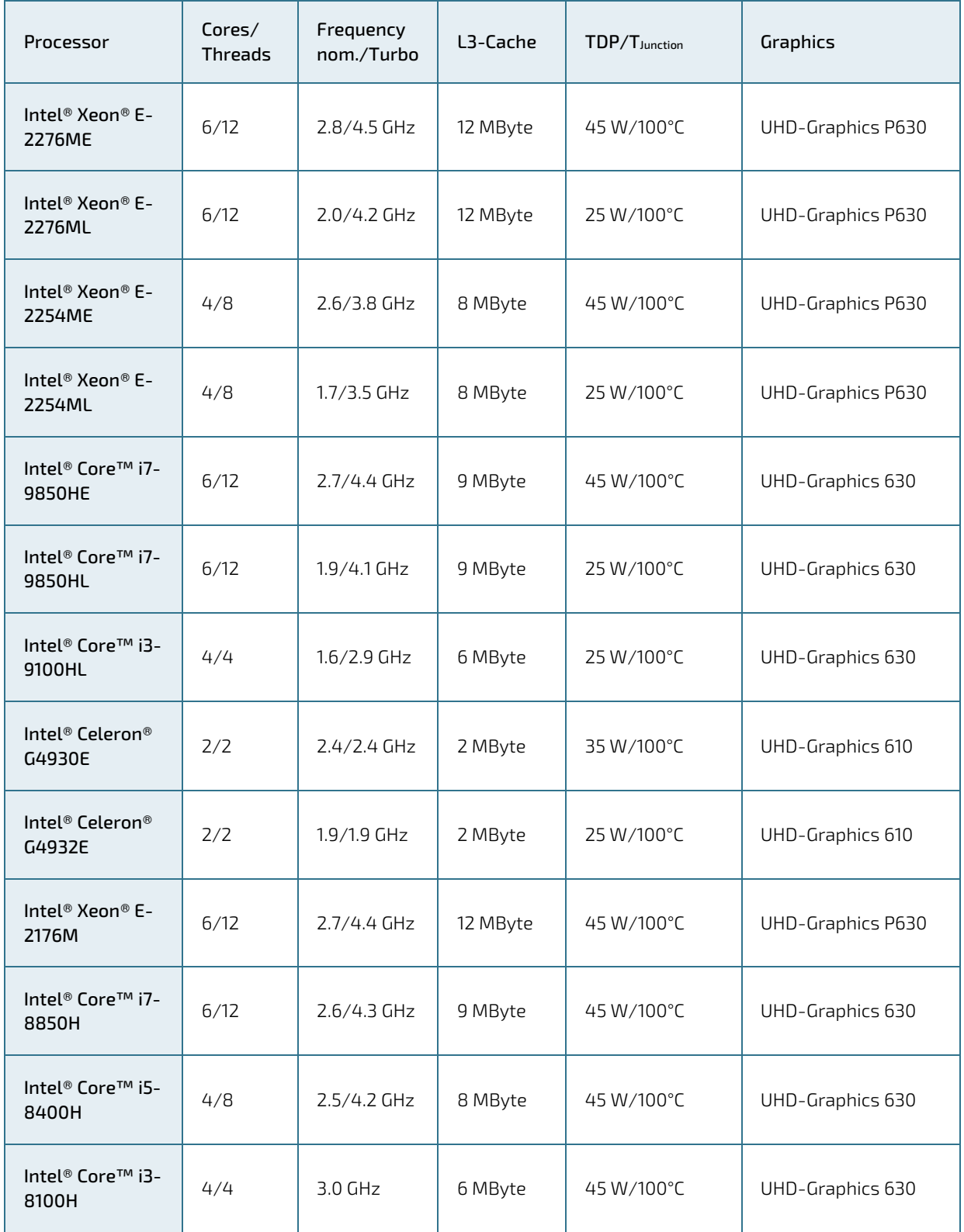

# <span id="page-27-1"></span>2.3.5. Chipset

The COMe-bCL6 is a two-chip solution implementing the H CPU and CM246, QM370 and optional HM370 Platform Controller Hub.

### <span id="page-27-2"></span>2.3.5.1. Platform Controller Hub (PCH)

The following table lists the PCH QM370 and CM246 PCH features.

#### <span id="page-27-0"></span>Table 10: PCH QM370 and CM246 Features

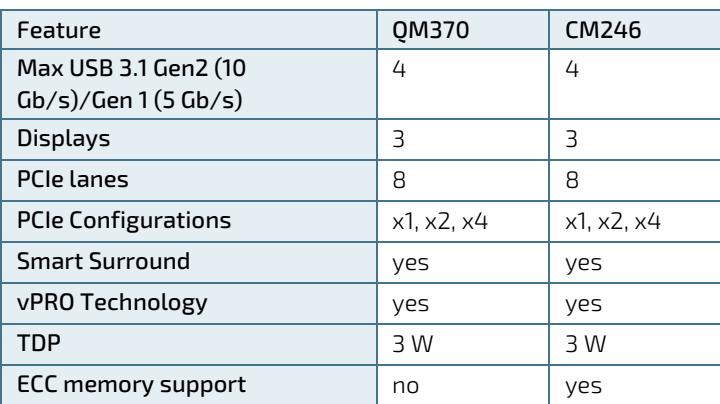

## <span id="page-27-3"></span>2.3.6. System Memory

The COMe-bCL6 supports a dual DDR4 memory interface with one SO-DIMM socket per channel. The sockets support the following system memory features.

#### <span id="page-27-5"></span>Table 11: System Memory

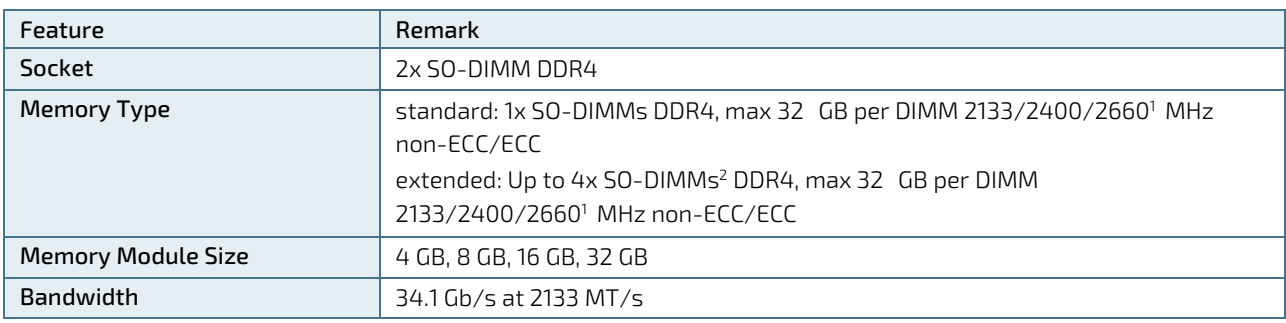

Note 1: Memory Speed of 2660 MHz is only supported on 1 DPC (DIMM Per Channel) configurations

Note 2: Second SO-DIMM (bottom side of module) on Channel 2 exceeds the maximum height for COM Express Modules. Special care has to be taken for the Carrier Board design.

## <span id="page-27-4"></span>2.3.7. Hardware Monitor (HWM)

The Nuvoton NCT7802Y is a hardware monitoring IC, capable of monitor critical system parameters including power supply voltages, fan speeds, and temperatures. The SM-Bus Adress is 5C.

# <span id="page-28-0"></span>2.3.8. Trusted Platform Module (TPM)

The SLB 9670 is a Trusted Platform Module and is based on advanced hardware security technology. This TPM implementation has achieved CC EAL4+ certification and serves as a basis for other TPM products and firmware upgrades. The Infineon SLB9670 (TPM 2.0) is connected to BOOT SPI0.

## <span id="page-28-1"></span>2.3.9. SPI BIOS Memory

The Dual 16 MB SPI Flashes is connected to PCH's BOOT SPI0. Failsafe Operation (automatic switchover) can be implemented on request.

### <span id="page-28-2"></span>2.3.10. Onboard FAN connector

The analog output voltage on this connector is generated via a discrete linear voltage regulator from the PWM signal of the HWM. It is clipped at 12 V ( $+/-$  10 %) across the whole input range of the module to prevent FAN damage at higher voltages.

The maximum supply current to the fan connected to the on-module fan connector is 350 mA if the input voltage is below 13.0 V and is further limited to 150 mA if the input voltage to the module is between 13.0 V and 20.0 V.

#### <span id="page-28-5"></span>Table 12: Onboard FAN connector

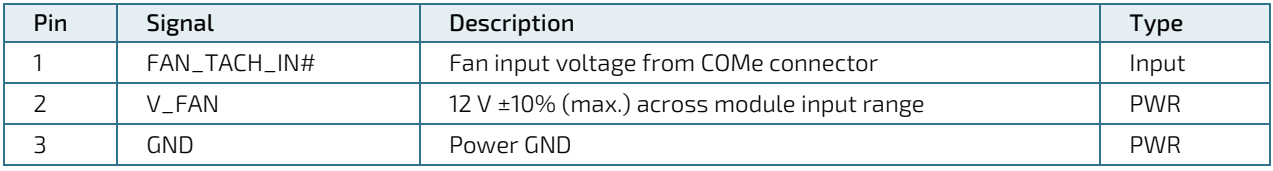

### <span id="page-28-3"></span>2.3.11. Rapid Shutdown

The optional function Rapid Shutdown is based on External pulse triggers VR shutdown and discharge of all onmodule rails within a specified amount of time.

## <span id="page-28-4"></span>2.3.12. General Purpose PCI Express 3.0

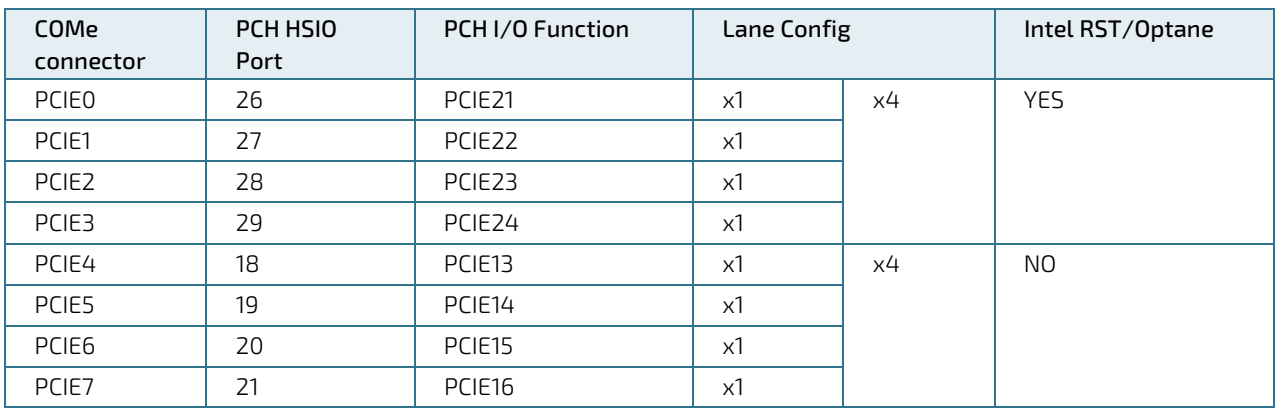

#### <span id="page-28-6"></span>Table 13: General Purpose PCI Express 3.0

# <span id="page-29-0"></span>2.3.13. PCI Express Graphics 3.0 (PEG)

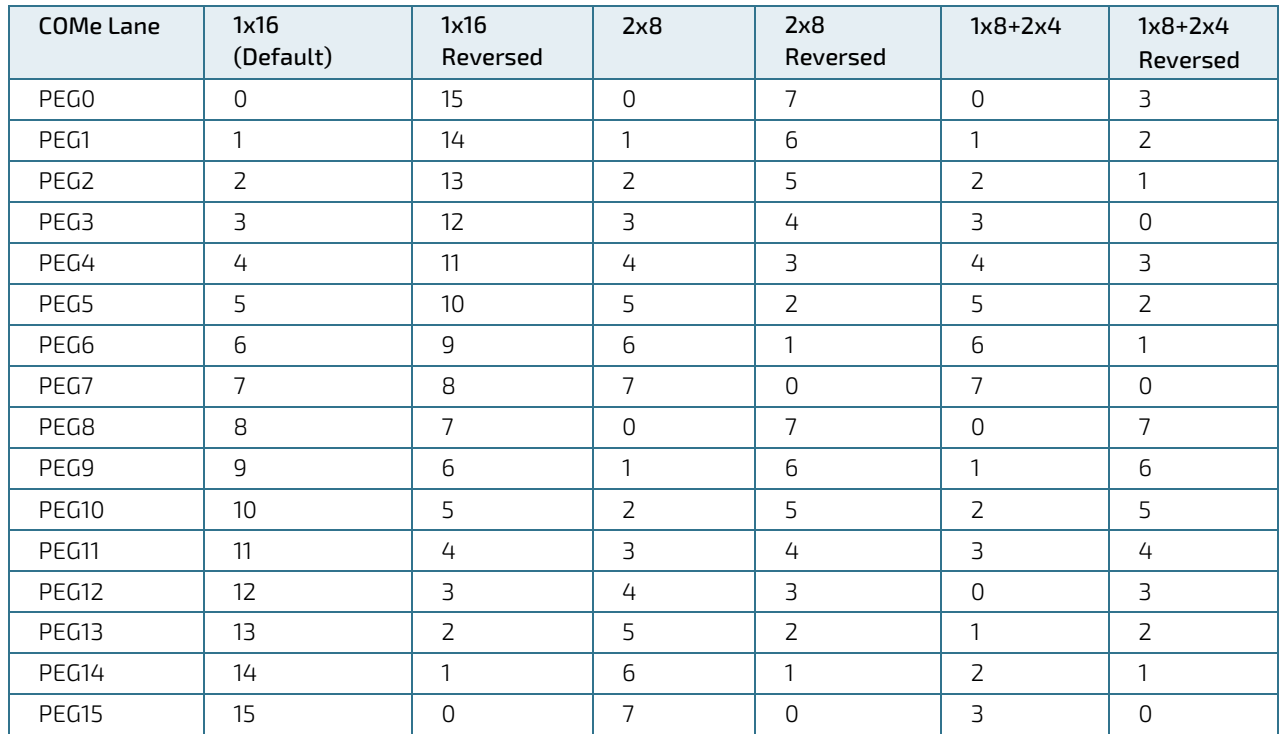

#### <span id="page-29-2"></span>Table 14: PCI Express Graphics 3.0

### <span id="page-29-1"></span>2.3.14. Universal Serial Bus (USB)

The device offers up to

- 8x USB 2.0 or
- 4x USB 3.1 with up to 10 Gbit/s.

For every USB 3.1 port, one USB2 and one USB31 lane has to be bonded. Therefore the number of available USB 2.0 ports decreases with every used 3.1 port.

#### <span id="page-29-3"></span>Table 15: Universal Serial Bus (USB)

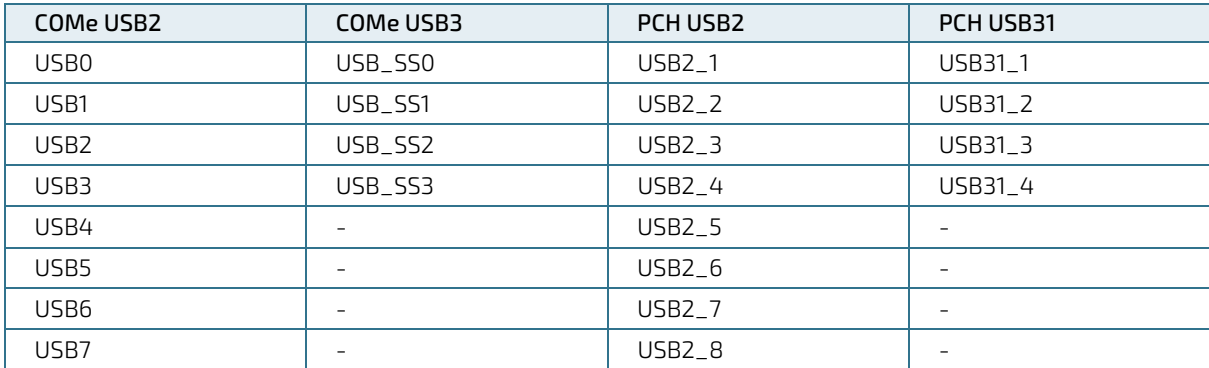

Note: Intel starts counting USB Ports with 1 while COMe Specification starts counting with 0

#### <span id="page-30-2"></span>Table 16: USB Overcurrent

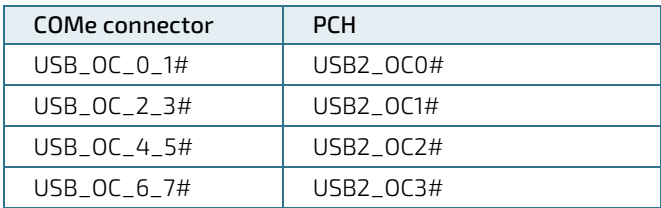

#### <span id="page-30-0"></span>2.3.15. Serial ATA 3.0

#### <span id="page-30-3"></span>Table 17: Serial ATA 3.0

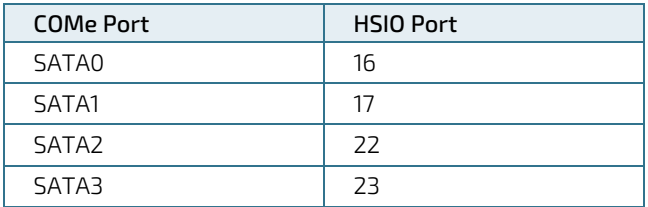

#### <span id="page-30-1"></span>2.3.16. Gigabit Ethernet

Intel Jacksonville I219LM Ethernet Connection (PHY only) is connected to PCH HSIO Port 10 (PCIe #5).

Ethernet connectivity is achieved via a single-port integrated physical layer (PHY) supporting Ethernet Media Dependent Interfaces [0-3]. One 10/100/1000 Mbit Ethernet LAN port is available on high-speed I/O port 11.

#### <span id="page-30-4"></span>Table 18: Supported Ethernet Features

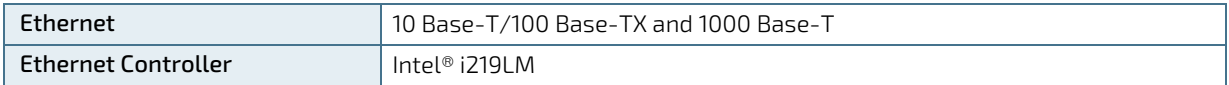

Additional features of the Ethernet controller are:

- Intel® vPRO™
- ▶ Energy Efficient Ethernet (IEEE 802.3az)
- ▶ Intel® SIPP Server Operating System Support
- Jumbo frames (up to 9 kB)
- Reduced power consumption during normal operation
- ▶ Integrated Intel® Auto Connect Battery Saver (ACBS)

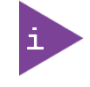

If the LAN-Cable is disconnected, the ULP (Ultra Low Power) driver featured in Windows 10 can cause undefined LED behavior. To disable ULP use the "Intel ULPEnable-Utility 1.3". For more information refer to the EMD Customer Section or contact Kontron Support.

# <span id="page-31-0"></span>2.3.17. Graphic Interfaces

Up to four independent Digital Display Interfaces can be used simultaneously and in combination, to implement an independent or cloned display configuration.

- 3x DP 1.2 with Audio
- 1x eDP 1.4 or LVDS
- Optional VGA via a DP 2VGA converter

#### <span id="page-31-4"></span>Table 19: Digital Display Interfaces Overview

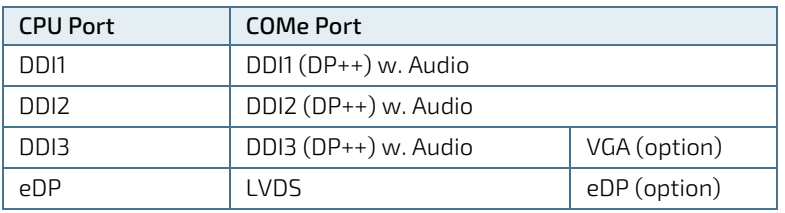

### <span id="page-31-1"></span>2.3.17.1. Display Resolution

The following table lists the maximum display resolutions at a set frequency and bit per pixel (bpp) for the supported display interfaces.

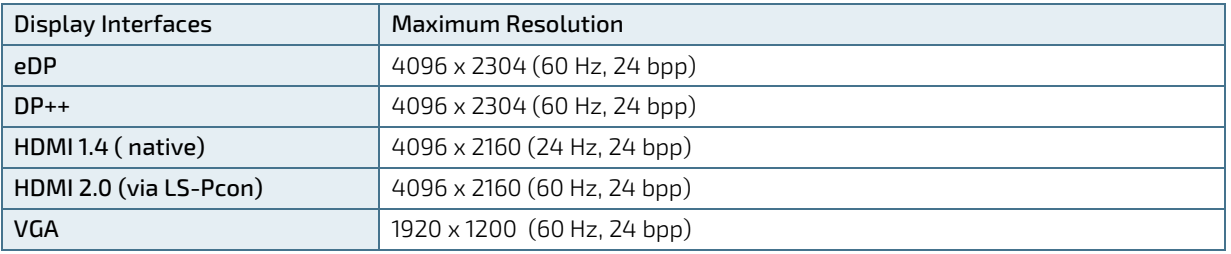

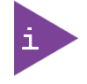

At 4K/UHD resolution, a DisplayPort redriver on the carrier is recommended to increase the link margin.

## <span id="page-31-2"></span>2.3.18. Video Graphics Array (VGA)

Implemented by Chrontel CH7517 DisplayPort to VGA bridge chip.

- Input: 2 DisplayPort Lanes from CPU DDI3.
- Output: VGA Video + VGA DDC

## <span id="page-31-3"></span>2.3.19. High Definition (HD) Audio

#### <span id="page-31-5"></span>Table 20: HDA Features

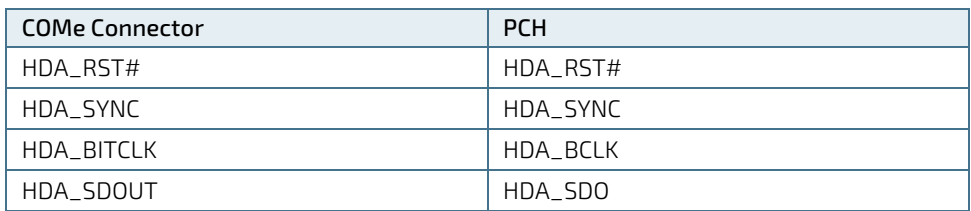

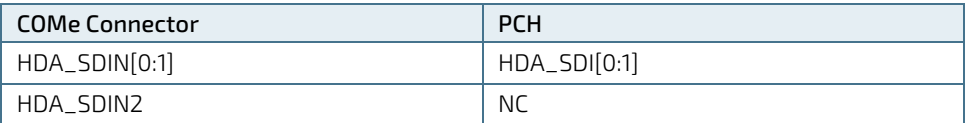

# <span id="page-32-0"></span>2.3.20. Inter-Integrated Circuit (I2C)-Bus

Two I2C Buses generated by. I2C is used for attaching lower-speed peripheral ICs to processors and microcontrollers in short-distance, intra-board communication.

# <span id="page-32-1"></span>2.3.21. Power Supply Control Settings

The power supply control settings are set in the BIOS and enable the module to shut down, rest and wake from standby properly.

<span id="page-32-3"></span>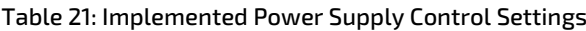

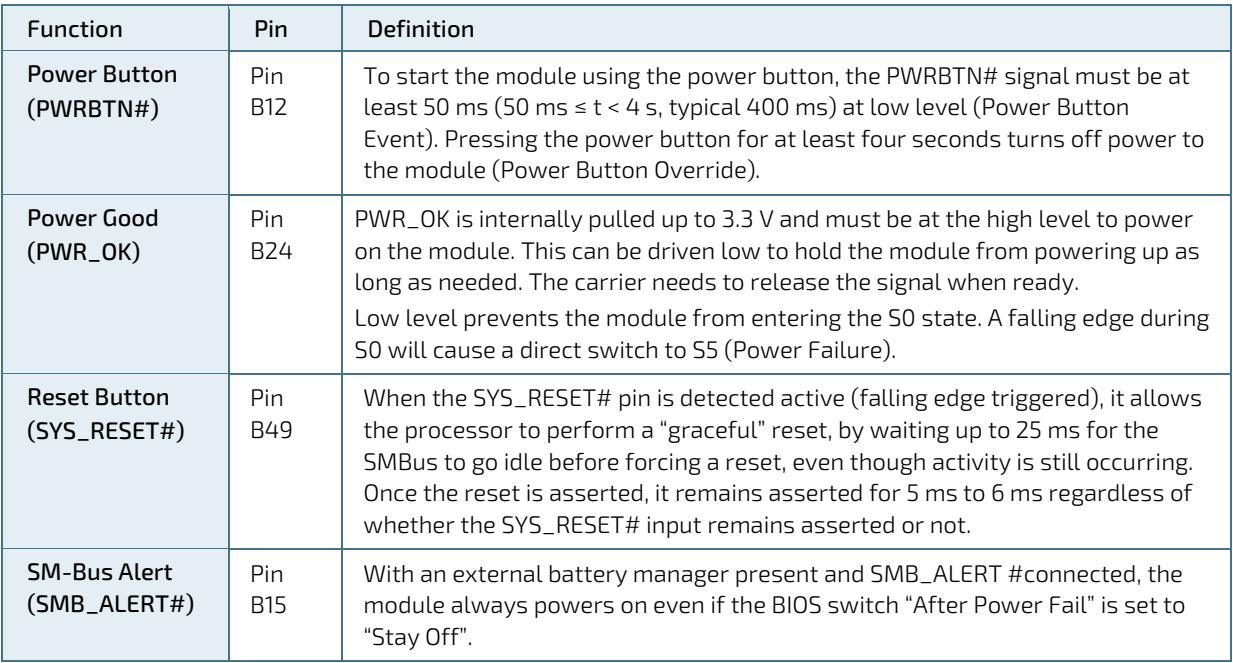

## <span id="page-32-2"></span>2.3.22. General Purpose IOs (GPIOs)

The eight GPIO pins support four inputs pins (A54 for GPI0, A63 for GPI1, A67 for GPI2 and A85 for GPI3) and four output pins (A93 for GPO0, B54 for GPO1, B57 for GPO2 and B63 for GPO3) by default. The four GPI [0-3] pins are pulled high with a pull-up resistor (e.g. 100 K ohms) and the four GPO [0-3] pins are pulled low with a pull-down resistor (e.g. 100 K ohms) on the module.

To change the default GPIO signal-state users are required to make BIOS and/or OS-driver changes, and additional hardware changes by adding external termination resistors on the carrier board to override the weak on-module pull-up resistors with a lower resistance pull-down (e.g. 10 K ohms), or pull-down resistors with a lower resistance pull-up (e.g. 10 K ohms).

# <span id="page-33-0"></span>2.3.23. Fan Control

<span id="page-33-4"></span>Table 22: Fan Signals

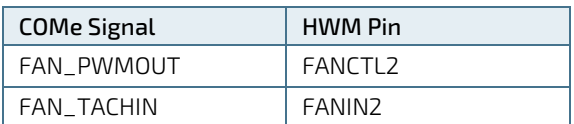

### <span id="page-33-1"></span>2.3.24. UART Serial Ports

<span id="page-33-5"></span>Table 23: UART Signals

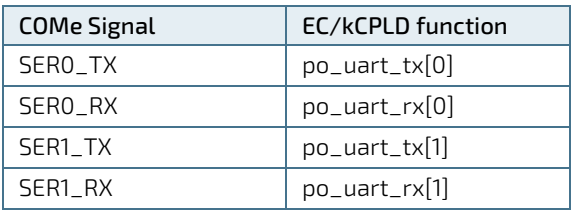

## <span id="page-33-2"></span>2.3.25. BIOS/Software Features

<span id="page-33-6"></span>Table 24: BIOS and Software Features

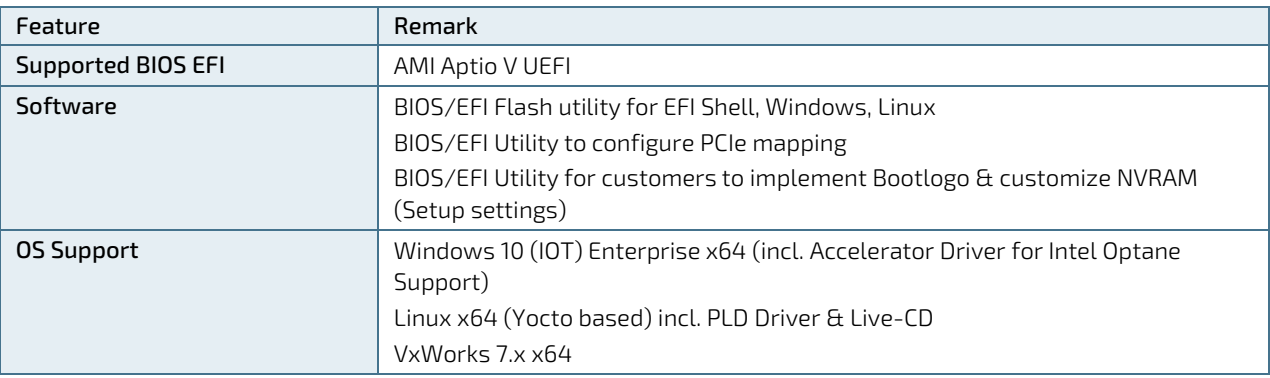

### <span id="page-33-3"></span>2.3.26. COMe Features

The following table lists supported COMe specification features. For more information, see the COMe specification.

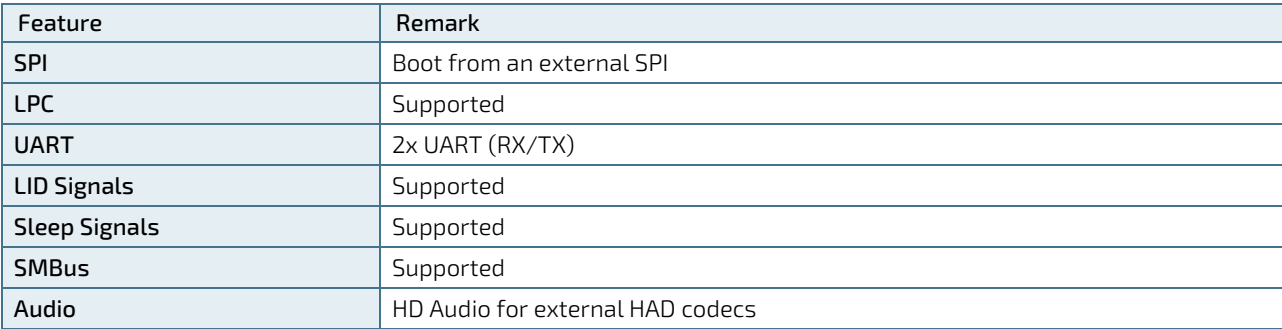

#### <span id="page-33-7"></span>Table 25: COMe Specification Features

# <span id="page-34-0"></span>2.3.27. Kontron Features

The following table lists specific Kontron features.

#### <span id="page-34-1"></span>Table 26: Kontron Features

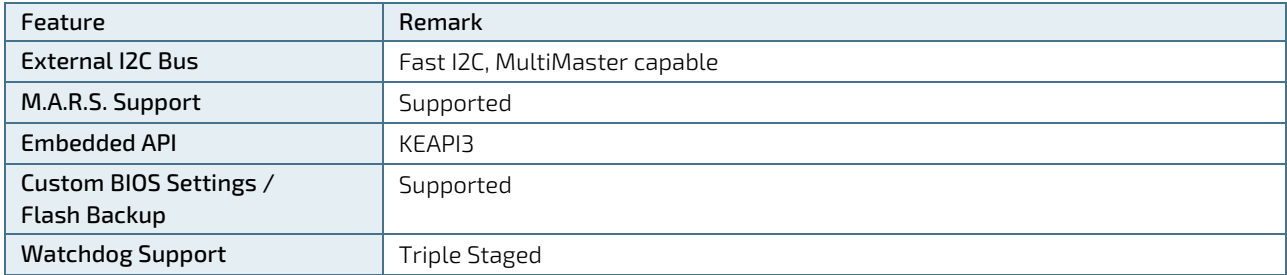

# <span id="page-35-0"></span>2.4. Electrical Specification

### <span id="page-35-1"></span>2.4.1. Power Supply Voltage

The supply voltage is applied through the VCC pins (VCC) of the module connector. The COMe-bCL6 supports a power supply input from 8.5 V to 20 V and operation in both single supply and ATX power supply mode.

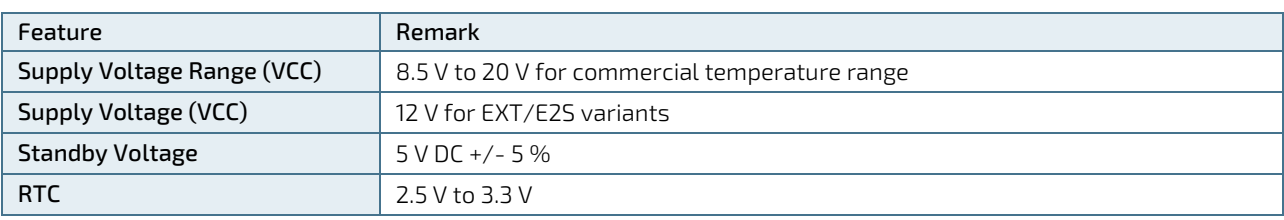

#### <span id="page-35-5"></span>Table 27: Power Supply Specifications

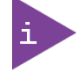

5 V Standby voltage is not mandatory for operation. Extended temperature variants are validated for 12 V supply only.

## <span id="page-35-2"></span>2.4.2. Power Supply Rise Time

The input voltage rise time is 0.1 ms to 20 ms from input voltage ≤10 % to nominal VCC. To comply with the ATX specification there must be a smooth and continuous ramp of each DC input voltage from 10 % to 90 % of the DC input voltage final set point.

## <span id="page-35-3"></span>2.4.3. Power Supply Voltage Ripple

The maximum power supply voltage ripple is 200 mV peak-to-peak at 0 MHz to 20 MHz.

### <span id="page-35-4"></span>2.4.4. Power Consumption

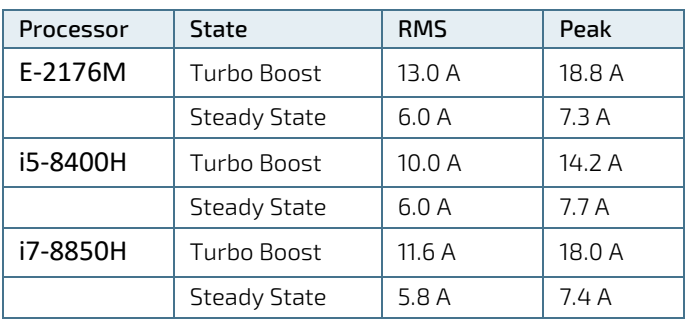

#### <span id="page-35-6"></span>Table 28: Single Supply Current Consumption @ 12 V with AVX2 Load

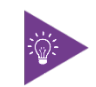

For Information on detailed power consumption measurements in all states and benchmarks for CPU, graphics and memory performance, see Application Note a[t EMD](http://www.kontron.com/support-and-services/support/emd-customer-section)  [Customer Section.](http://www.kontron.com/support-and-services/support/emd-customer-section)
Table 29: Power Supply and Management

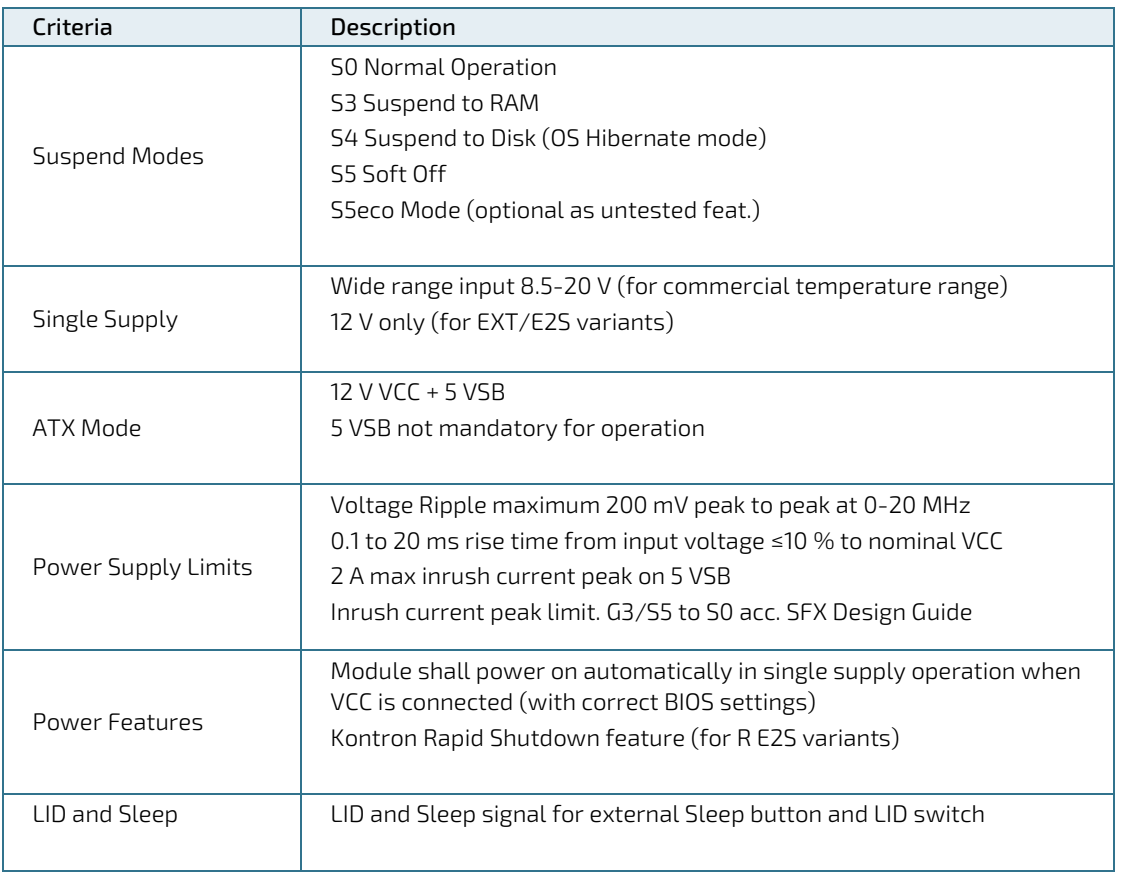

## **NOTICE**

If any of the supply voltages drops below the allowed operating level longer than the specified hold-up time, all the supply voltages should be shut down and left OFF for a time long enough to allow the internal board voltages to discharge sufficiently. If the OFF time is not observed, parts of the board or attached peripherals may work incorrectly or even suffer a reduction of MTBF.

The minimum OFF time depends on the implemented PSU model and other electrical factors and needs to be measured individually for each case.

### 2.4.5. Power Management

Power management options are available within the BIOS setup.

#### Table 30: Power Management Options

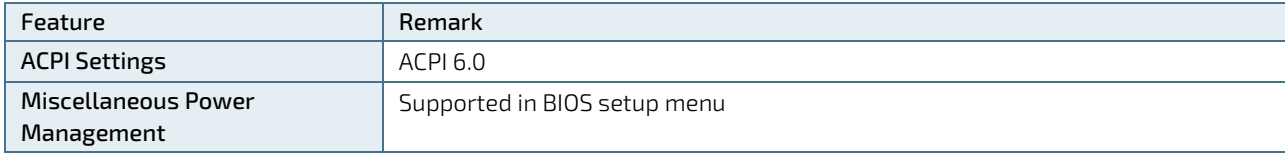

Within the BIOS setup If VCC power is removed, 5 V ±5 % can be applied to the V\_5V\_STBY pins to support the following suspend-states:

- Suspend to RAM (S3)
- Suspend-to-disk / Hibernate (S4)
- Soft-off state (S5)

The Wake-Up event (S0) requires VCC power, as the board is running.

## 2.4.6. Power Supply Control Settings

The following table provides a description of the COMe-bCL6's power supply control settings.

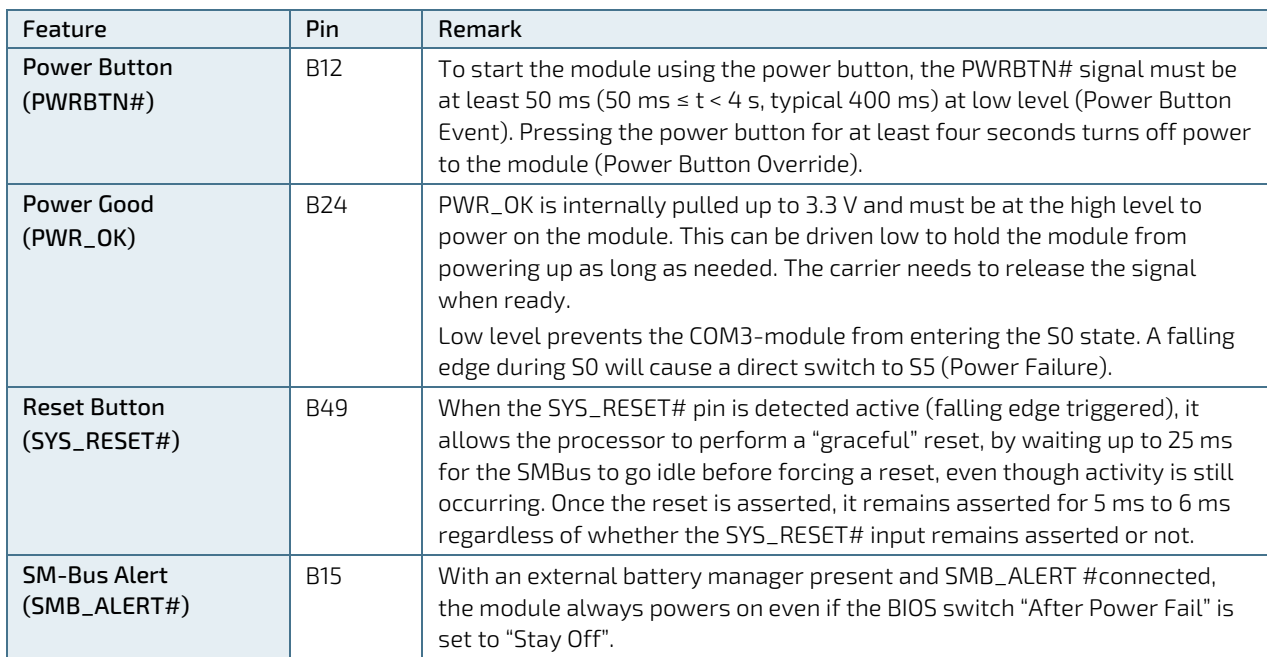

#### Table 31: Power Supply Control Settings

# 2.4.7. Power Supply Modes

### 2.4.7.1. ATX Mode

By connecting an ATX power supply with VCC and 5 VSB, PWR\_OK is set to low and VCC is off. Pressing the power button sets the ATX PSU setting PWR\_OK to high and powers VCC. The PS\_ON# signal generated by SUS\_S3# (A15) indicates that the system is in Suspend to RAM state. An inverted copy of SUS\_S3# on the carrier board may be used to enable non-standby power on a typical ATX supply.

The input voltage must always be higher than 5 V Standby (VCC > 5 VSB) on Computer-on-Modules supporting a wide input voltage range down to 4.75 V.

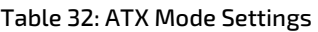

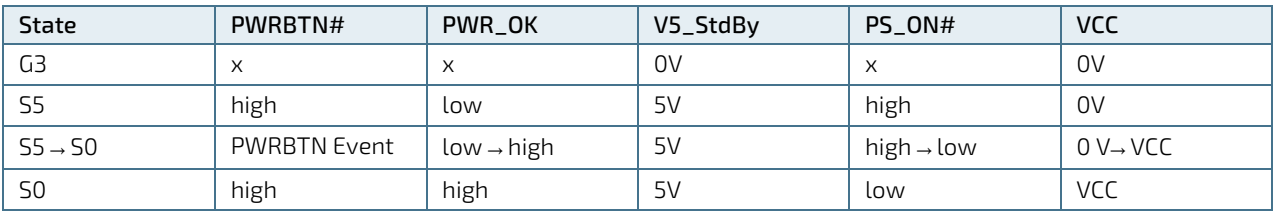

 $(x)$  – Defines that there is no difference if connected or open.

## 2.4.7.2. Single Supply Mode

In single supply mode, without 5V standby the module starts automatically when VCC power is connected and Power Good input is open or at high level (internal PU to 3.3 V). PS\_ON# is not used in this mode and VCC can be 8.5 V to 20 V.

To power on the module from the S5 state, press the power button or reconnect VCC. Suspend/Standby states are not supported in single supply mode.

#### Table 33: Single Supply Mode Settings

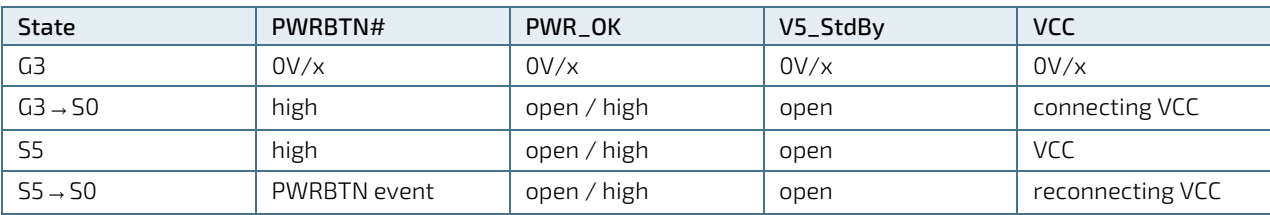

(x) – Defines that there is no difference if connected or open.

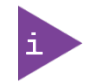

All ground pins must be connected to the carrier board's ground plane.

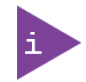

Some modules make two or more resets at the first boot in the carrier until everything is initialized. This is usually the case when the customer takes the module out of the box and boots it for the first time. If the power button is then pressed (or pulled via FPGA), this can very probably lead to a malfunction. By default the boards have the option "State After G3", which is set to "S0". The boards boot as soon as they are connected to an ATX power supply. Set this option on the BCL6 under "Chipset" - "PCH-IO Configuration" to "S5" and the board only starts by pressing the Power button.

## 2.5. Thermal Management

## 2.5.1. Heatspreader and Cooling Solutions

A heatspreader plate assembly is available from Kontron for the COMe-bCL6. The heatspreader plate on top of this assembly is NOT a heat sink. The heatspreader works as a COM Express® standard thermal interface to be use with a heat sink or external cooling devices.

External cooling must be provided to maintain the heatspreader plate at proper operating temperatures. Under worst-case conditions, the cooling mechanism must maintain an ambient air temperature and the heatspreader plate's surface temperature must remain under the maximum temperature range.

You can use many thermal-management solutions with heatspreader plates, including active and passive approaches.

The optimum cooling solution varies, depending on the COM Express® application and environmental conditions. Active or passive cooling solutions provided from Kontron for the COMe-bCL6 are usually designed to cover the power and thermal dissipation for a commercial temperature range used in housing with proper airflow.

## 2.5.2. Operating with Kontron Heatspreader Plate (HSP) Assembly

The operating temperature defines two requirements:

- Maximum ambient temperature with ambient being the air surrounding the module
- $\triangleright$  Maximum measurable temperature on any spot on the heatspreader's surface

The heatspreader is tested for the following temperature specifications.

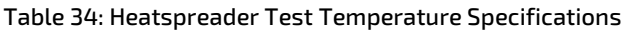

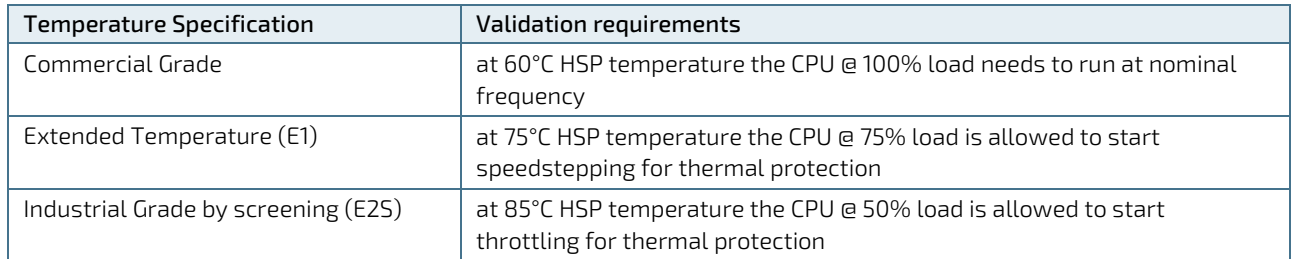

#### 2.5.3. Operating without Kontron Heatspreader Plate Assembly

The operating temperature is the maximum measurable temperature on any spot on the module's surface.

## 2.5.4. On-board Fan Connector

The modules 3-pin fan connector powers, controls and monitors a fan for chassis ventilation.

Fan connector specification:

- Part number (Molex) J3: 53261-0371
- **Mates with: 51021-0300**
- Crimp terminals: 50079-8100

#### Table 35: 3-Pin Fan Connector Pin Assignment:

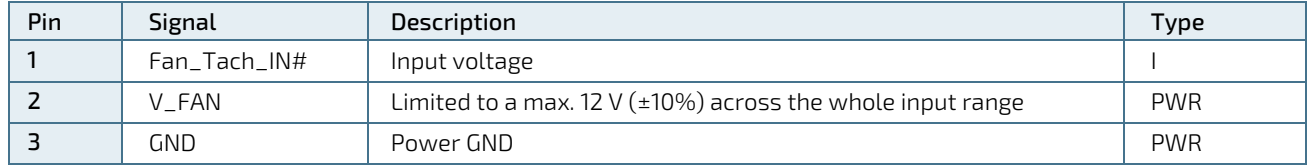

To connect a standard 3-pin connector fan to the module, use one of the following adaptor cables:

- KAB-HSP 200 mm (PN 96079-0000-00-0)
- KAB-HSP 40 mm (PN 96079-0000-00-2)

If the input voltage is below 13 V, the maximum supply current to the on-module fan connector is 350 mA. The maximum supply current is limited to 150 mA if the input voltage is between 13 V and 20 V.

Always check the fan specification according to the limitations of the output current. **NOTICE** 

#### Table 36: Electrical Characteristics of the Fan Connector

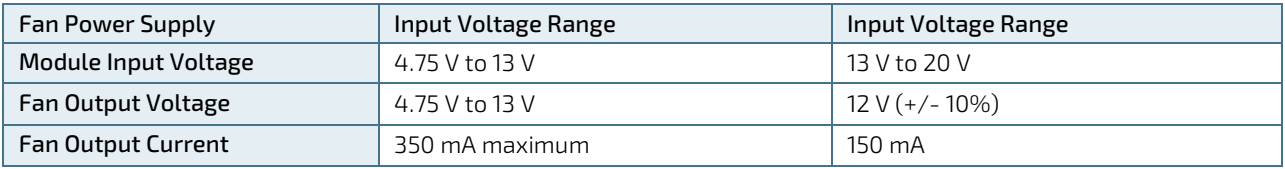

To connect a standard 3-pin connector fan to the module, use one of the following adaptor cables:

- KAB-HSP 200 mm (PN 96079-0000-00-0)
- KAB-HSP 40 mm (PN 96079-0000-00-2)

# 2.6. Environmental Specification

## 2.6.1. Temperature

Kontron defines the following temperature grades for Computer-on-Modules. For more information on the available temperature grades for the COMe-bCL6, see Chapter 2.1 [Module Variants.](#page-16-0)

#### Table 37: Temperature Grade Specifications

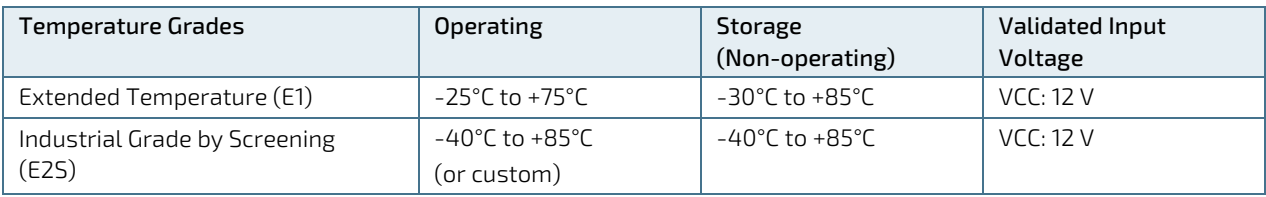

# 2.6.2. Humidity

#### Table 38: Humidity Specifications

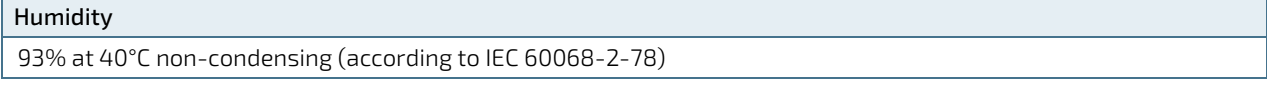

# 2.7. Standards and Certifications

The COMe-bCL6 complies with the following standards and certifications. All Peripheral interfaces intended for connection to external equipment are ESD/EMI protected.

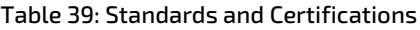

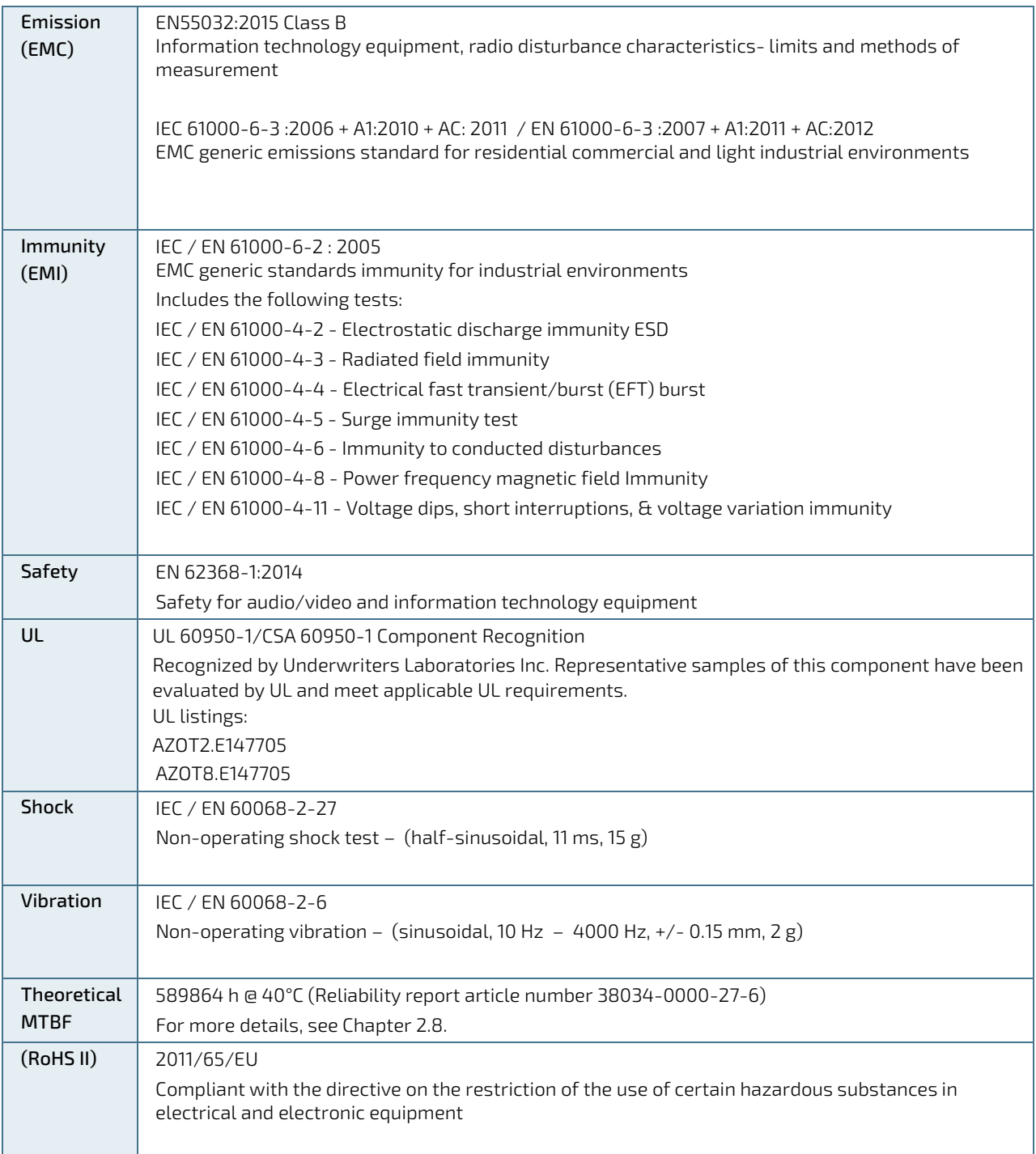

### <span id="page-43-0"></span>2.8. MTBF

The following MTBF (Mean Time Before Failure) values were calculated using a combination of manufacturer's test data, if the data was available, and the Telcordia (Bellcore) issue 2 calculation for the remaining parts.

The Telcordia calculation used is "Method 1 Case 3" in a ground benign, controlled environment (GB,GC). This particular method takes into account varying temperature and stress data and the system is assumed to have not been burned in.

Figure 2 below shows MTBF de-rating for the E1 temperature range in an office or telecommunications environment. Other environmental stresses (such as extreme altitude, vibration, salt-water exposure) lower MTBF values.

System MTBF (hours) = 589864h @ 40°C (Reliability report article number 38034-0000-27-6)

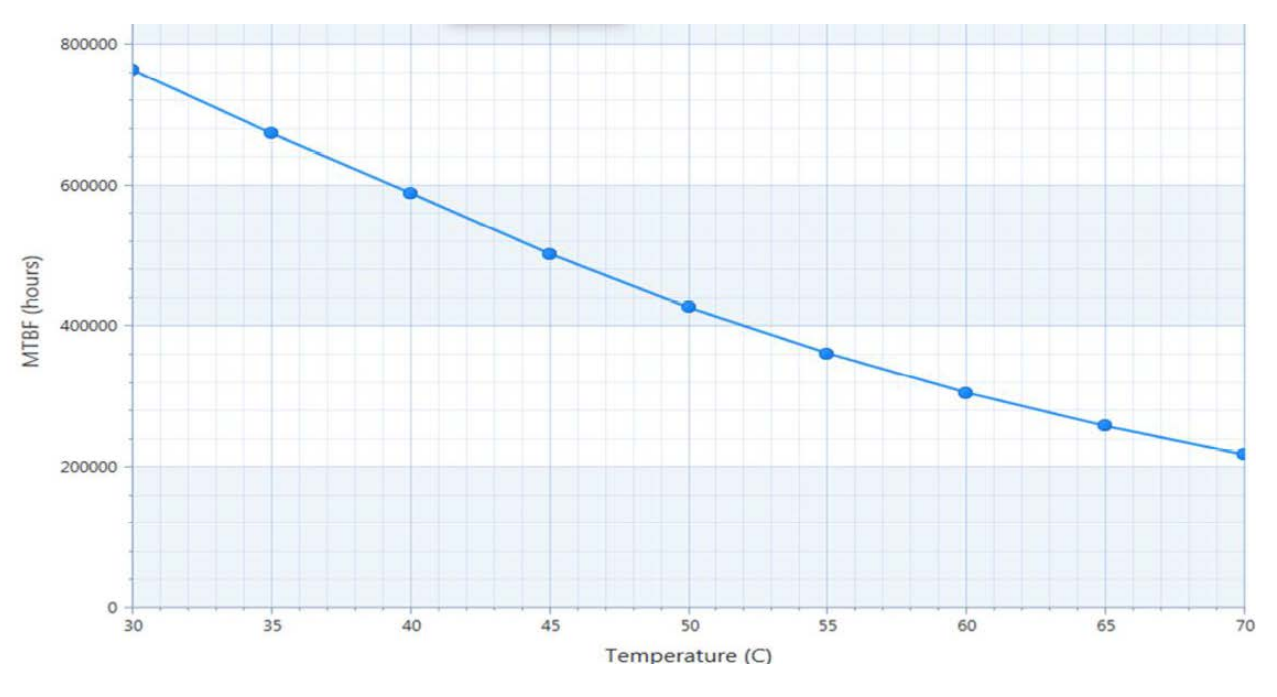

Figure 4: MTBF Temperature de-Rating

The above estimates assume no fan, but a passive heat sinking arrangement. Estimated RTC battery life (as opposed to battery failures) is not accounted for in the above figure and needs to be considered separately. Battery life depends on both temperature and operating conditions. When the Kontron unit has external power, the only battery drain is from leakage paths.

## 2.9. Mechanical Specification

#### 2.9.1. Dimensions

The dimensions of the module are:

95.0 mm x 125.0 mm (3.75" x 4.92")

#### Figure 5: Module Dimensions

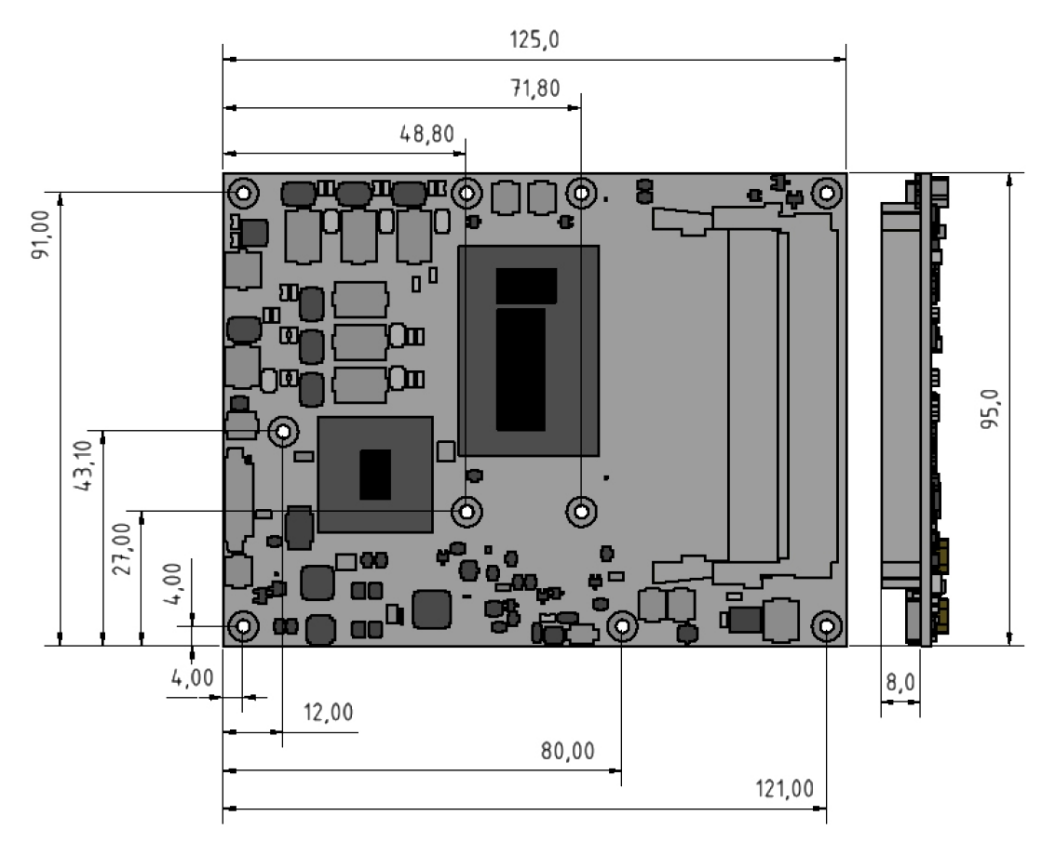

#### 2.9.2. Height

The COM Express® specification defines a module height of approximately 13 mm from module PCB bottom to heatspreader top, as shown in the figure below.

#### Figure 6: Module Height

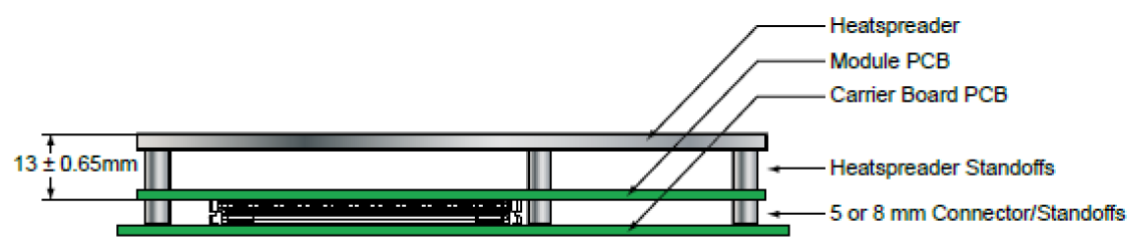

Cooling solutions provided by Kontron for basic sized Computer-on-Modules are 27 mm in height from module bottom to heatsink top. Universal Cooling solutions to be mounted on the heatspreader are 14.3 mm in height for an overall height of 27.3 mm from module bottom to heatsink top.

# 3/ Features and Interfaces

# 3.1. LPC

The Low Pin Count (LPC) Interface signals are connected to the LPC Bus bridge located in the CPU or chipset. The LPC low speed interface can be used for peripheral circuits such as an external Super I/O Controller that typically combines legacy-device support into a single IC. The implementation of this subsystem complies with the COM Express® Specification. The COM Express® Design Guide maintained by PICMG provides implementation information or refer to the official PICMG documentation for more information.

The LPC bus does not support DMA (Direct Memory Access). When more than one device is used on LPC, a zero delay clock buffer is required. This leads to limitations for ISA bus and SIO (standard I/O(s) like floppy or LPT interfaces) implementations.

All Kontron COM Express® Computer-on-Modules imply BIOS support for the following external baseboard LPC Super I/O controller features for the Winbond/Nuvoton 83627DHG-P.

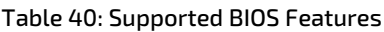

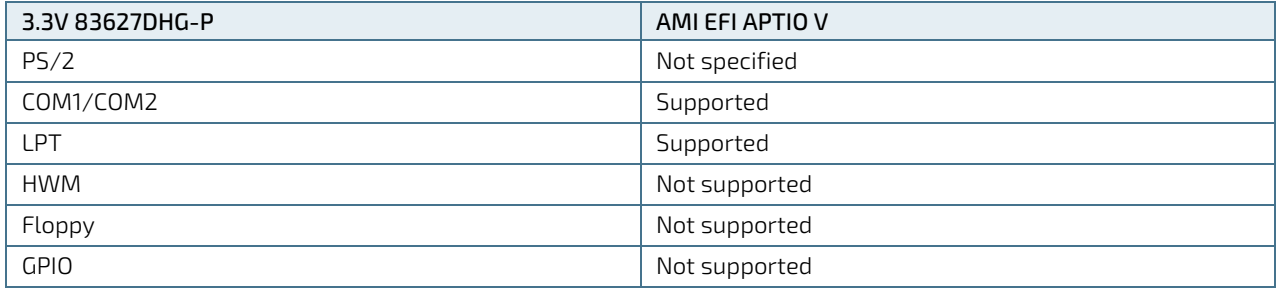

Features marked as not supported do not exclude OS support (e.g., HWM is accessible via SMB). If any other LPC Super I/O additional BIOS implementations are necessary, contact Kontron Support.

# 3.2. Serial Peripheral Interface (SPI)

The Serial Peripheral Interface Bus (SPI bus) is a synchronous serial data link standard. Devices communicate in master/slave mode, where the master device initiates the data frame. Multiple slave devices are allowed with individual slave select (chip select) lines. SPI is sometimes called a four-wire serial bus, contrasting with three, two and one-wire serial buses.

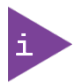

The SPI interface can only be used with a SPI flash device to boot from the external BIOS on the baseboard.

## 3.2.1. SPI boot

The COMe-bCL6 supports boot from a 16 MB 3V serial external SPI Flash. Pin A34 (BIOS\_DIS0#) and pin B88 (BIOS\_DIS1#) configure the SPI Flash as follows:

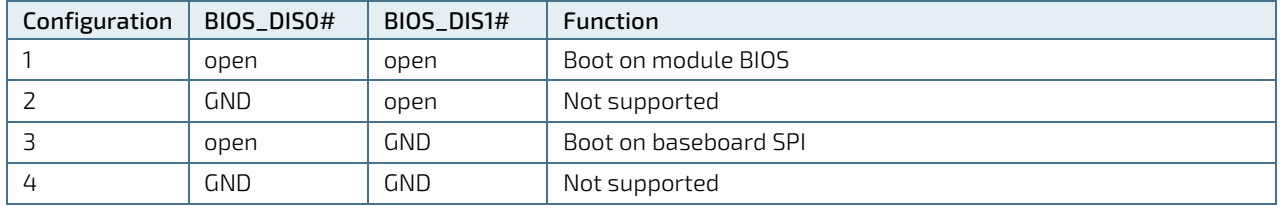

#### Table 41: SPI Boot Pin Configuration

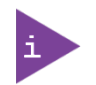

BIOS does not support being split between two chips. Booting takes place either from the module SPI or from the baseboard SPI.

The following table provides a list of supported SPI Boot Flash types for the 8-SOIC package.

| <b>Size</b> | Manufacturer | Part Number | Device ID |
|-------------|--------------|-------------|-----------|
| 16 MB       | Maxim        | MX25L12835F | 0x20      |
| 16 MB       | Winbond      | W250128FV   | 0x40      |
| 16 MB       | Micron       | N250128A    | 0xBA      |
| 16 MB       | ISSI         | IS25LP128   | 0x60      |

Table 42: Supported SPI Boot Flash Types for 8-SOIC Package

## 3.2.2. Using an External SPI Flash

Initially, boot on the EFI Shell with an USB key containing the binary used to flash the SPI, plugged in on the system.

Depending on which SPI you would like to flash, you will need to use the (BIOS\_DIS1) jumper located on the carrier Topanga Canyon Type 6 ( J27).

To flash the carrier or module Flash chip:

- 1. Connect a SPI flash with the correct size (similar to BIOS binary (\*.BIN) file size) to the carrier SPI interface.
- 2. Open pin A34 (BIOS\_DIS0#) and pin B88 (BIOS\_DIS1#) to boot from the module BIOS.
- 3. Turn on the system and make sure your USB is connected then start the setup. (See Chapter6.1 Starting the uEFI BIOS).
- 4. Check that the following entries are set to their default setting:

Advanced > PCH FW Configuration > Firmware update configuration > ME FW Image Re-Flash > Disabled

Advanced > PCH FW Configuration > Firmware update configuration > Local FW Update > Enabled

Then, change the setup option:

#### Chipset > PCH-IO Configuration > BIOS Security Configuration > BIOS Lock > Disabled

- 5. Save and exit setup.
- 6. Reboot system into EFI shell.
- 7. Connect pin B88 (BIOS\_DIS1#) to ground to enable the external SPI flash.
- 8. From the EFI shell, enter the name of the partition of your USB Key in this example; Hit FS0: then enter.
- 9. Type fpt -SAVEMAC -F BCL6R<xxx>.bin
- 10. Wait until the program ends properly and then power cycle the whole system.

The system is now updated.

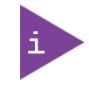

Depending on the state of the external SPI flash, the program may display up to two warning messages printed in red. Do not stop the process at this point! After a few seconds of timeout, flashing proceeds. For more information, refer to the EMD Customer Section.

# 3.2.3. External SPI flash on Modules with Intel® ME – in the PRD

If booting from the external (baseboard mounted) SPI flash then exchanging the COM Express® module for another module of the same type will cause the Intel® Management Engine (ME) to fail during the next start. This is due to the design of the ME that bounds itself to every module to which it was previously flashed. In the case of an external SPI flash, this is the module present at flash time.

To avoid this issue, conduct a complete flash of the external SPI flash device after changing the COM Express® module for another module. If disconnecting and reconnecting the same module again, this step is not necessary.

## 3.2.4. External BIOS ROM Support/SPI

Boot SPI0 is routed to COMe connector. BOM option allows general purpose SPI (GSPI0) to be connected to COMe instead. COMe-bCL6 supports on-module and off-module boot from SPI. For additional safety, a second on-module SPI flash can be populated on the board on customer request.

## 3.3. M.A.R.S.

The smart battery implementation for Kontron Computer-on-Modules called Mobile Application for Rechargeable Systems (M.A.R.S.) is a BIOS extension for an external smart battery manager or charger. M.A.R.S. includes support for a SMBus charger/selector (e.g. Linear Technology LTC1760 Dual Smart Battery System Manager) and provides ACPI compatibility to report battery information to the operating system.

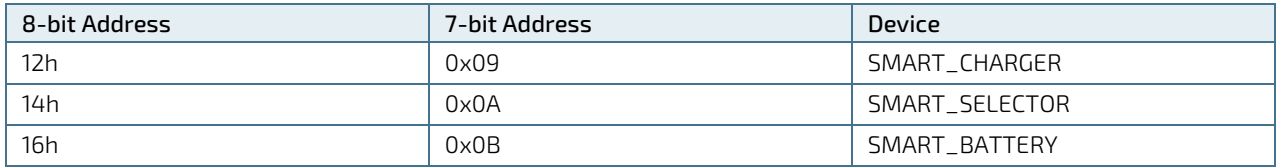

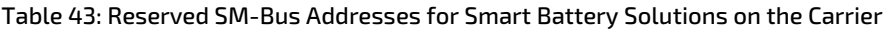

# 3.4. Fast I2C

Fast I2C supports transfer between components on the same board. The COMe-bCL6 features an on-board I2C controller connected to the LPC Bus.

The I2C controller supports:

- Multimaster transfers
- Clock stretching
- **Collision detection**
- Interruption on completion of an operation

## 3.5. UART

The UART implements an interface for serial communications and supports up to two serial RX/TX ports defined in the COM Express® specification on pin A98 (SERO\_TX) and pin A99 (SERO\_RX) for UART0, and pin A101 (SER1\_TX) and pin A102 (SER1\_RX) for UART1. The UART controller is fully 16550A compatible.

UART features are:

- On-Chip bit rate ( baud rate) generator
- No handshake lines
- Interrupt function to the host
- FIFO buffer for incoming and outgoing data

# 3.6. Triple Staged Watchdog Timer (WDT)

### 3.6.1. Basics

A watchdog timer or (computer operating properly (COP) timer) is a computer hardware or software timer. If there is a fault condition in the main program, the watchdog triggers a system reset or other corrective actions. The intention is to bring the system back from the nonresponsive state to normal operation.

Possible fault conditions are a hang, or neglecting to service the watchdog regularly. Such as writing a "service pulse" to it, also referred to as "kicking the dog", "petting the dog", "feeding the watchdog" or "triggering the watchdog".

The COMe-bCL6 offers a watchdog that works with three stages that can be programmed independently and used stage by stage.

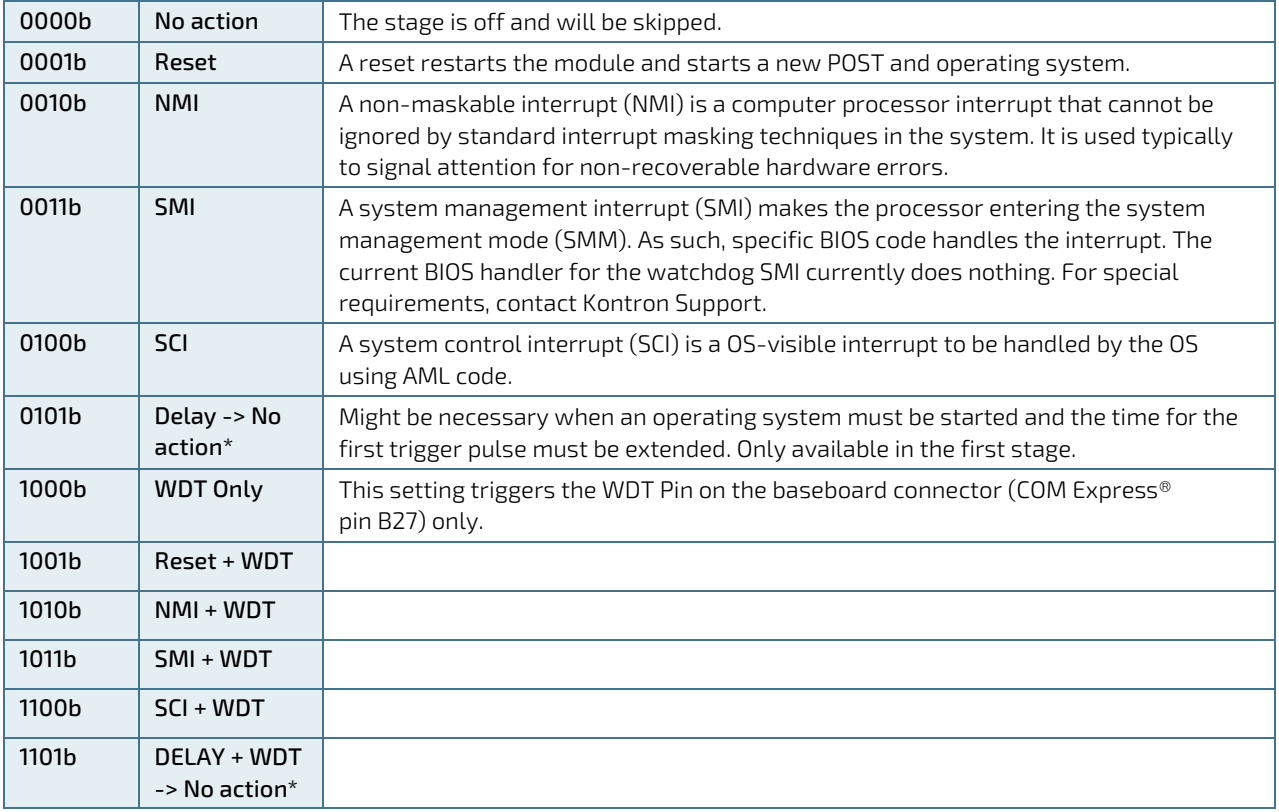

#### Table 44: Triple Stage Watchdog Timer- Time-out Events

## 3.6.2. WDT Signal

Watchdog time-out event (pin B27) on COM Express® connector offers a signal that can be asserted when a watchdog timer has not been triggered with a set time. The WDT signal is configurable to any of the three stages. After reset, the signal is automatically deactivated. If deactivation is necessary during runtime, Contact Kontron Support for further help.

# 3.7. Real Time Clock (RTC)

The RTC keeps track of the current time accurately. The RTC's low power consumption means that the RTC can be powered from an alternate source of power enabling the RTC to continue to keep time while the primary source of power is off or unavailable. The COMe-bCL6's RTC battery voltage range is 2.5 V to 3.3 V.

# 3.8. Kontron Security Solution APPROTECT (optional)

Kontron APPROTECT is a combined hardware and software solution that includes an embedded hardware security chip on and a software framework to provide full protection for your application. The security solution is connected to PCH USB2 Port 9. The COMe-bCL6 includes an integrated security module connected to USB2 Port 9, supporting the following features:

- Copy protection
- **IP** protection
- License model enforcement

If required, customers can customize the solution to meet specific needs. For more information, contact Kontron Support.

## 3.9. Rapid Shutdown

Kontron has implemented a rapid shutdown function. It works as follows:

1) An active-high shutdown signal is asserted by the COM Express Eval Type 6 carrier board via pin C67 of the COM Express connector. The characteristics of the shutdown signal are as follows:

- » Amplitude 5.0V +/- 5%
- » Source impedance < = 50 ohms
- $\triangleright$  » Rise time  $\Leftarrow$  1uS
- » Duration >= 20uS

The assertion of this signal causes all power regulators to be disabled and the internal power supply rails to be discharged by crowbar circuits. The shutdown circuitry provides internal energy storage that maintains crowbar activation for at least 2 ms following the de-assertion of the shutdown signal. The circuit also incorporates a weak input pulldown resistor so that the R E2S module will operate normally in systems where the rapid shutdown functionality is not used and pin C67 of the COM Express is left unconnected.

2) Simultaneously with the leading edge of shutdown, the 12 V (main) input power to the R E2S module is removed and these input power pins are externally clamped to ground through a crowbar circuit located on the COM Express carrier board. This external clamping circuit must maintain a maximum resistance of approximately 1 Ohm and be activated for a minimum of 2 ms.

3) Simultaneously with the leading edge of shutdown, the 5 V (standby) input power to the R E2S module is removed, if present. External clamping on these pins is not necessary.

## 3.9.1. Crowbar implementation details

As a tool for designing the internal crowbars, Kontron developed the total capacitance present on each of the internal power rails, and calculates the required discharge resistance in order to achieve the desired voltage decay time constant. The principal design criteria are that each supply rail must decay to 37 % of initial value (equivalent to 1RC) within 250 μs, and to below 1.5 V within 2 ms. Analysis shows that the power rails fall into four general classes. Each class of power rails has a corresponding discharge strategy.

1) Power Input Rails: The main 12 V power input rail incorporates about 300 μF of distributed capacitance. This rail must be discharged by an external crowbar located on the carrier board, which must provide a shunt resistance of approximately 1 Ohm. The peak power dissipation in this crowbar resistance will be relatively high (on the order of 150 W when the crowbar is activated), but will diminish very rapidly as the input capacitors discharge.

2) Low Voltage, High Power Rails: Each of these five "major" internal supply rails has an output voltage in the 1.0 V to 1.5 V range, and each rail has between 1500 μF and 3300 μF of output capacitance. The required discharge resistances for these rails are in the range of 0.1 to 0.2 Ohm, and peak discharge currents are in the range of 8 A to 16 A.

The discharge circuit for each rail is implemented with a "pulse withstanding" thick-film SMT resistor in series with a low-RDSon MOSFET. The resistor peak powers are in the 8 W to 20 W range; depending on PCB layout considerations either a single resistor or multiple smaller resistors may be used to achieve sufficient pulse handling capability.

Because of the relatively high currents in the discharge paths, these crowbar circuits require wide copper traces and careful component placement adjacent to the output components of the corresponding power supplies.

3) Low Voltage, Low Power Rails: These rails have voltages of 1.8 V or less and capacitances under 1000 μF, with peak discharge currents <3A. The discharge circuits for these rails are also implemented with resistor(s) and a low-RDSon MOSFET. In some cases, the peak pulse power dissipation in the resistor(s) is low enough that specialty "pulse withstanding" resistors are not required.

4) Medium Voltage Rails: These 3.3 V and 5 V rails typically have relatively small output capacitances and peak discharge currents <1 A. The discharge circuits for these rails are typically implemented with conventional resistor(s) and a low- RDSon MOSFET.

## 3.9.2. Shutdown input circuit details

The shutdown input pin to the R E2S module is coupled through a series Schottky diode and a small series resistor to the gates of all crowbar MOSFETs, connected in parallel. All crowbar MOSFETs are N-channel "logic level" parts that have are specified for operation at Vgs = 4.5 V. Three additional components are connected in parallel between the MOSFET gates and ground:

- » A capacitor that provides energy storage to keep the MOSFETs conducting for several mS after the shutdown signal is de-asserted.
- $\triangleright$  » A high-value resistor that provides a discharge path for the capacitor as well as a pulldown resistance (to insure that the shutdown circuits remain inactive if the shutdown pin is left floating).
- » A 6.2 V Zener diode that protects the MOSFET gates from damage due to input ESD or input overdrive.

In order to insure that the crowbars do not "fight" active switching regulators while the input capacitors are being discharged, the shutdown circuit rapidly crowbars the 5 V rail, with a time constant < 10 μs. The 5 V rail powers most of the remaining switching regulators, and as its voltage falls below about 4 V those regulators enter under-voltage lockout mode and cease to operate. Additionally, by using the UVLO mechanism in the design of the R E2S module, Kontron minimizes the risk of inadvertently affecting the standard power sequencing logic for such R E2S modules. Two of the switching regulators do not require the 5 V supply for operation, and in those two cases it will be necessary to clamp the enable inputs to ground when shutdown begins.

# 4/System Resources

# 4.1. Memory Area

The following table specifies the memory address range and COMe-bCL6 memory usage.

#### Table 45: Designated memory Locations

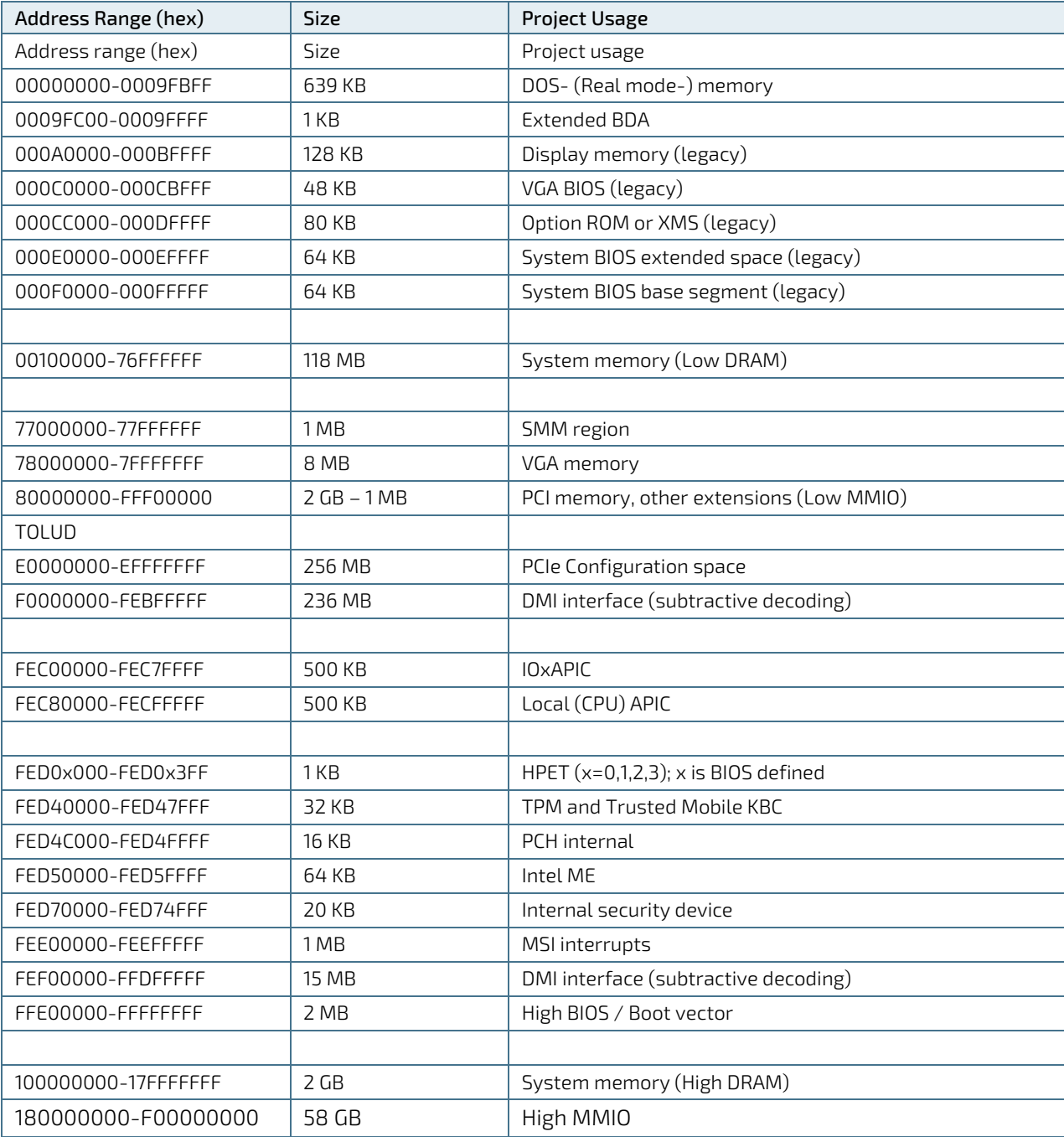

# 4.2. I/O Address Map

The I/O port addresses of the COMe-bCL6 are functionally identical to a standard PC/AT. All addresses not mentioned in this table should be available. We recommend that you do not use I/O addresses below 0100h with additional hardware for compatibility reasons, even if the I/O address is available.

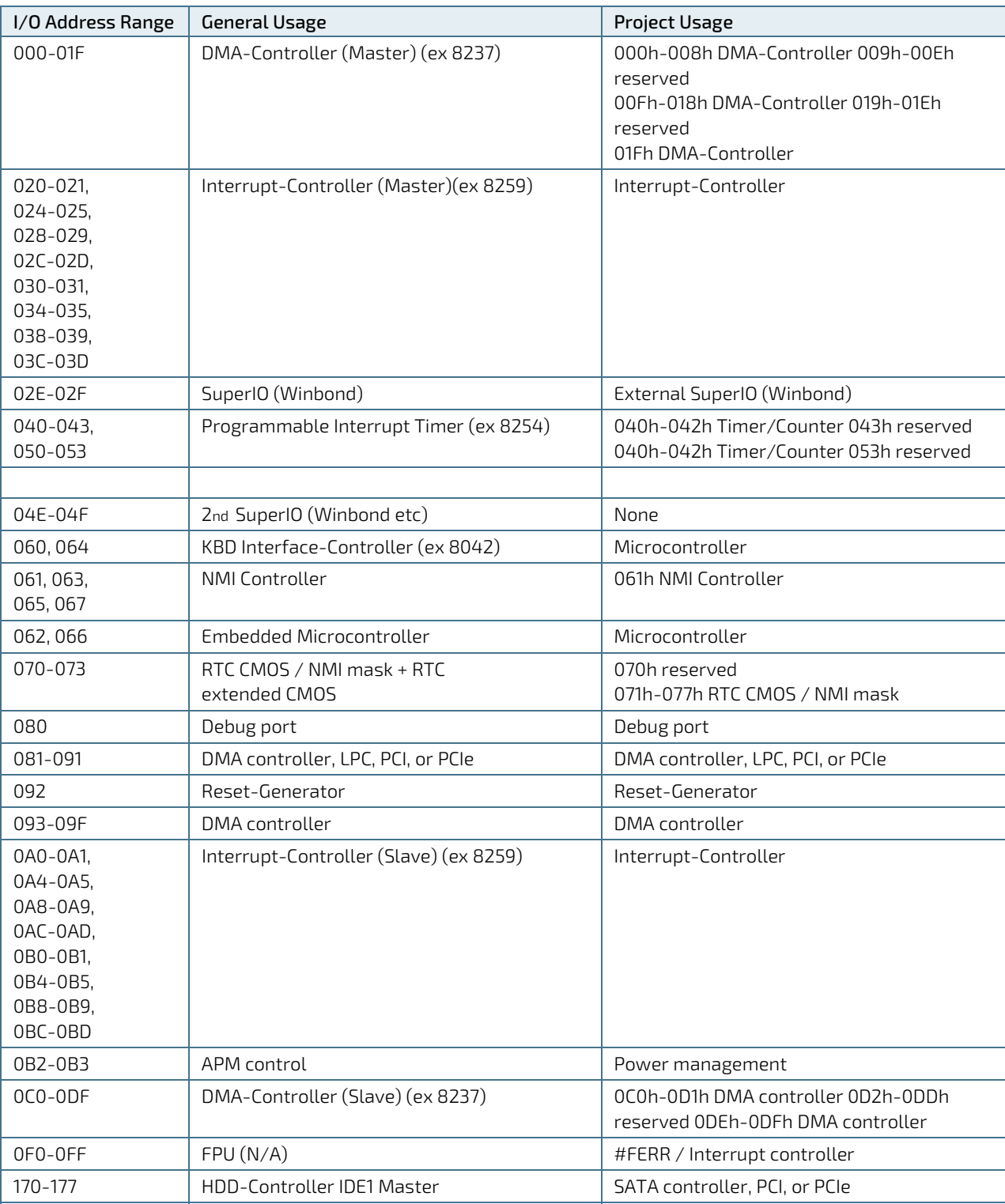

1F0-1F7 HDD-Controller IDE0 Master SATA controller, PCI, or PCIe

Table 46: Designated I/O Port Addresses

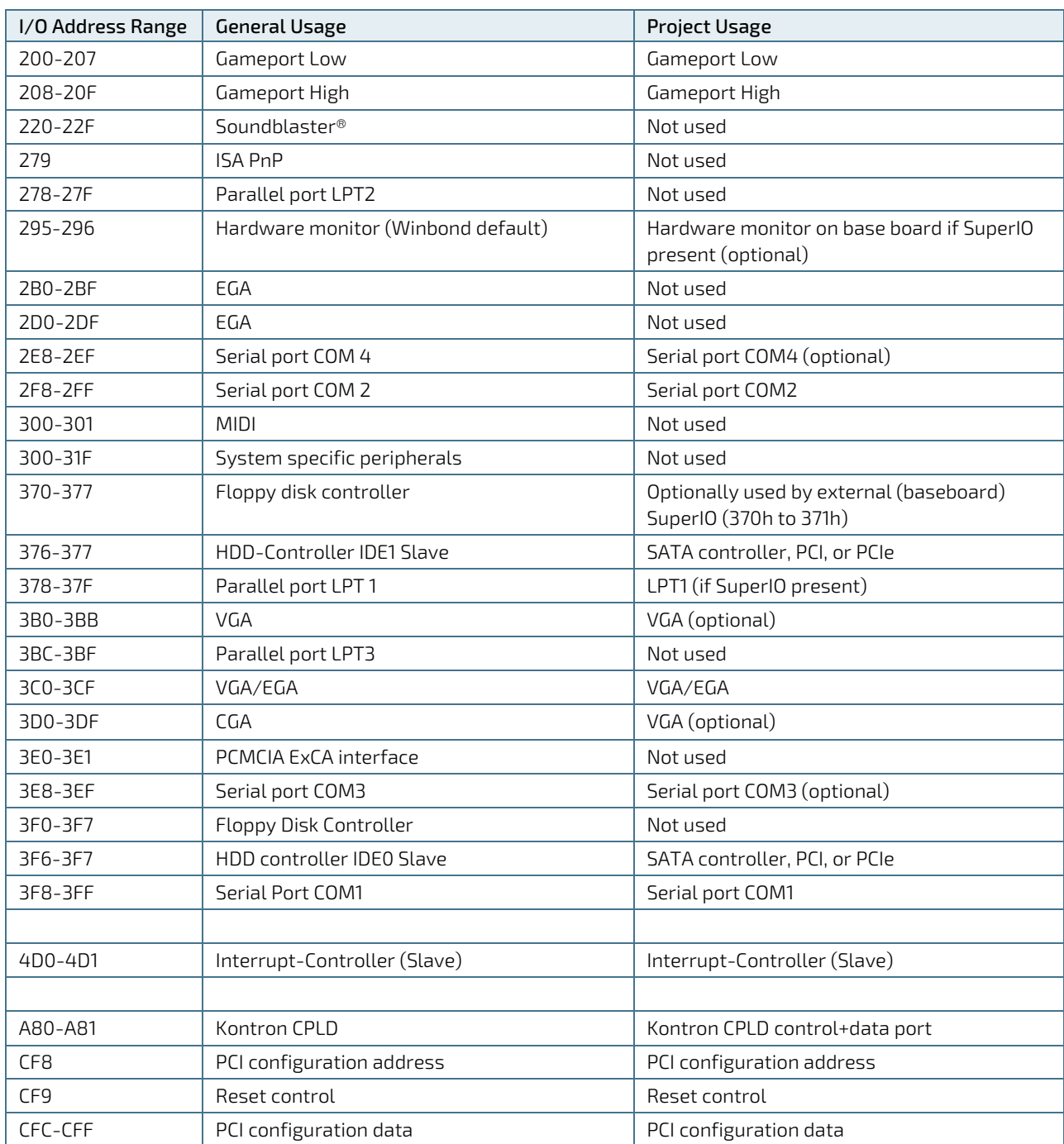

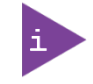

Other PCI device I/O addresses are allocated dynamically and not listed here. For more information on how to determine I/O address usage, refer to the OS documentation.

# 4.3. Legacy Interrupt (IRQ) lines

The following table specifies the Interrupt lines and the device connected to the Interrupt line. It also states which Interrupt lines are available for new devices.

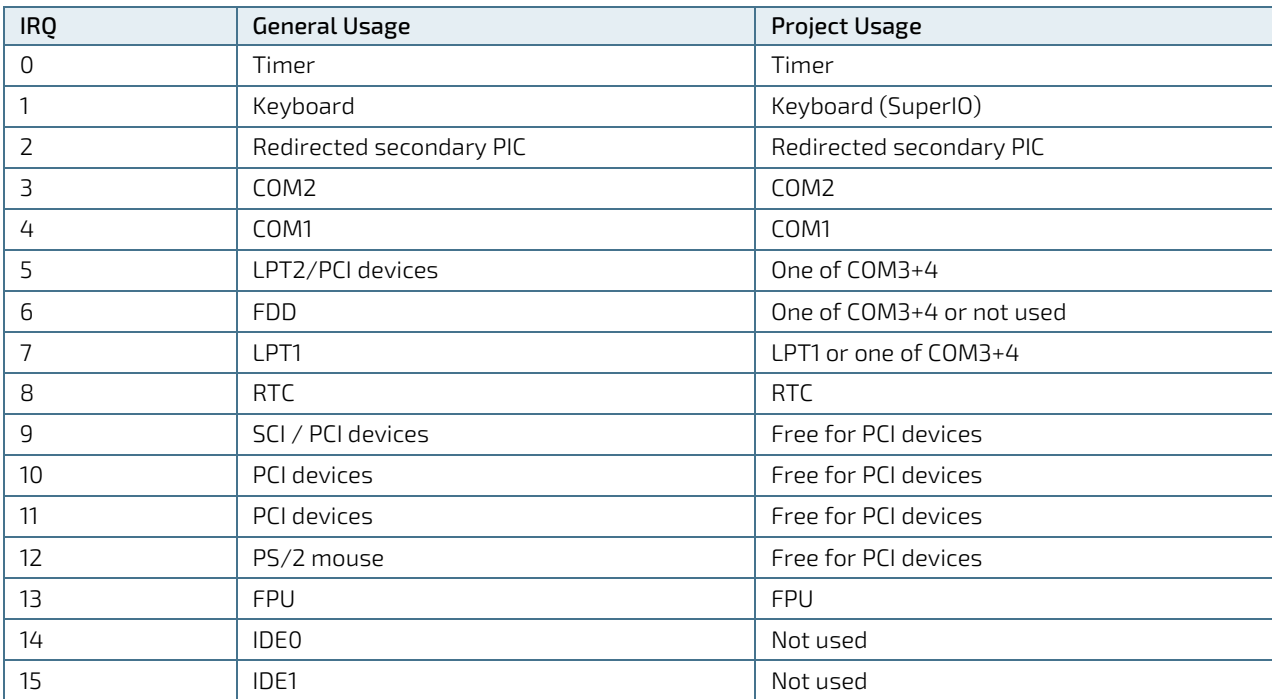

#### Table 47: List of Interrupt Requests

# 4.4. Peripheral Component Interconnect (PCI) Devices

All devices follow the Peripheral Component Interconnect 2.3 (PCI 2.3) and PCI Express Base 1.0a specification. The BIOS and Operating Software (OS) control the memory and I/O resources. For more information, refer to the PCI 2.3 specification.

# 4.5. I2C Bus

The following table provides details of the devices connected the I2CBus and the I2C address

#### Table 48: I2C Bus Port Addresses

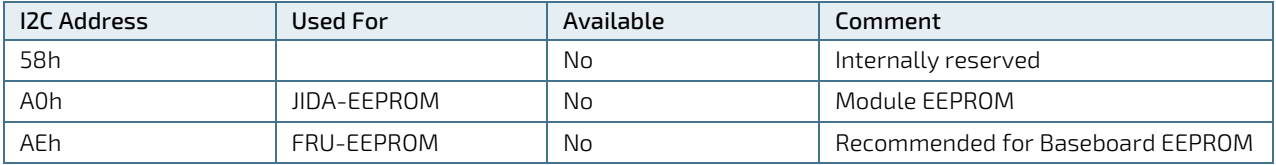

## 4.6. System Management (SM) Bus

The 8-bit SMBus address uses the LSB (Bit 0) for the direction of the device.

- $\blacktriangleright$  Bit0 = 0 defines the write address
- $\blacktriangleright$  Bit0 = 1 defines the read address

The 8-bit address listed below shows the write address for all devices. The7-bit SMBus address shows the device address without bit0.

#### Table 49: Designated I/O Port Addresses

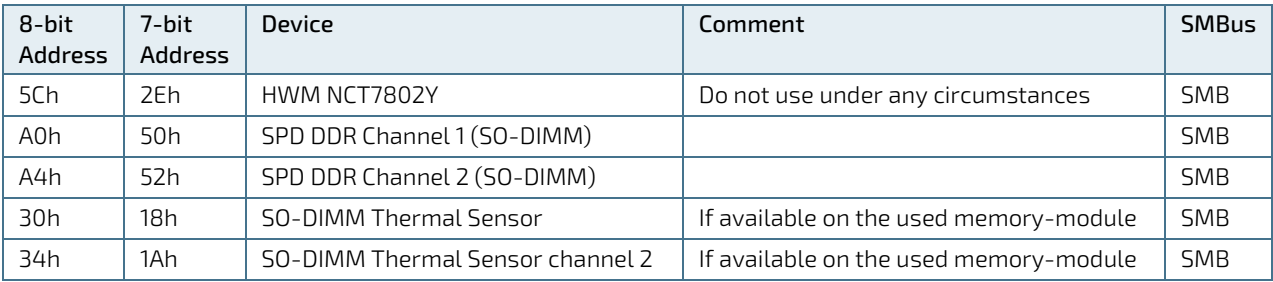

# 5/ Interface Connectors X1A and X1B

The COMe-bCL6 is a COM Express® basic module containing two 220-pin connectors; each with two rows called row A & B on primary connector and row C & D on secondary connector.

The following figure is a view of the bottom of the module showing the position of interface connectors X1A and X1B.

#### Figure 7: X1A and X1B COMe Interface Connectors

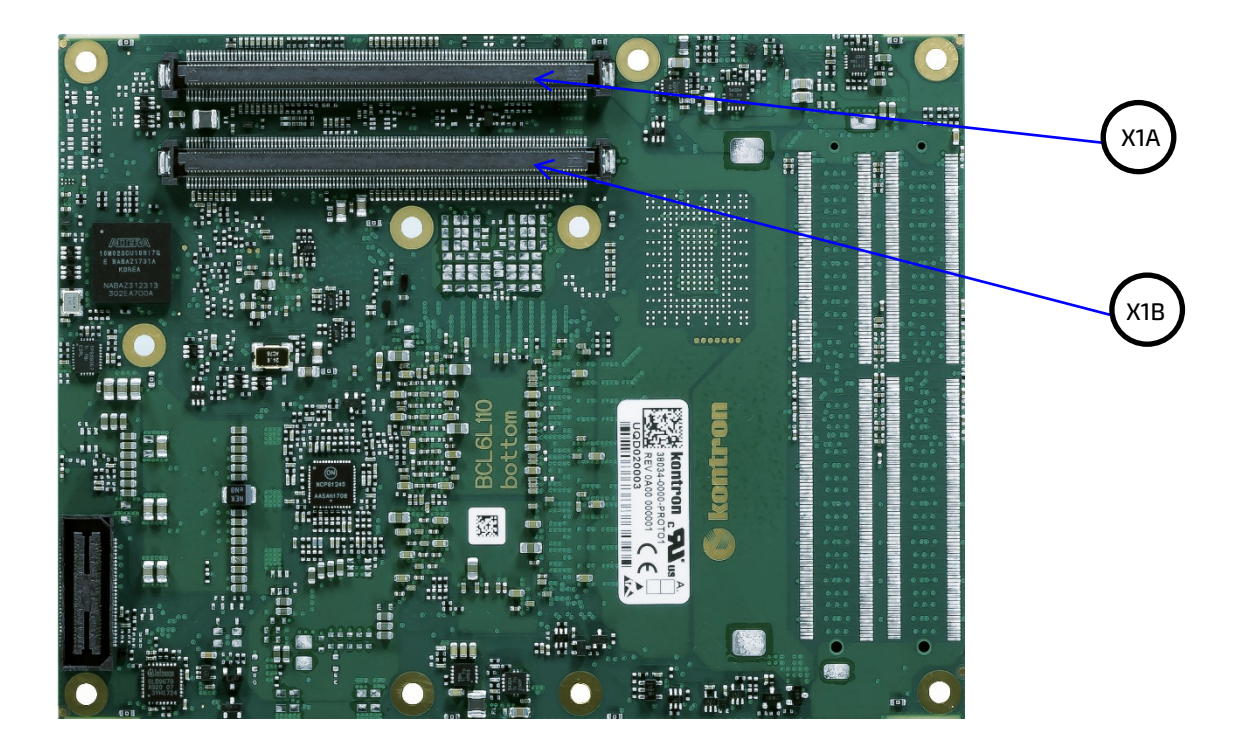

# 5.1. X1A and X1B Signals

For a description of the terms used in the X1A and X1B pin assignment tables, see the General Signals Description table below or Appendix A, List of Acronyms. If a more detailed pin assignment description is required, refer to the PICMG specification COMe Rev 3.0 Type 6 standard.

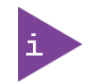

The information provided under type, module terminations and comments is complimentary to the COM.0 Rev 3.0 Type 6 standard. For more information, contact Kontron Support.

#### Table 50: General Signal Description

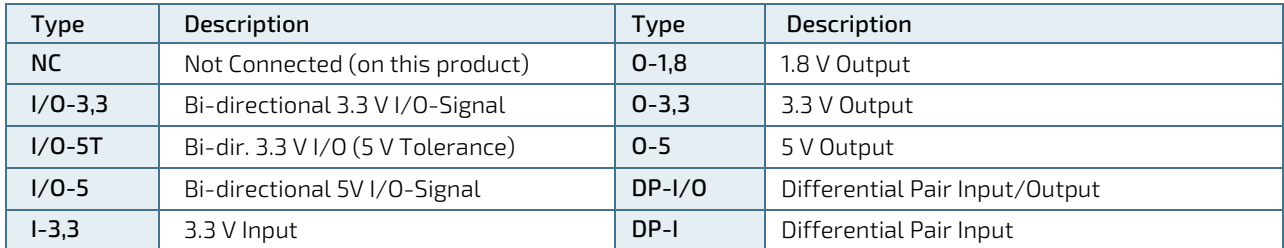

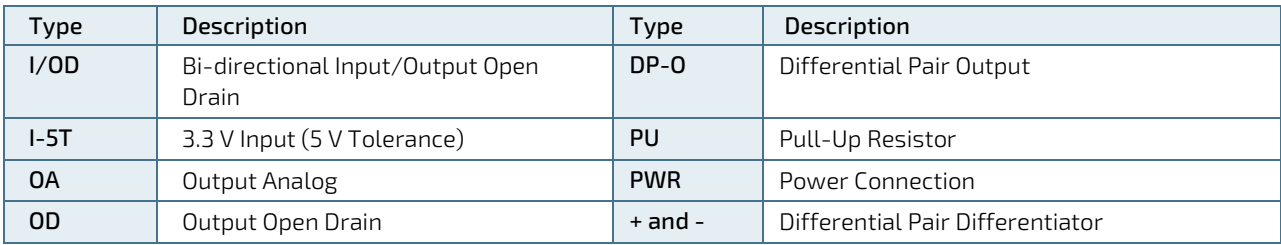

#### **NOTICE**

To protect external power lines of peripheral devices, make sure that: the wires have the right diameter to withstand the maximum available current. The enclosure of the peripheral device fulfills the fire-protection requirements of IEC/EN60950.

#### 5.2. X1A and X1B Pin Assignment

For more information regarding the pinout of connector X1A (Row A and Row B) and connector X1B (Row C and Row D), see the tables listed below:

- ▶ [Table 51: Connector X1A Row A Pin Assignment \(A1-](#page-57-0) A110): Connector X1A Row A1 A110
- [Table 52: Connector X1A Row B Pin Assignment \(B1-B110\):](#page-62-0) Connector X1A Row B1 B110
- ▶ [Table 53: Connector X1B Row C Pin Assignment \(C1-C110\):](#page-66-0) Connector X1B Row C1 C110
- [Table 54: Connector X1B Row D Pin Assignment \(D1-D110\):](#page-0-0) Connector X1B Row D1 D110

## 5.2.1. Connector X1A Row A1 – A110

The following section describes the signals found on COM Express™ Type 6 connectors used for Kontron modules. The pinout of the modules complies with COM Express Type 6 Rev. 3.0. The table below describes the terminology used in this section. The PU/PD column indicates if a COM Express™ module pull-up or pull-down resistor has been used. If the field entry area in this column for the signal is empty, then no pull-up or pull-down resistor has been implemented by Kontron.

The "#" symbol at the end of the signal name indicates that the active or asserted state occurs when the signal is at a low voltage level. When "#" is not present, the signal is asserted when at a high voltage level.

#### **NOTICE**

The Signal Description tables list all internal pull-ups or pull-downs implemented by the chip vendors.

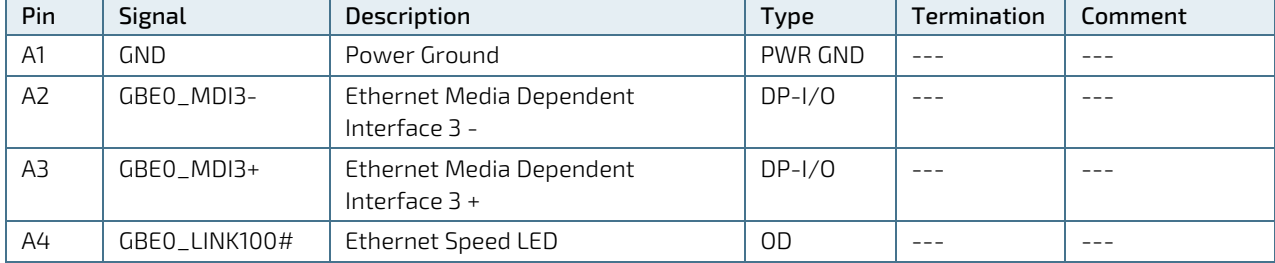

#### <span id="page-57-0"></span>Table 51: Connector X1A Row A Pin Assignment (A1- A110)

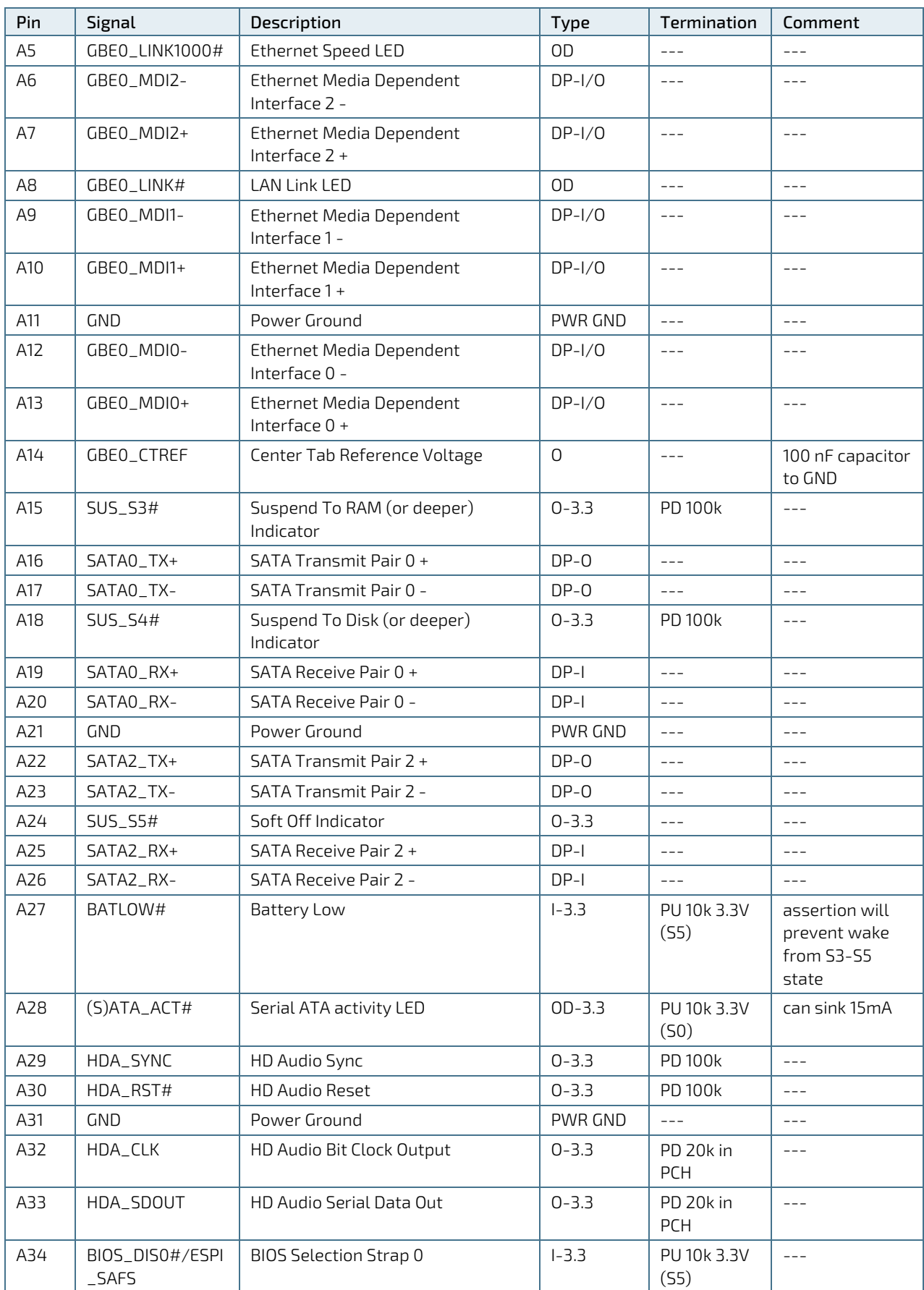

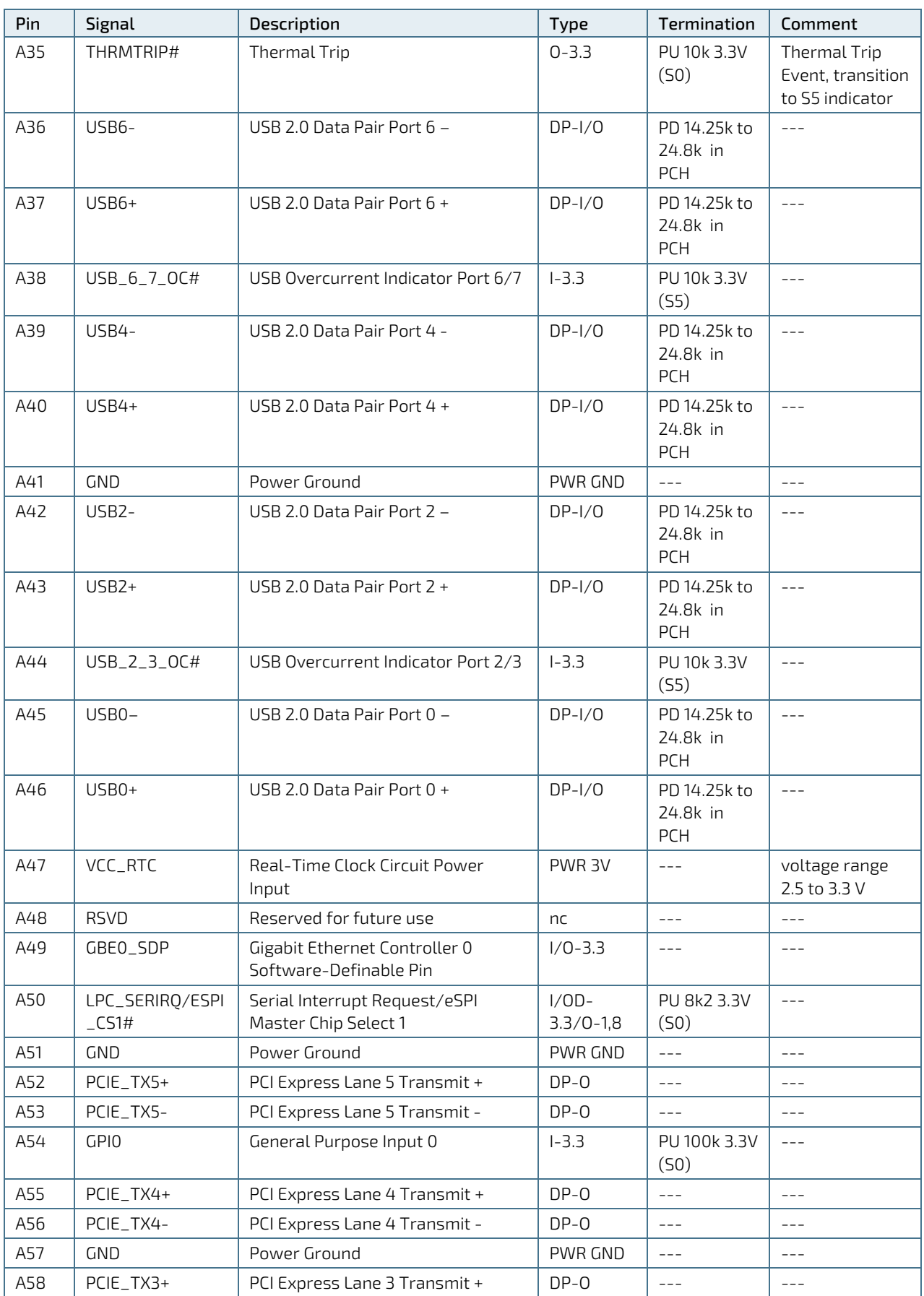

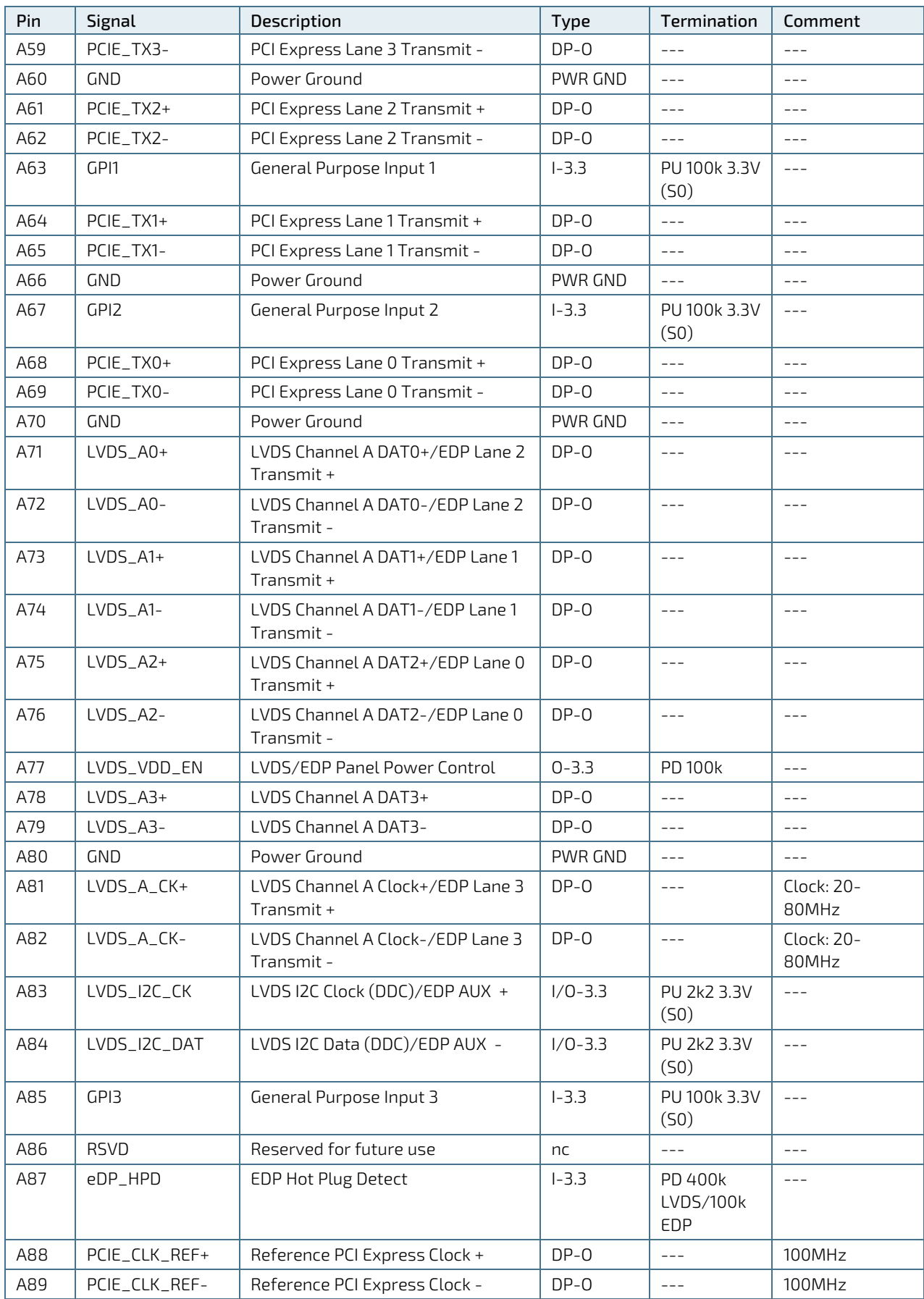

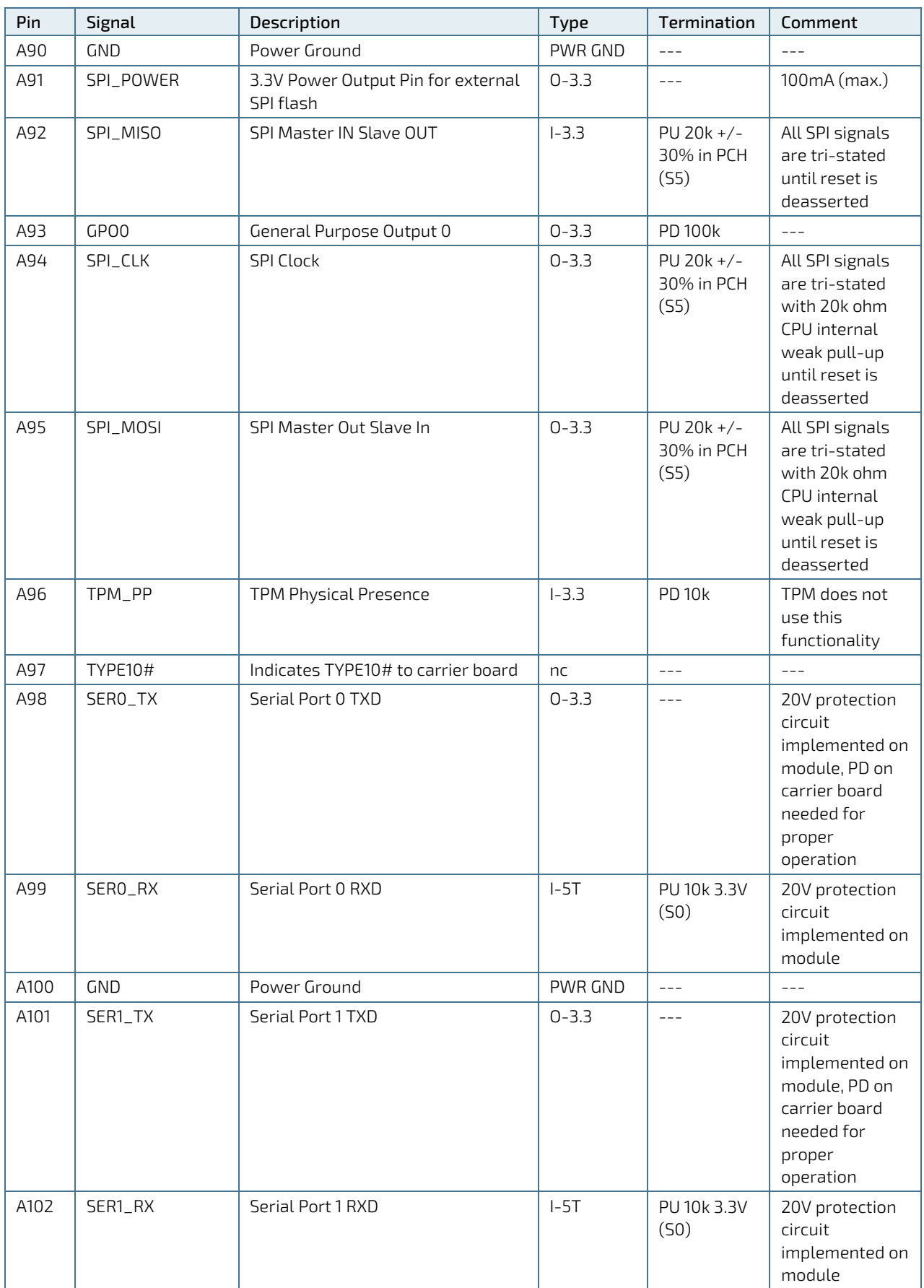

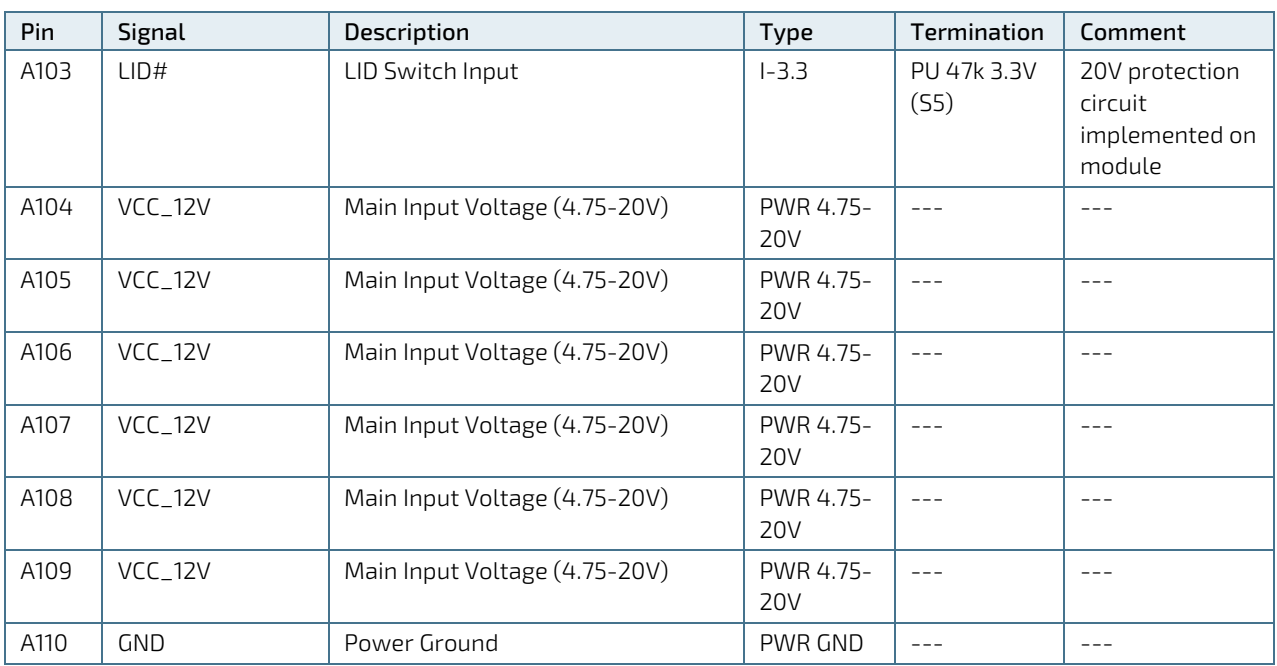

+ and - Differential pair differentiator

## 5.2.2. Connector X1A Row B 1 - B 110

## <span id="page-62-0"></span>Table 52: Connector X1A Row B Pin Assignment (B1-B110)

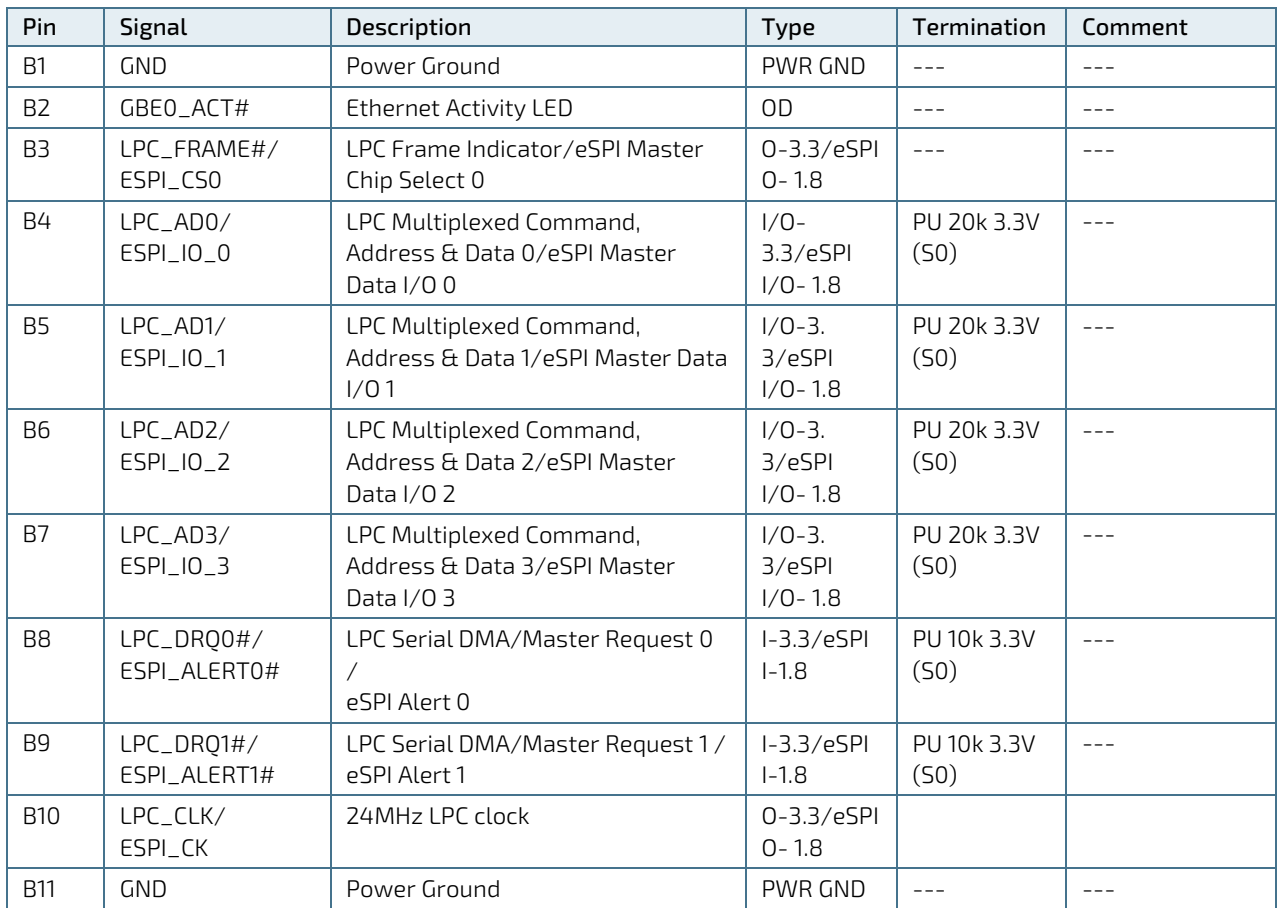

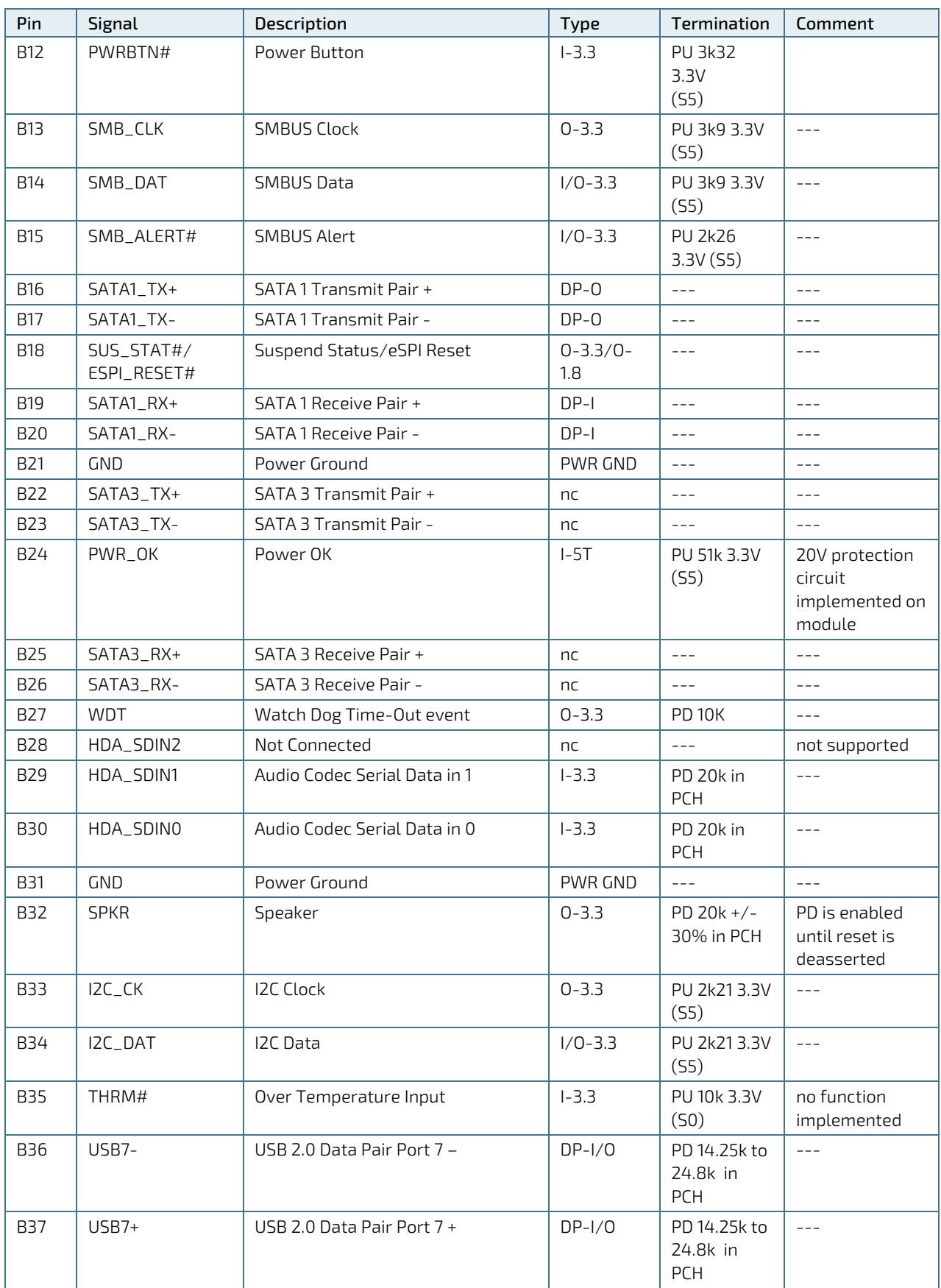

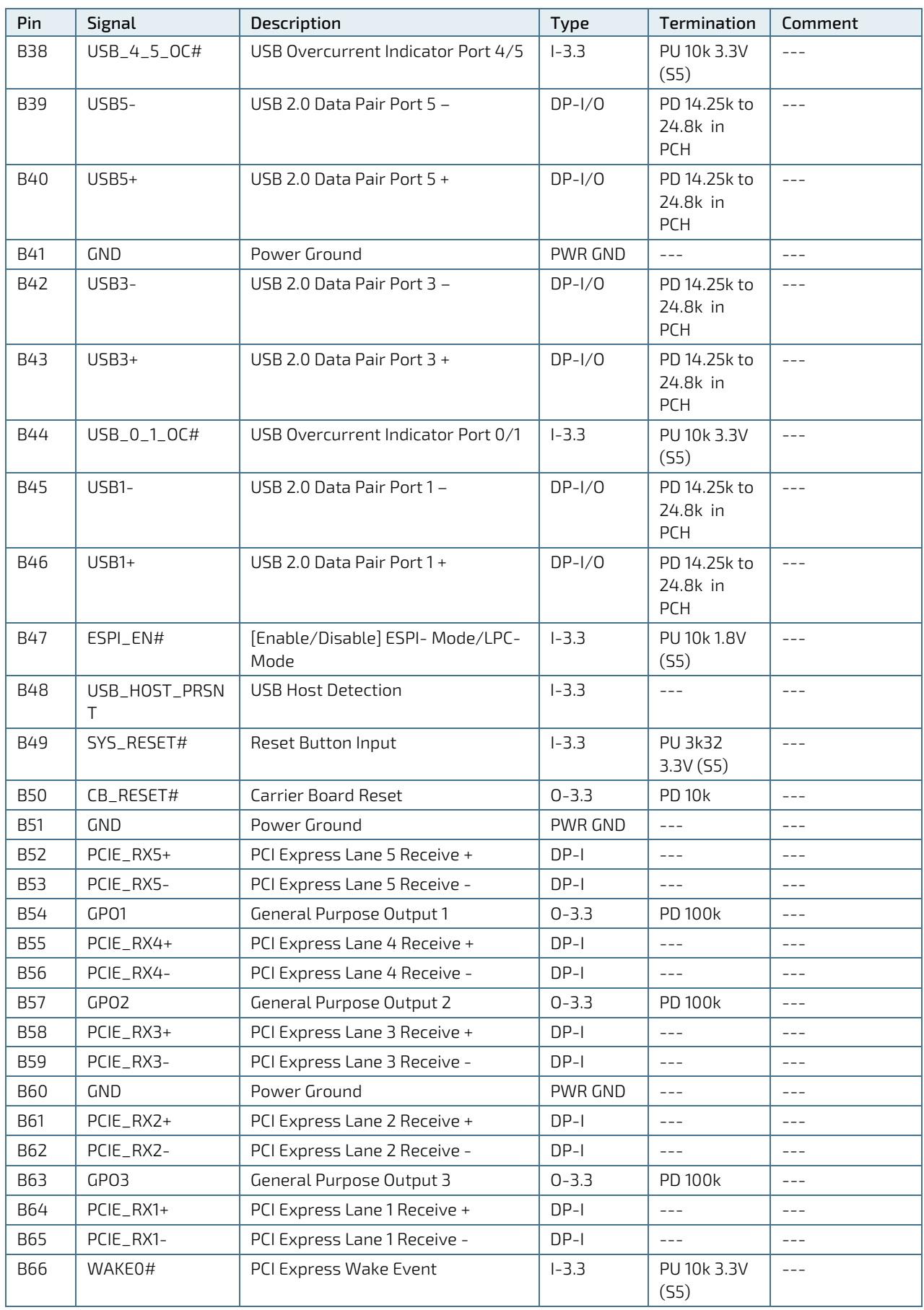

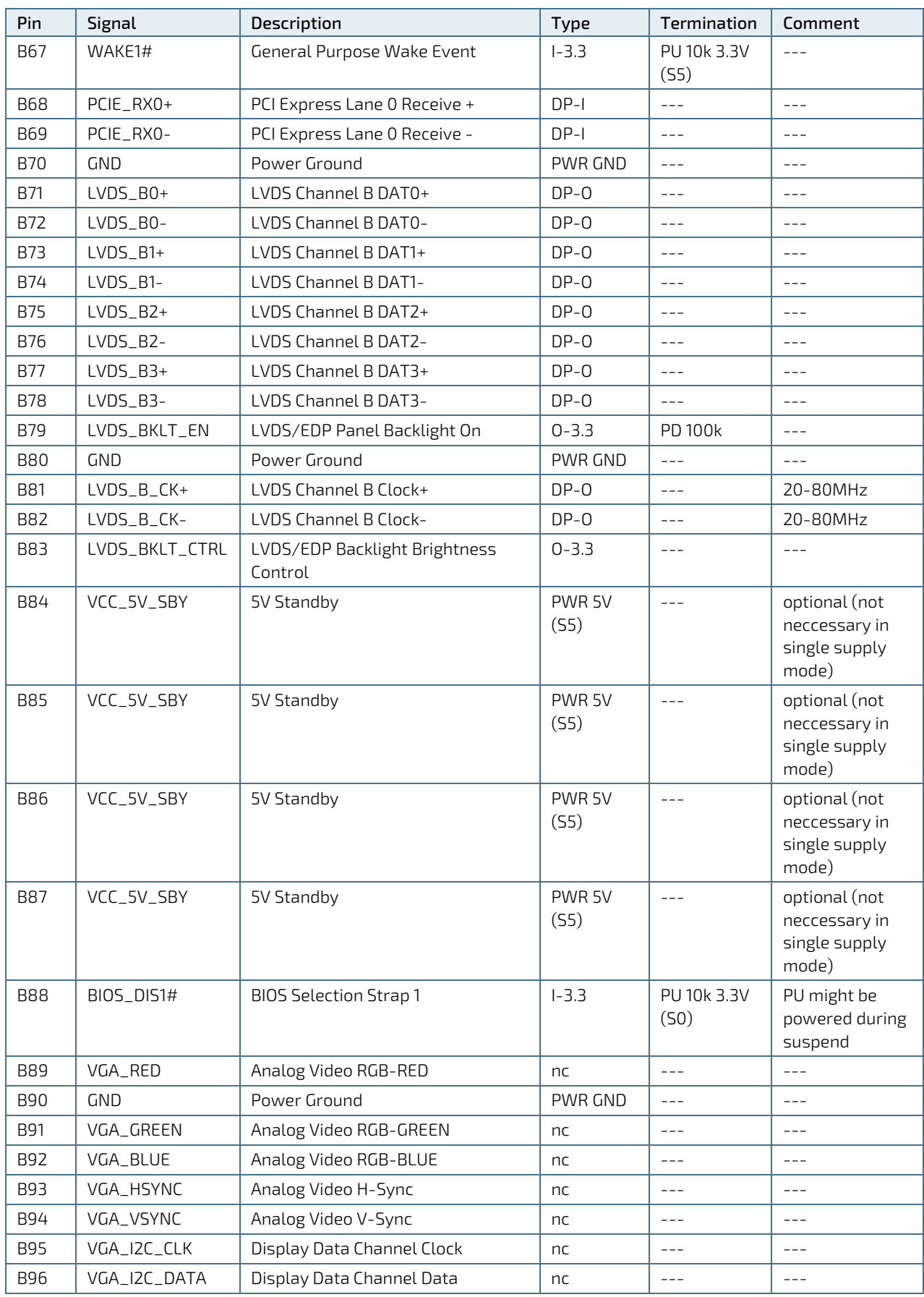

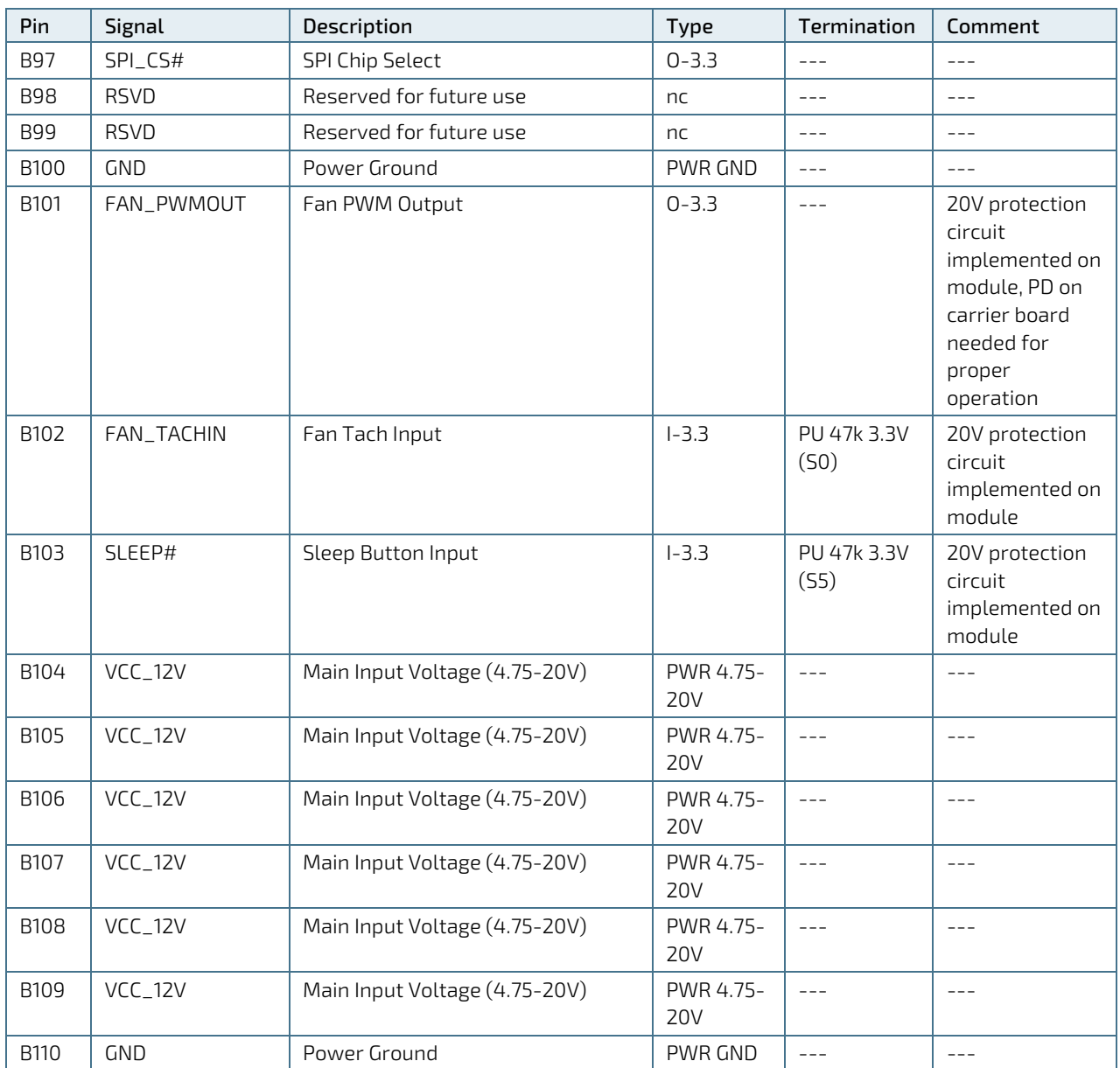

+ and -Differential pair differentiator

# 5.2.3. Connector X1B Row C 1 - C 110

#### <span id="page-66-0"></span>Table 53: Connector X1B Row C Pin Assignment (C1-C110)

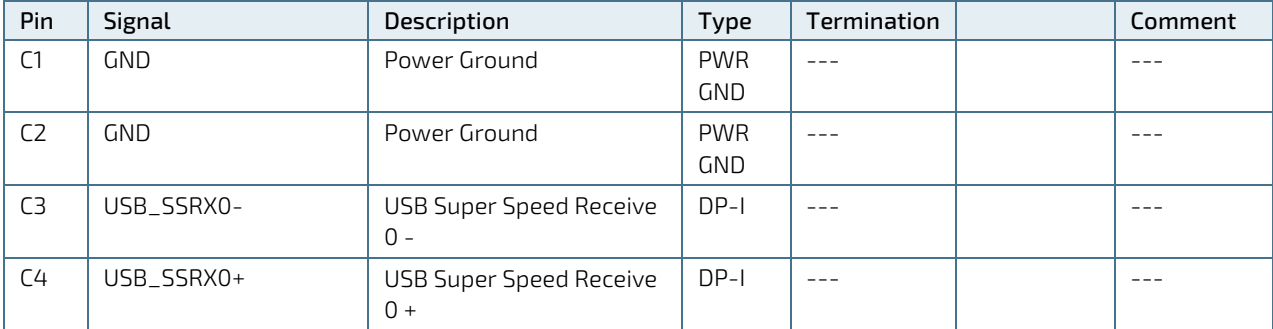

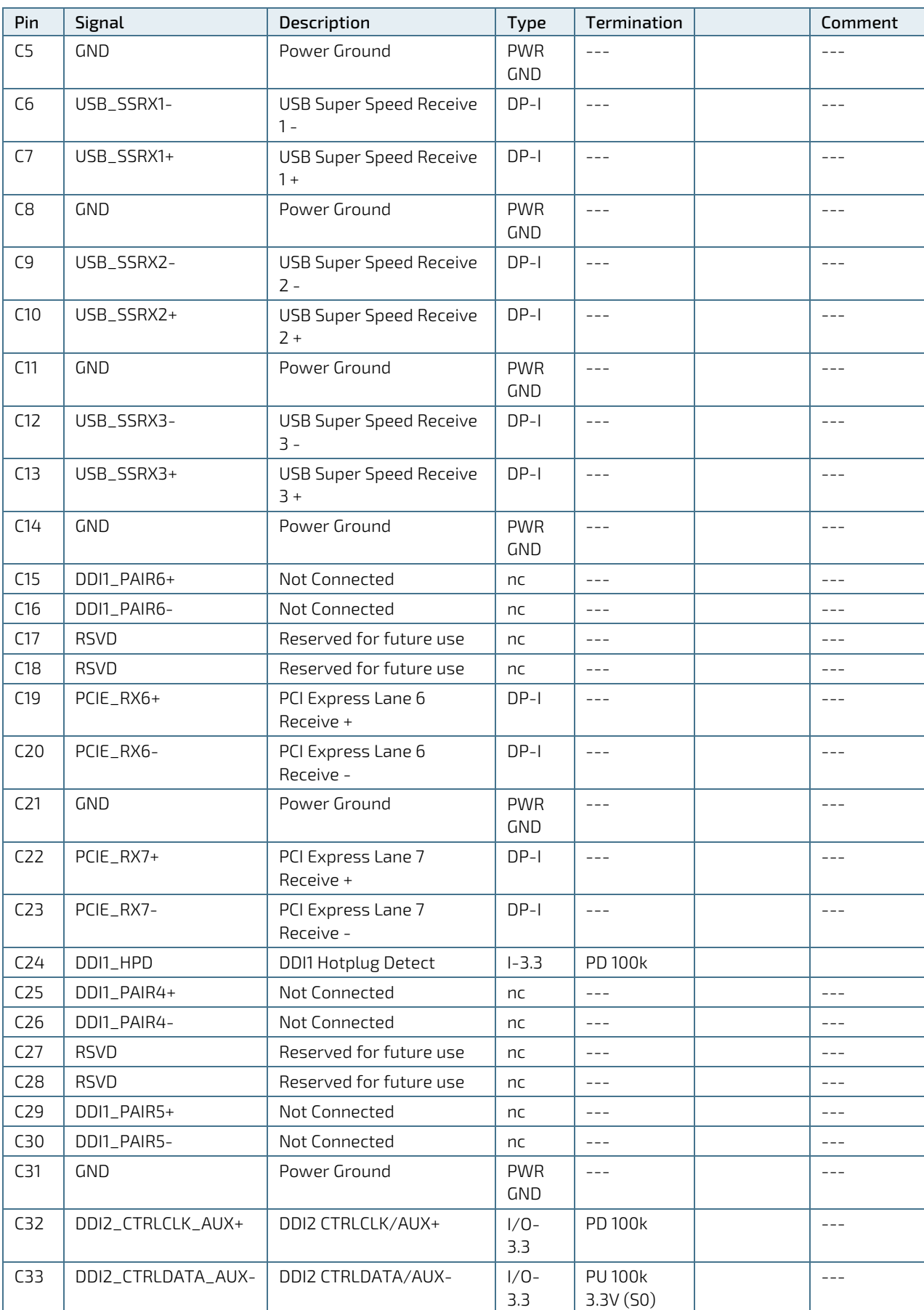

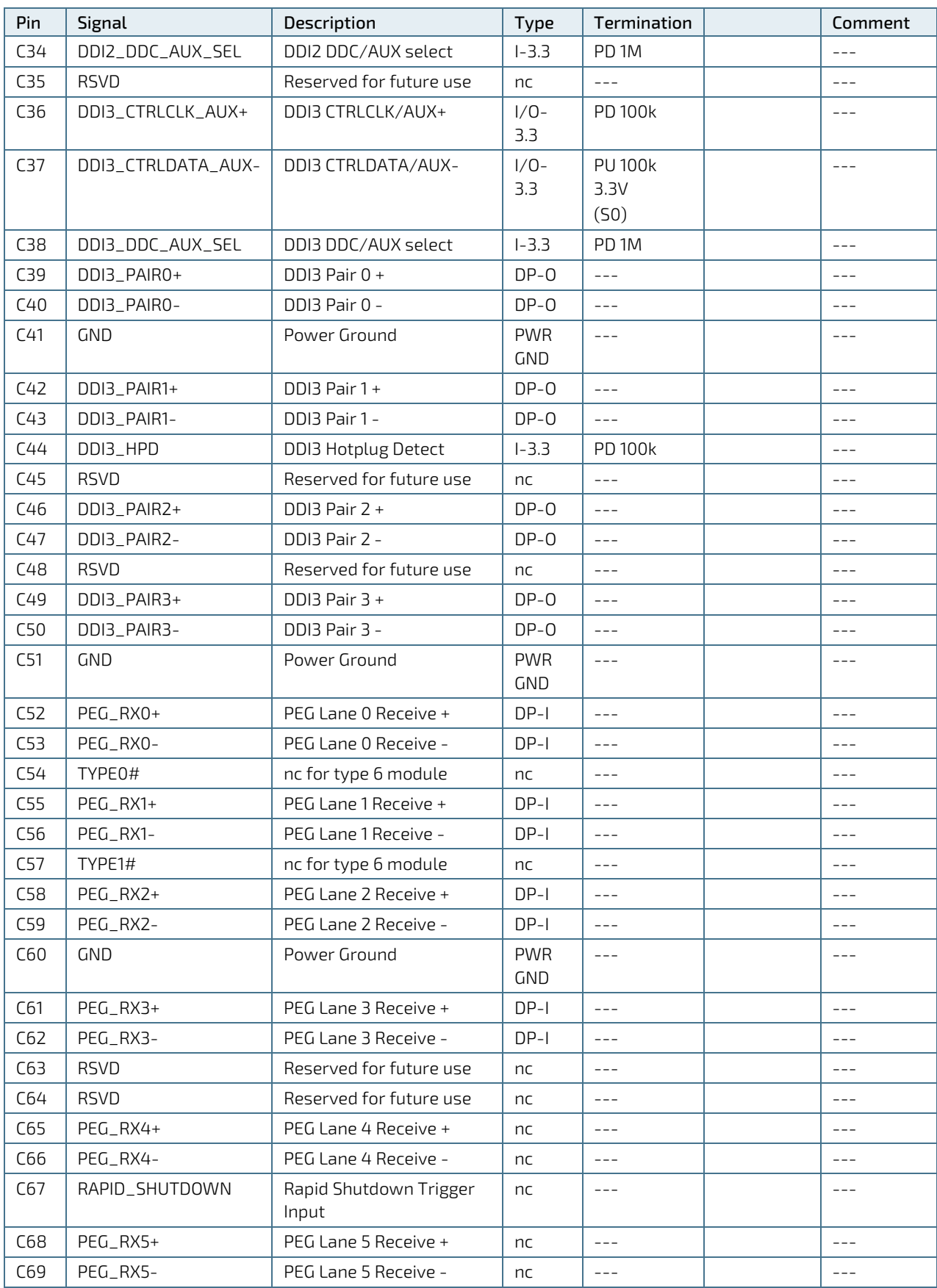

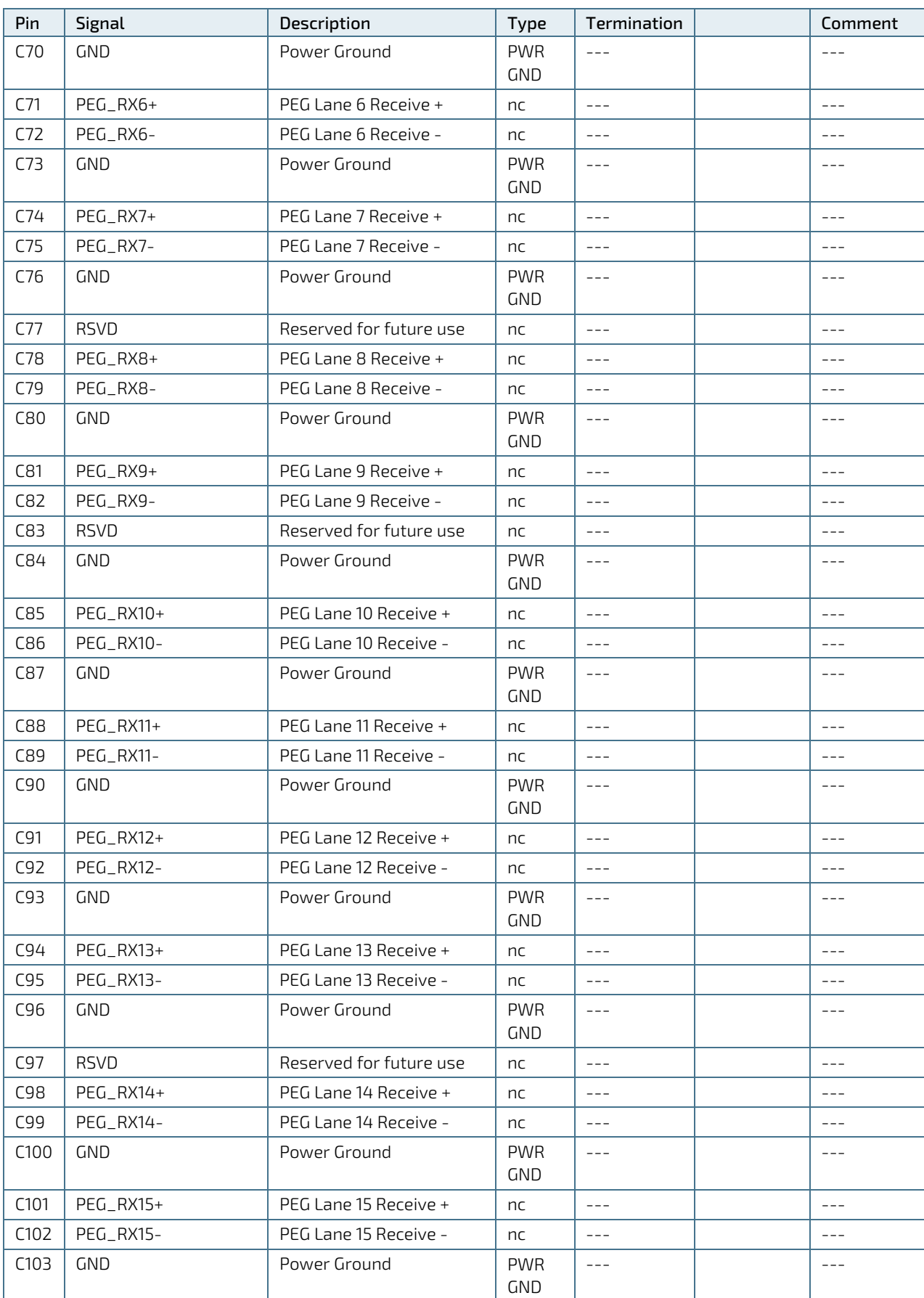

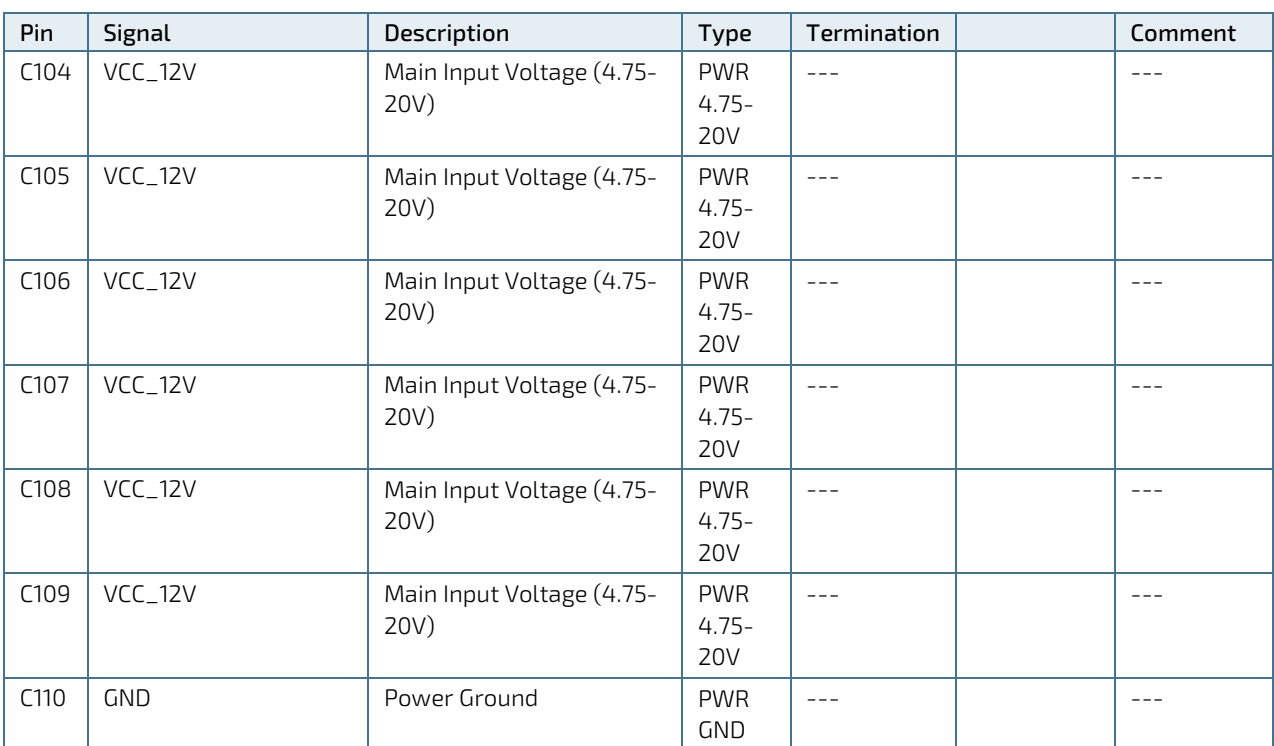

+ and - Differential pair differentiator

# 5.2.4. Connector X1B Row D 1 - D 110

#### Table 54: Connector X1B Row D Pin Assignment (D1-D110)

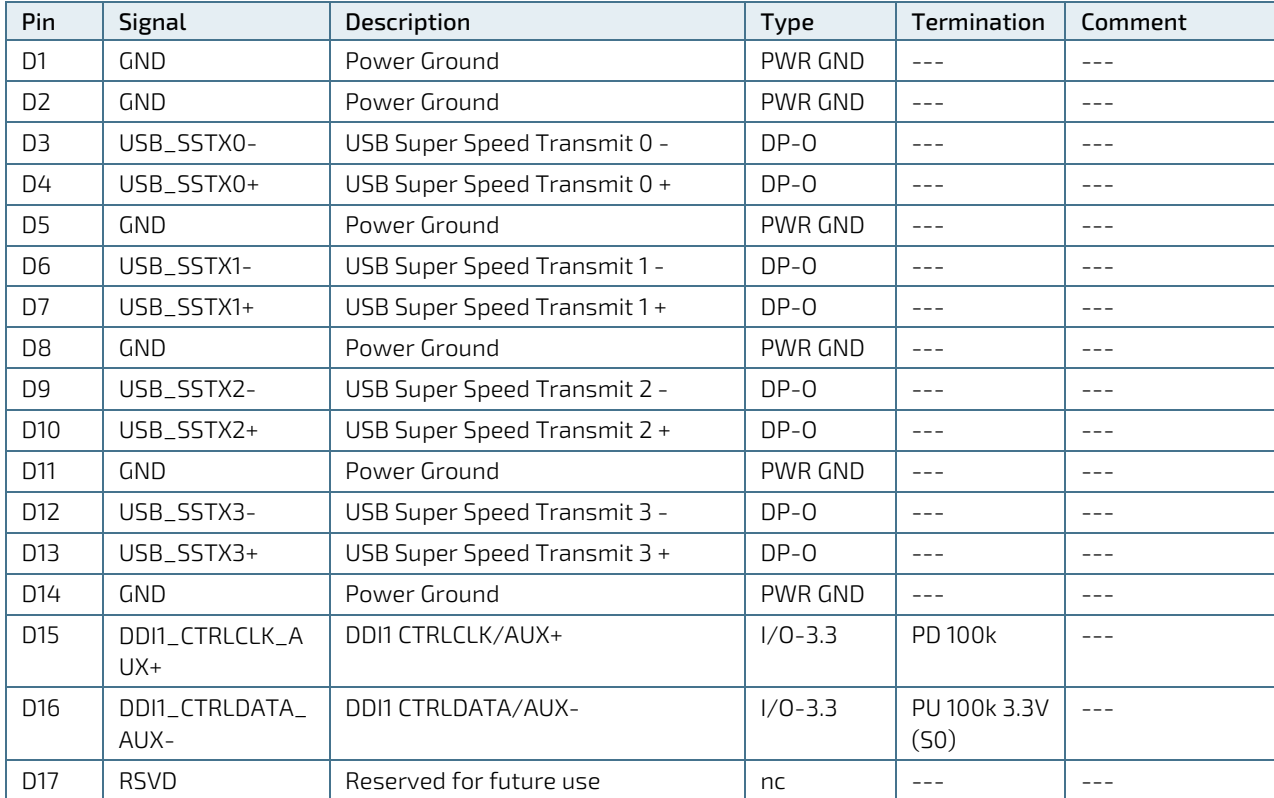

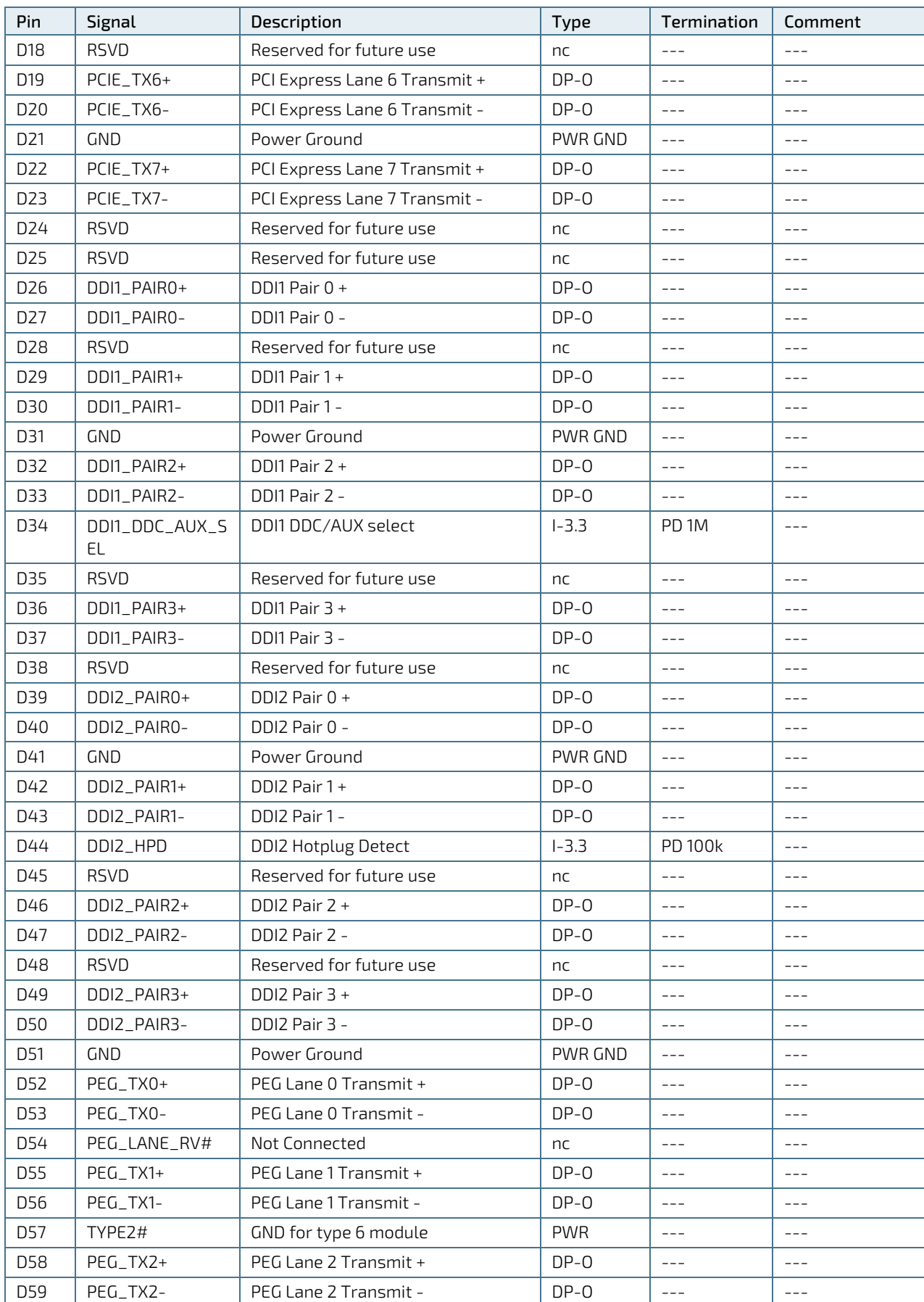
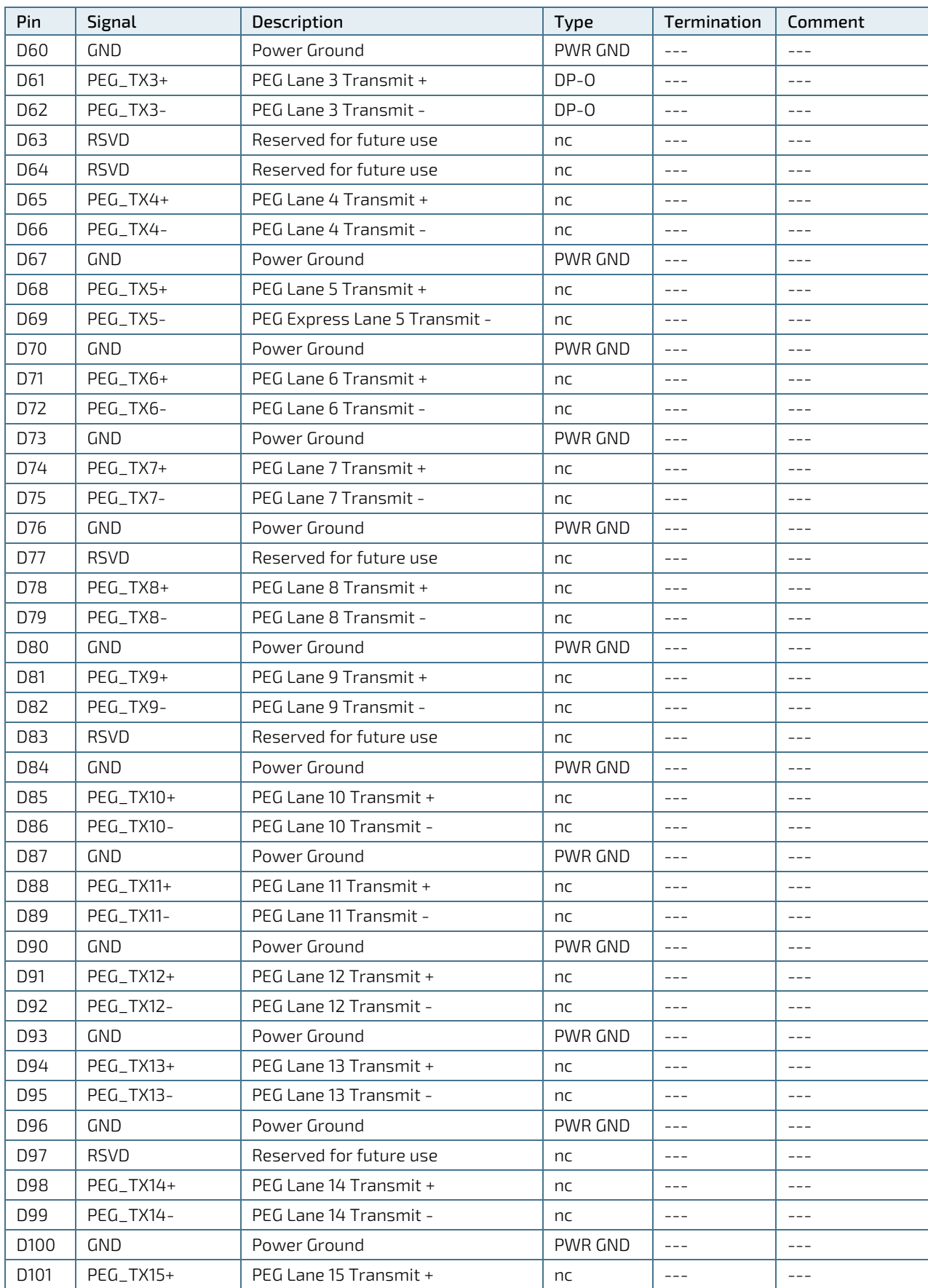

COMe-bCL6 - User Guide Rev 2.3

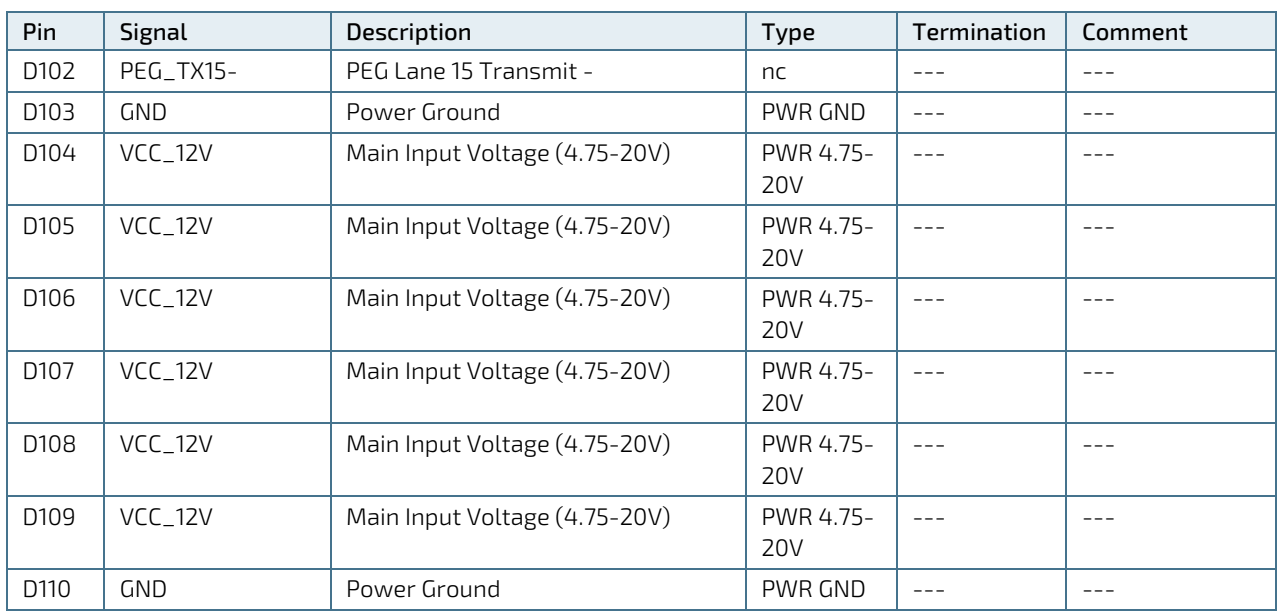

+ and - Differential pair differentiator

## 6/ Maintenance

## 6.1. Blue Screen after BIOS Update

After updating the BIOS a previously installed Windows 10 does not start anymore and runs into a blue screen. Under 'Chipset > PCH-IO Configuration -> SATA and RST configuration > SATA mode selection' the user can select whether to use SATA in a normal 'AHCI' mode or as 'Intel RST Premium With IntelOptane System Acceleration'. Default setting is 'AHCI'. Missing this will cause Windows 10 to refuse to start showing a bluescreen containing the message 'Inaccessible Boot Device'.

If this value is being changed before Windows installation it has to be changed again after a BIOS update prior to Windows start. Otherwise next Windows start fails with a Blue Screen (BSOD). Now it seems that some Win driver installation changes this setting automatically so the user is not aware of the change that finally has gone lost through the BIOS update.

# 7/ uEFI BIOS

## <span id="page-75-0"></span>7.1. Starting the uEFI BIOS

The COMe-bCL6 is provided with a Kontron-customized, pre-installed and configured version of AMI Aptio ® V uEFI BIOS based on the Unified Extensible Firmware Interface (uEFI) specification and the Intel® Platform Innovation Framework for EFI. This uEFI BIOS provides a variety of new and enhanced functions specifically tailored to the hardware features of the COMe-bCL6.

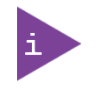

The BIOS version covered in this document might not be the latest version. The latest version might have certain differences to the BIOS options and features described in this chapter.

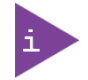

Register for th[e EMD Customer Section](http://www.kontron.com/support-and-services/support/emd-customer-section) to get access to BIOS downloads and PCN service.

The uEFI BIOS comes with a Setup program that provides quick and easy access to the individual function settings for control or modification of the uEFI BIOS configuration. The Setup program allows for access to various menus that provide functions or access to sub-menus with further specific functions of their own.

To start the uEFI BIOS Setup program, follow the steps below:

- 1. Power on the board.
- 2. Wait until the first characters appear on the screen (POST messages or splash screen).
- 3. Press the <DEL> key.
- 4. If the uEFI BIOS is password-protected, a request for password will appear. Enter either the User Password or the Supervisor Password (see Chapte[r 0\)](#page-89-0), press <RETURN>, and proceed with step 5.
- 5. A Setup menu appears.

The COMe-bCL6 uEFI BIOS Setup program uses a hot key navigation system. The hot key legend bar is located at the bottom of the Setup screens. The following table provides a list of navigation hot keys available in the legend bar.

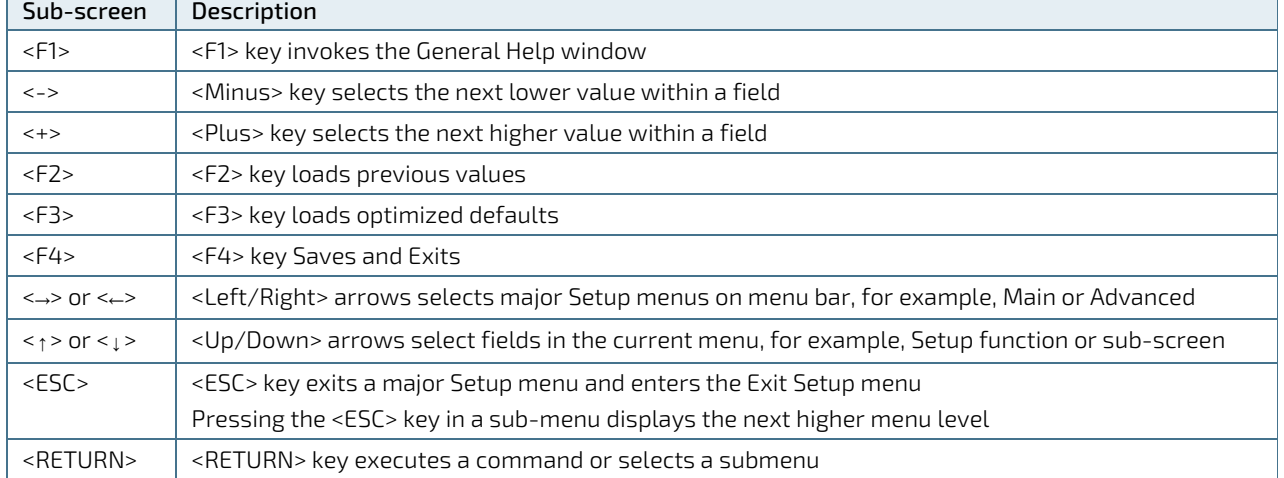

#### Table 55: Navigation Hot Keys Available in the Legend Bar

## 7.2. Setup Menus

The Setup utility features menus listed in the selection bar at the top of the screen:

- Main
- **Advanced**
- **Chipset**
- **Security**
- **Boot**
- Save & Exit

The left and right arrow keys select the Setup menus. The currently active menu and the currently active uEFI BIOS Setup item are highlighted in white.

Each Setup menu provides two main frames. The left frame displays all available functions. Configurable functions are displayed in blue. Functions displayed in grey provide information about the status or the operational configuration. The right frame displays an Item Specific Help window providing an explanation of the respective function.

## 7.2.1. Main Setup Menu

On entering the uEFI BIOS the Setup program displays the Main Setup menu. This screen lists the Main Setup menu sub-screens and provides basic system information as well as functions for setting the system language, time and date.

#### Figure 8: Main Setup Menu

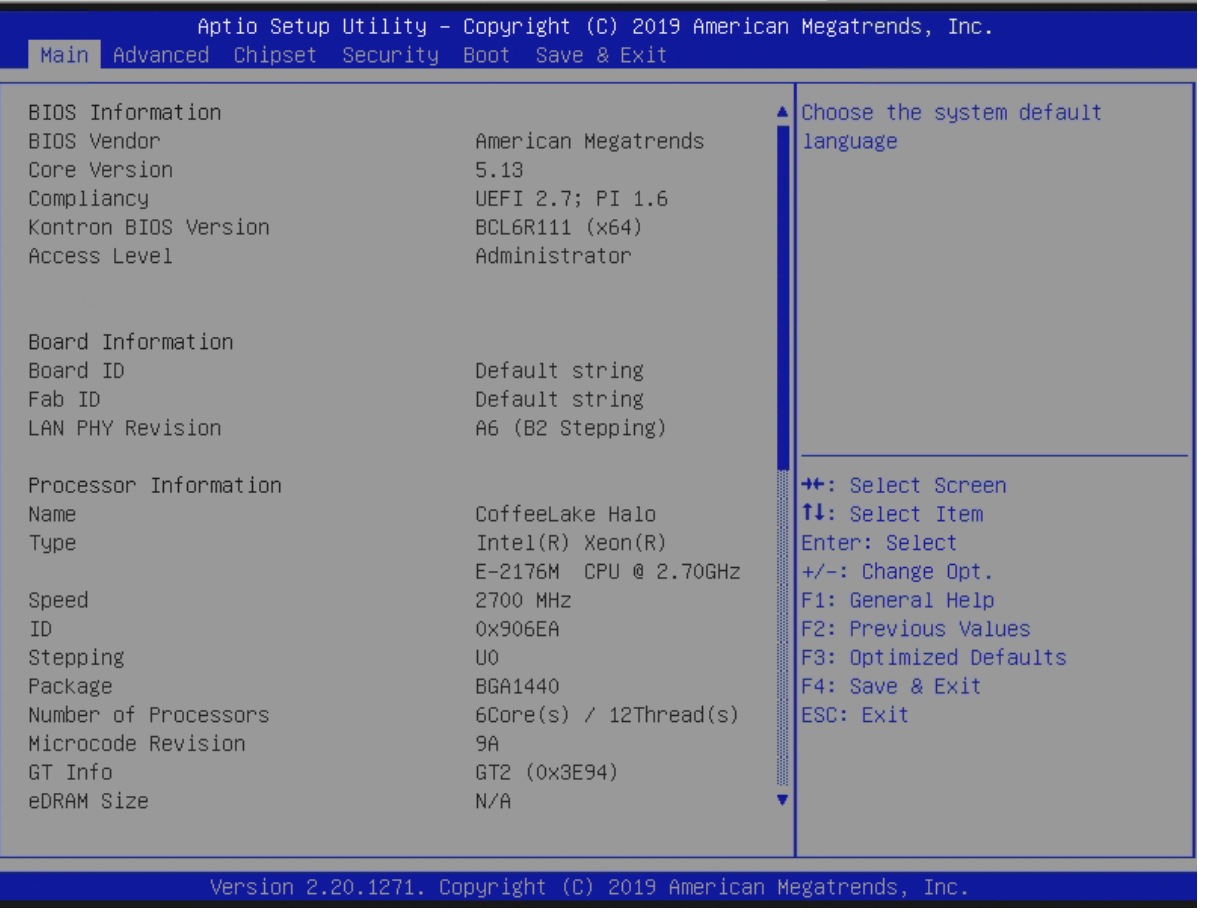

#### Table 56: Main Setup Menu Sub-screens and Functions

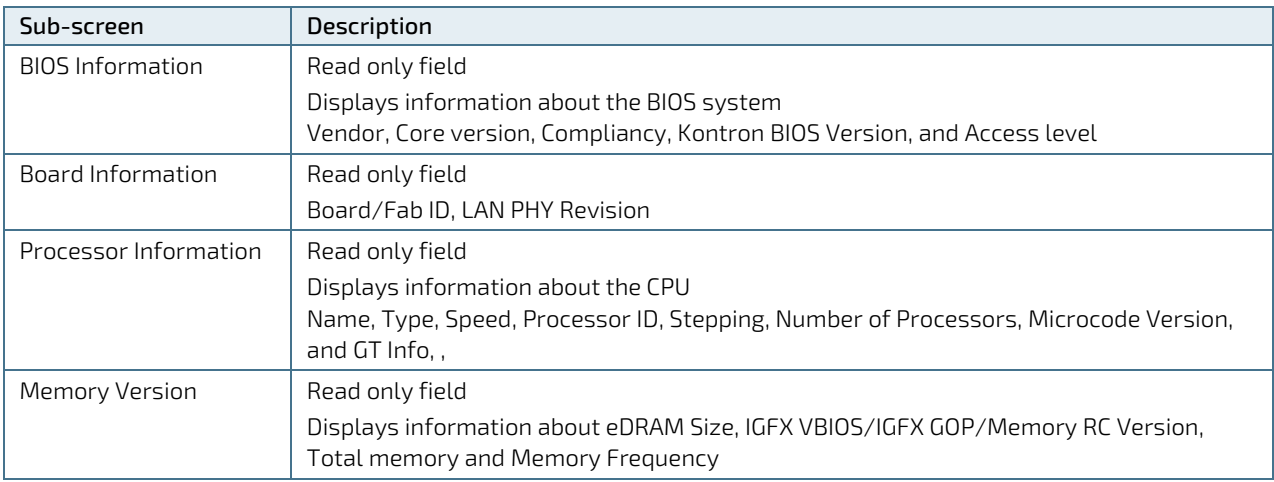

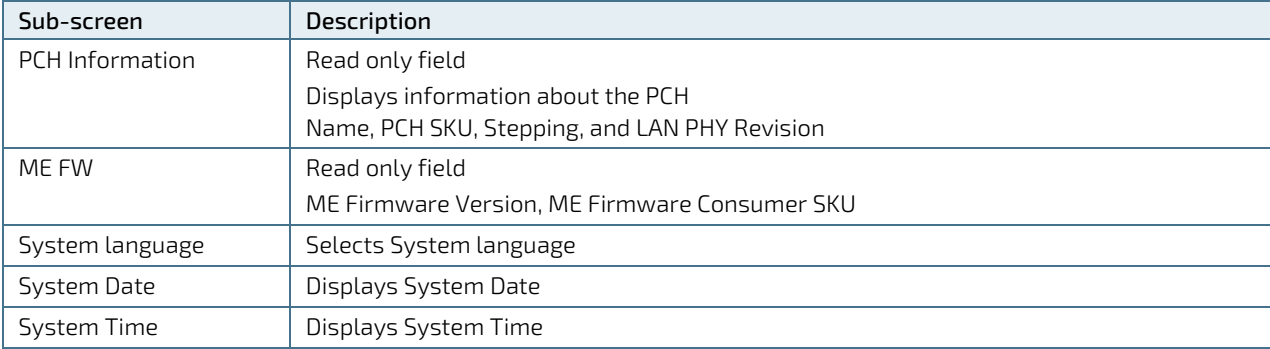

## 7.2.2. Advanced Setup Menu

The Advanced Setup menu provides sub-screens and second level sub-screens with functions, for advanced configuration and Kontron specific configurations.

**NOTICE** 

Setting items, on this screen, to incorrect values may cause system malfunctions.

#### Figure 9: Avanced Setup Menu

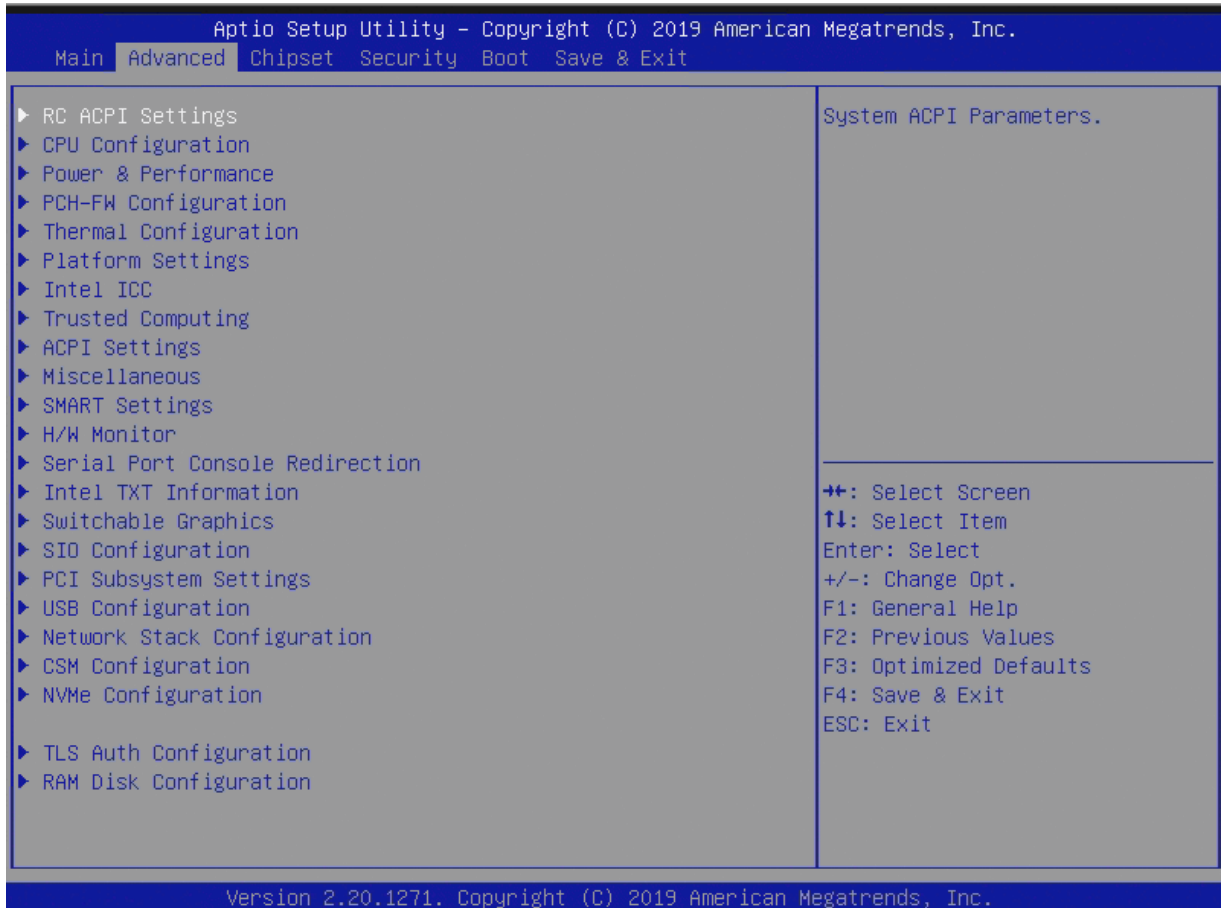

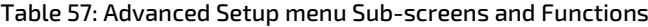

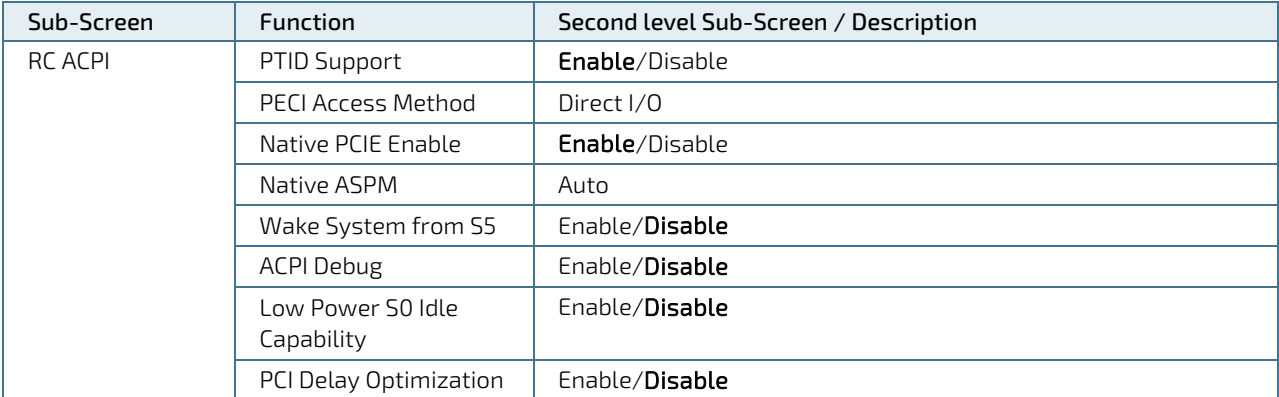

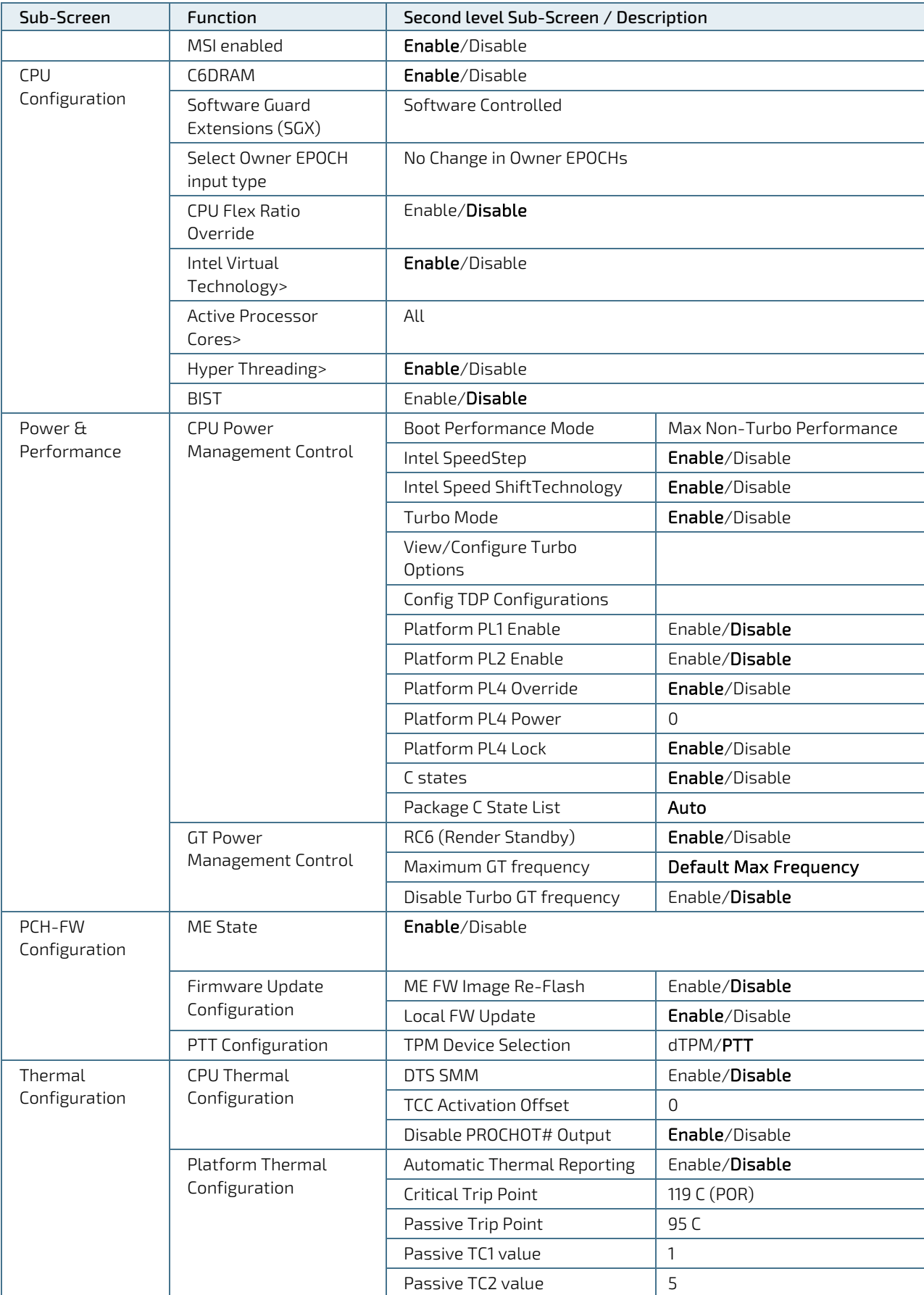

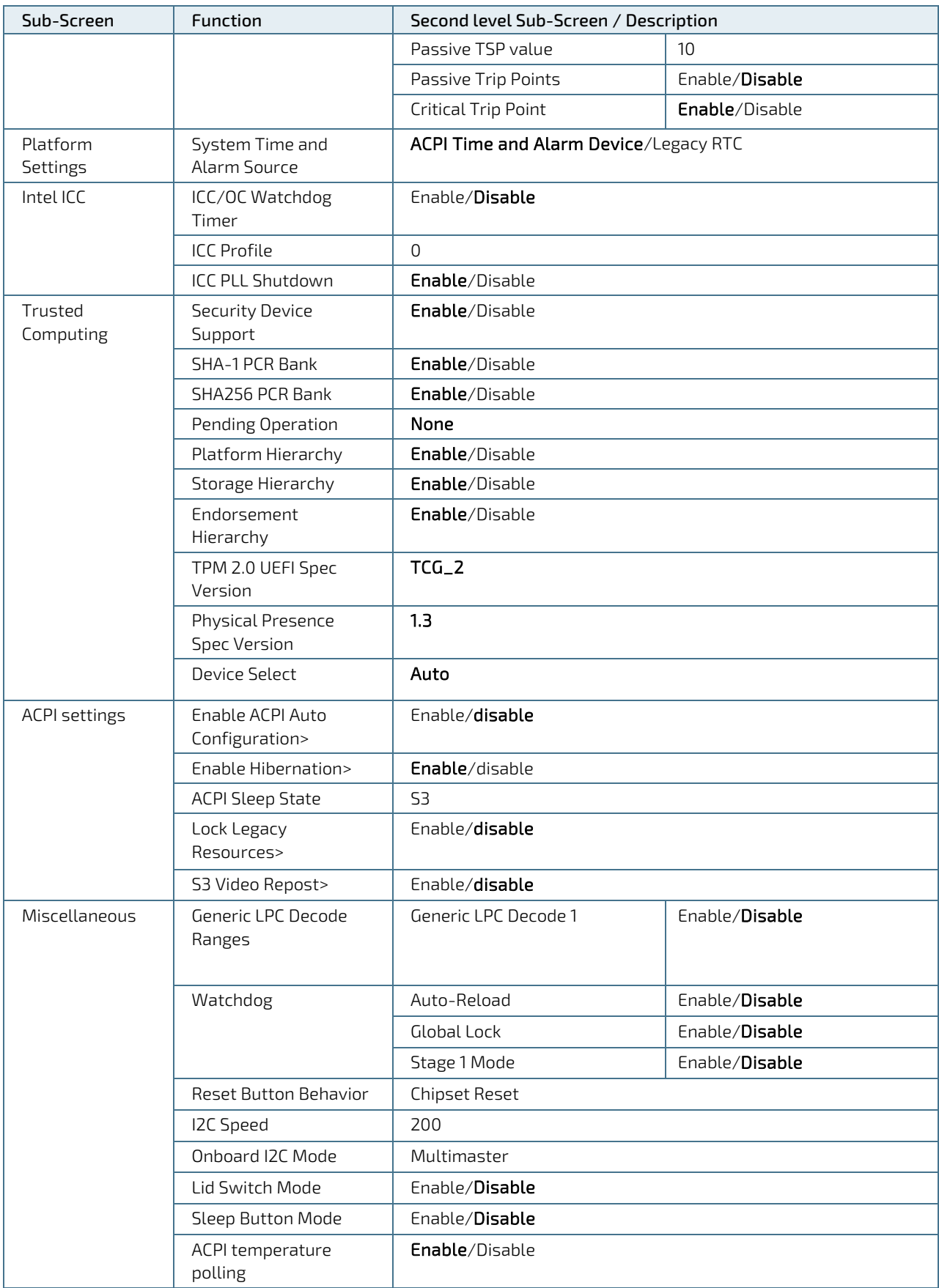

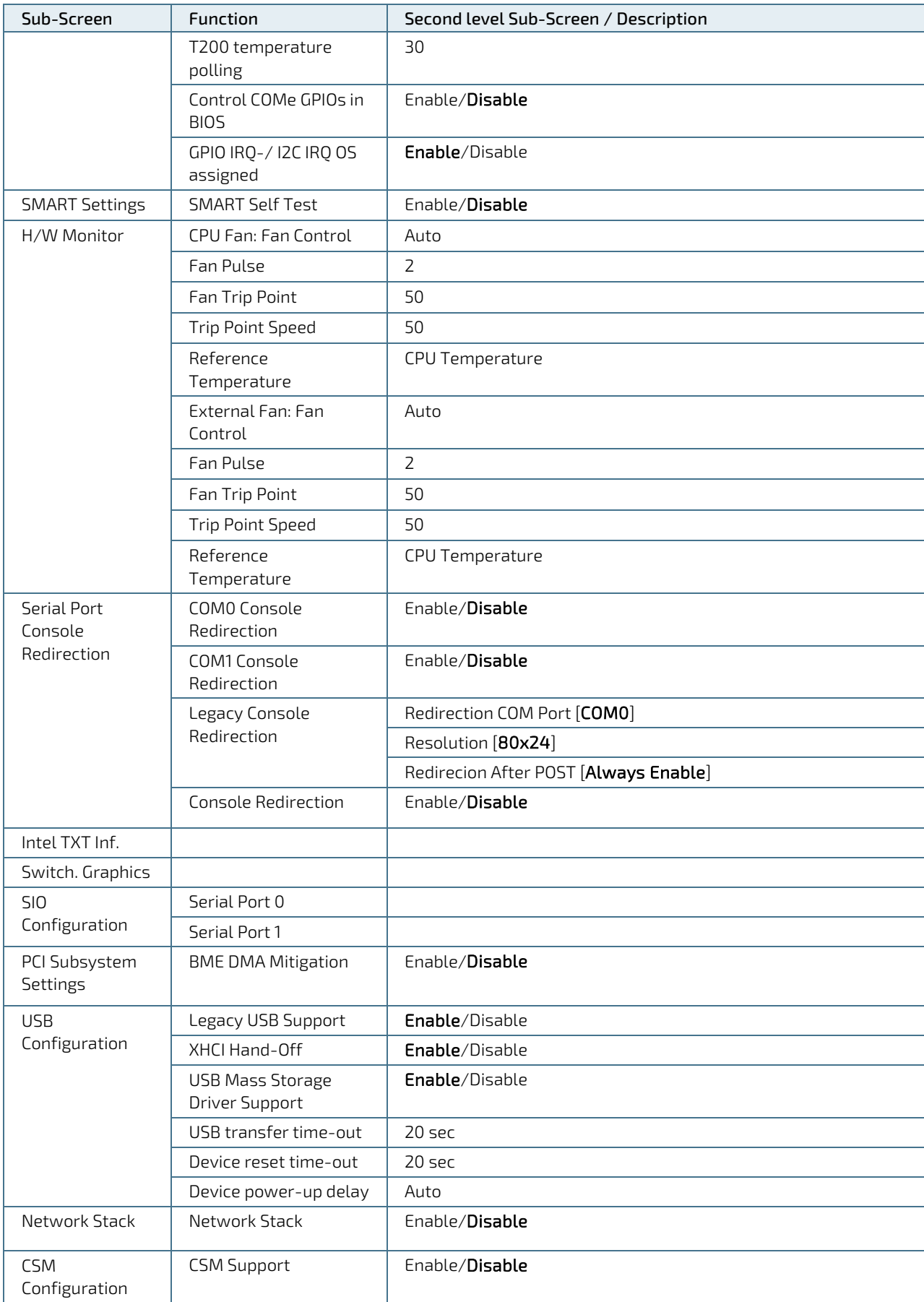

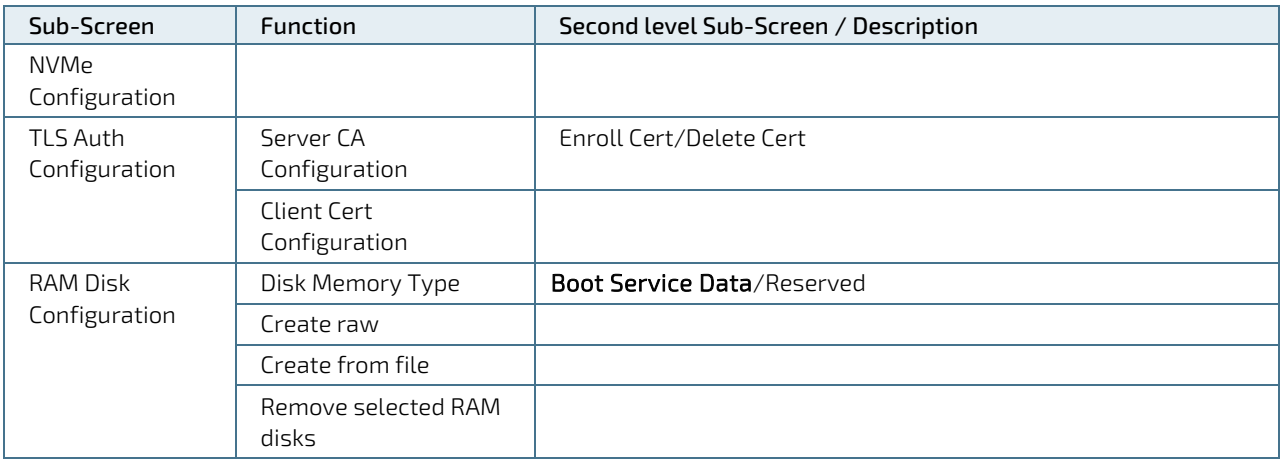

#### **NOTICE**

#### Additional Watchdog Information

The COMe-bCL6 provides a two-staged watchdog with:

Programmable stages to trigger different actions - If one stage is disabled, then the next stage is also disabled.

Common actions for a watchdog trigger events 'Delay', 'Reset' and 'Watchdog signal only' CPLD code allows for triggering NMI or SCI. This needs programming of a predefined action inside the BIOS and therefore can only be used in a customized BIOS solution. Timeouts that can be set to eight different fixed values between 1 second and 30 minutes.

**NOTICE** 

Additional Information: External Fan

An external fan can be connected to baseboard. The external fan's control lines are routed via the COMe connector.

#### **AWARNING**

Additional SIO Information

Logical Devices state on the left side of the control reflects the current logical device state. Changes made during the setup session are shown after restarting the system.

The SIO Configuration menu enables all available serial interfaces to be configured. The module-based serial interfaces always appear as COM1 and COM2. COM 1 and COM 2 can be treated as 16550-compatible legacy COM interfaces at the standard I/O addresses and are based in the on-module CPLD. Note: Hardware flow control is not supported.

Optionally, If the baseboard contains an activated SuperIO of the type Winbond 83627, then its serial interfaces are added to the system as COM3 and COM4. COM3 and COM4 IRQ and I/O addresses are configurable in this menu, too.

Although the chipset internal COMs are not supported due to technical constraints their driver must be installed. Installing the driver does not mean that these serial interfaces are useable.

#### **NOTICE**

#### Additional CSM Information

Compatibility Support Module (CSM) configuration is important for legacy operating systems

By default, CSM is disabled for modern OS such as Windows 8, 10 and Linux.

If a legacy OS is used or a Windows or Linux system is run in legacy mode then this menu allows for detailed option settings.

Note, a change in settings only come into effect after the next restart. Therefore, to be able to use the actualized settings, it is recommended to save and exit setup and re-enter.

The 'Optional ROM Execution' settings require special care. Any OS using an INT10 based display output needs the 'Video' option set to 'Legacy', in the same way that PXE boot needs 'Network' 'Optional ROM' to be set to 'Legacy'.

## 7.2.3. Chipset Setup Menu

On entering the Chipset Setup menu, the screen lists two sub-screen options:

- System Agent
- $\blacktriangleright$  PCH-IO

Entering the System Agent Configuration and PCH-IO Configuration sub-screens provides basic system information and possible functions for these configurations.

#### Figure 10: Chipset Setup Menu

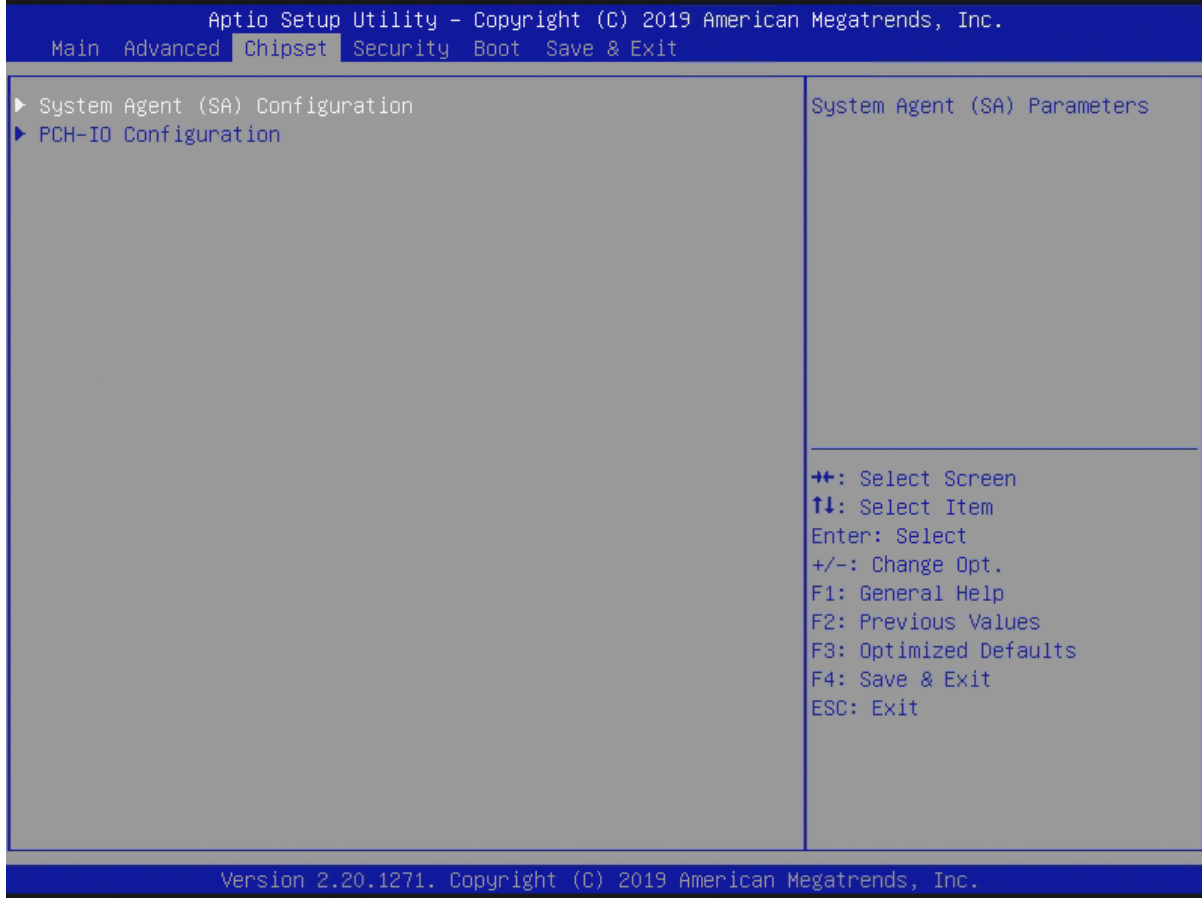

# 7.2.3.1. Chipset: System Agent Configuration

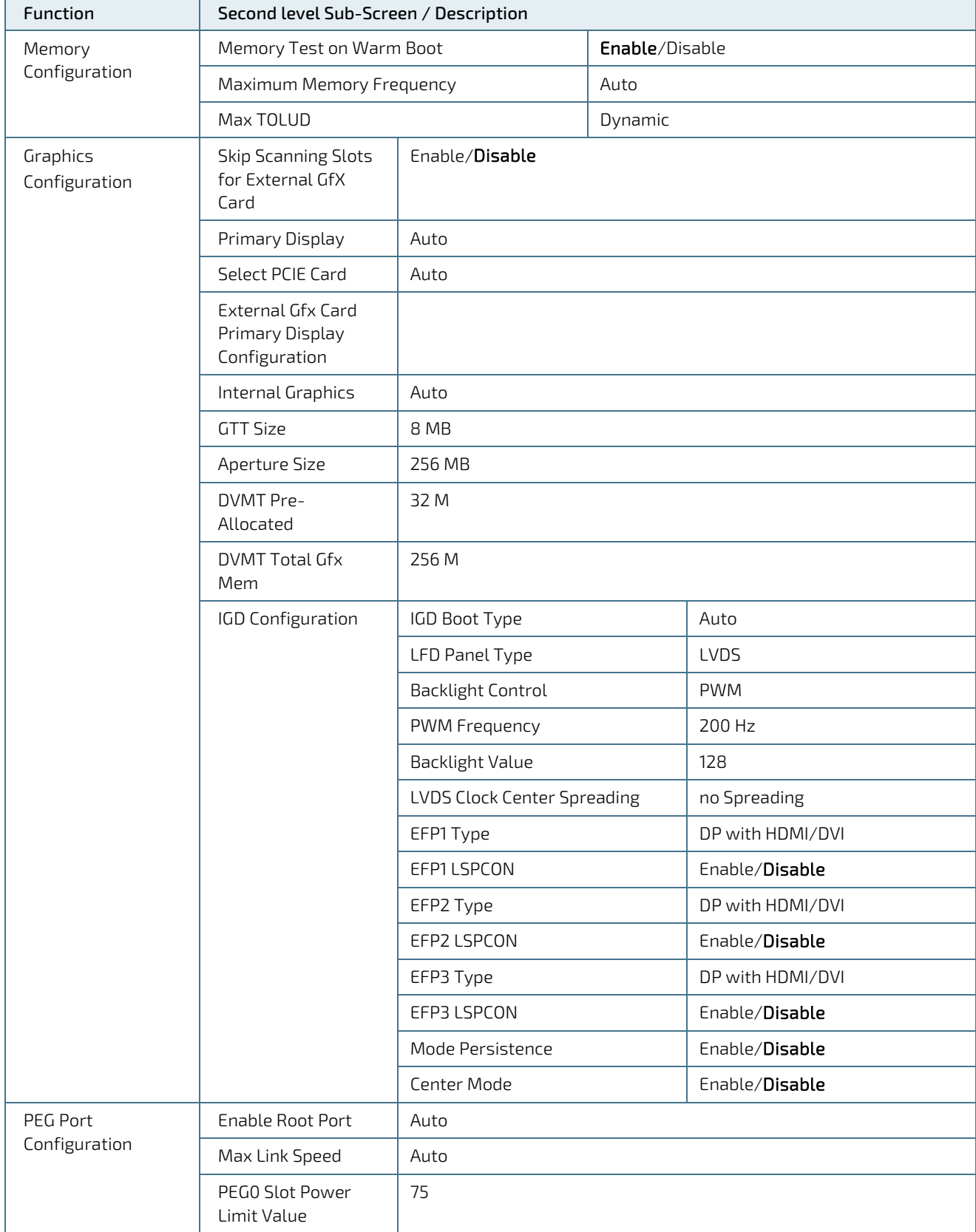

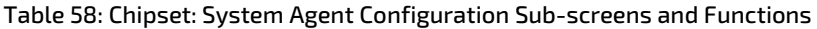

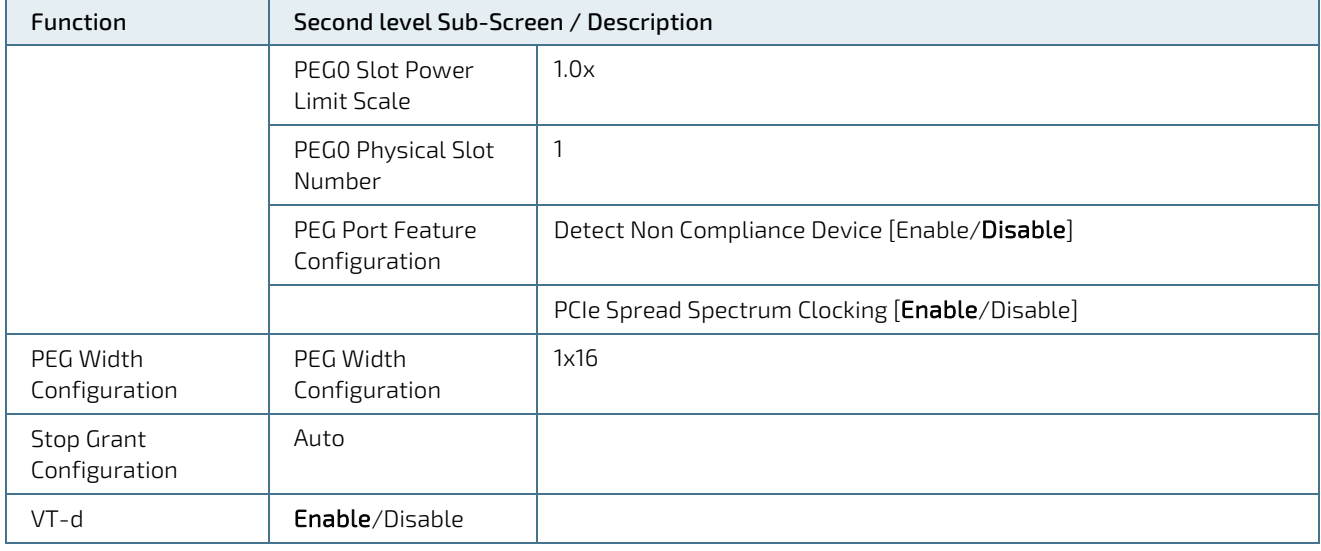

#### **NOTICE**

#### Additional Information for LCD Control

The bCL6 allows three different displays to be connected where one display is LVDS and the others are DisplayPort/HDMI/DVI connectors on the baseboard. If connected to a display LVDS is always the first in the row of active devices. By using different methods such as EDID data (V1.3 or 1.4), DiID (DisplayID) or Kontron's JILI data, it is possible, in most cases, to show a valid picture on a newly connected LVDS panel. However, in special cases the panel size can be chosen manually from a list. If the 'Auto' setting does not match the needs then it is also possible to manually determine which display to use. In this case, there is a setting for first display and secondary display. If one of them is LFP, then LFP options are also available.

## 7.2.3.2. Chipset > PCH-IO Configuration

#### Table 59: Chipset Set > PCH-IO Configuration Sub-screens and Functions

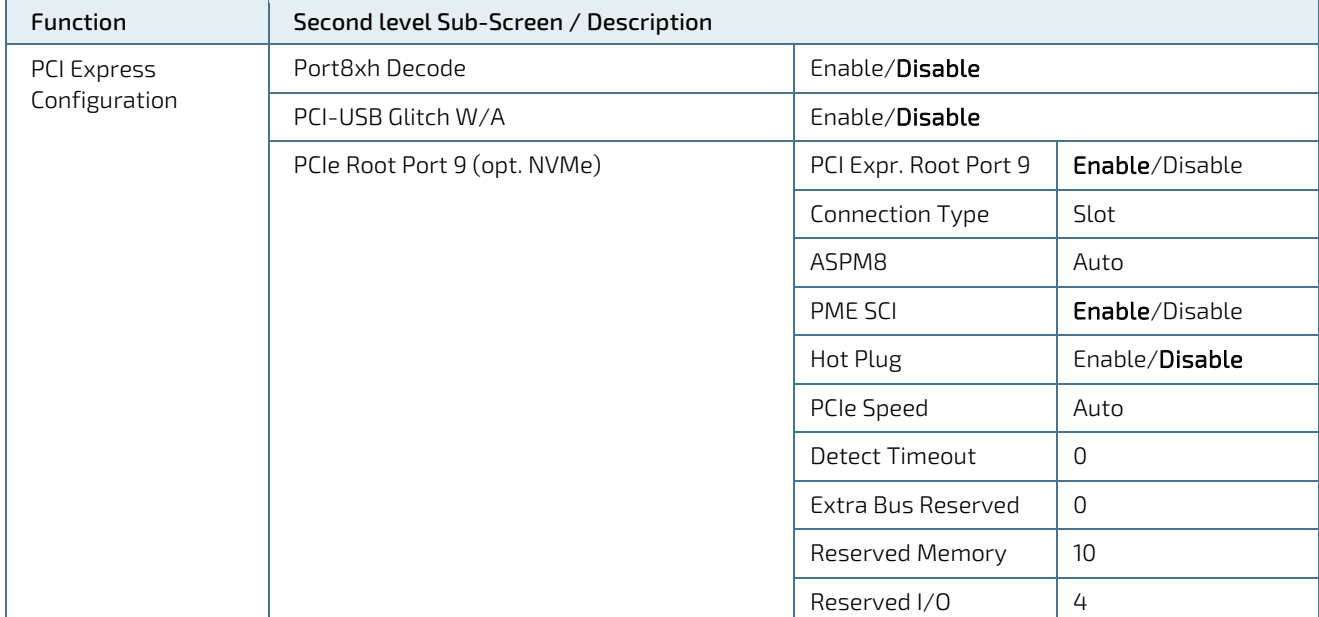

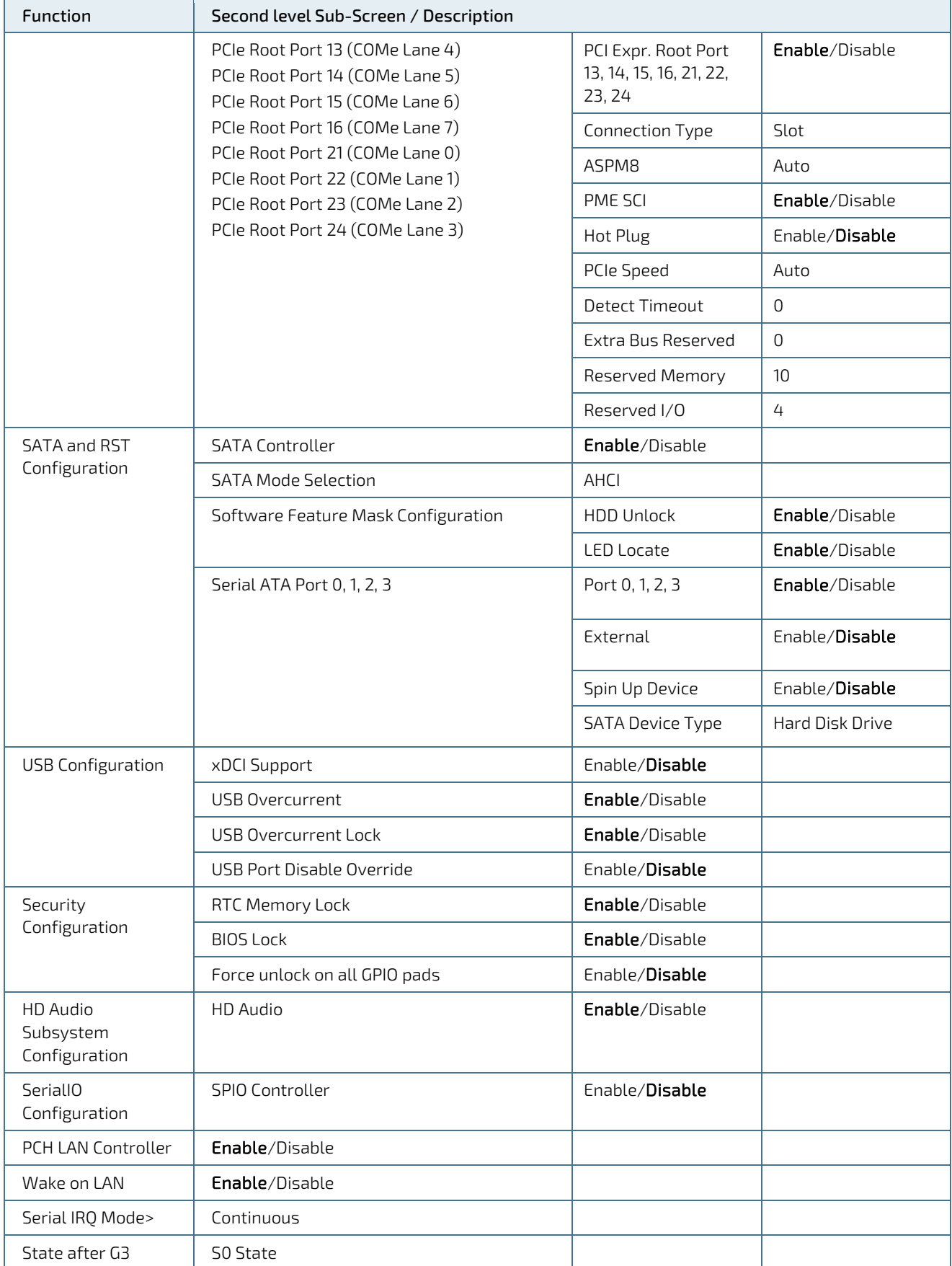

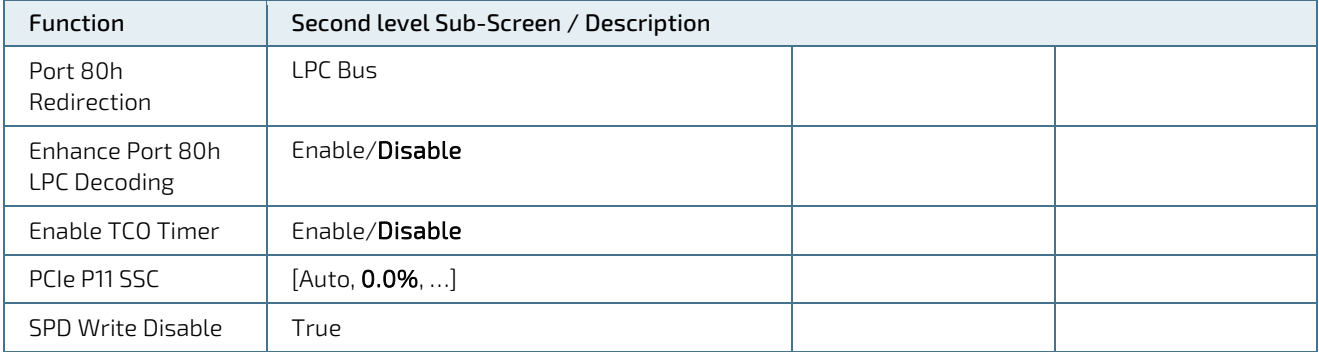

#### **NOTICE**

#### Additional Information for PCI port

The PCIe menu refers to the different PCIe lanes using their chipset based numbers. For every lane, the number used on the COMe connector is mentioned. Take care to select the PCIe lane you require as numbering varies strongly.

The standard layout for PCIe consists of 8 PCIe 1x lanes.

<span id="page-89-0"></span>Other layouts may be programmed by flashing a different descriptor to the Intel firmware on theBIOS SPI flash. Contact Kontron Support if you require different PCIe layout with your project.

## 7.2.4. Security Setup Menu

The Security Setup menu provides information about the passwords and functions for specifying the security settings. The passwords are case-sensitive.

#### Figure 11: Security Setup Menu

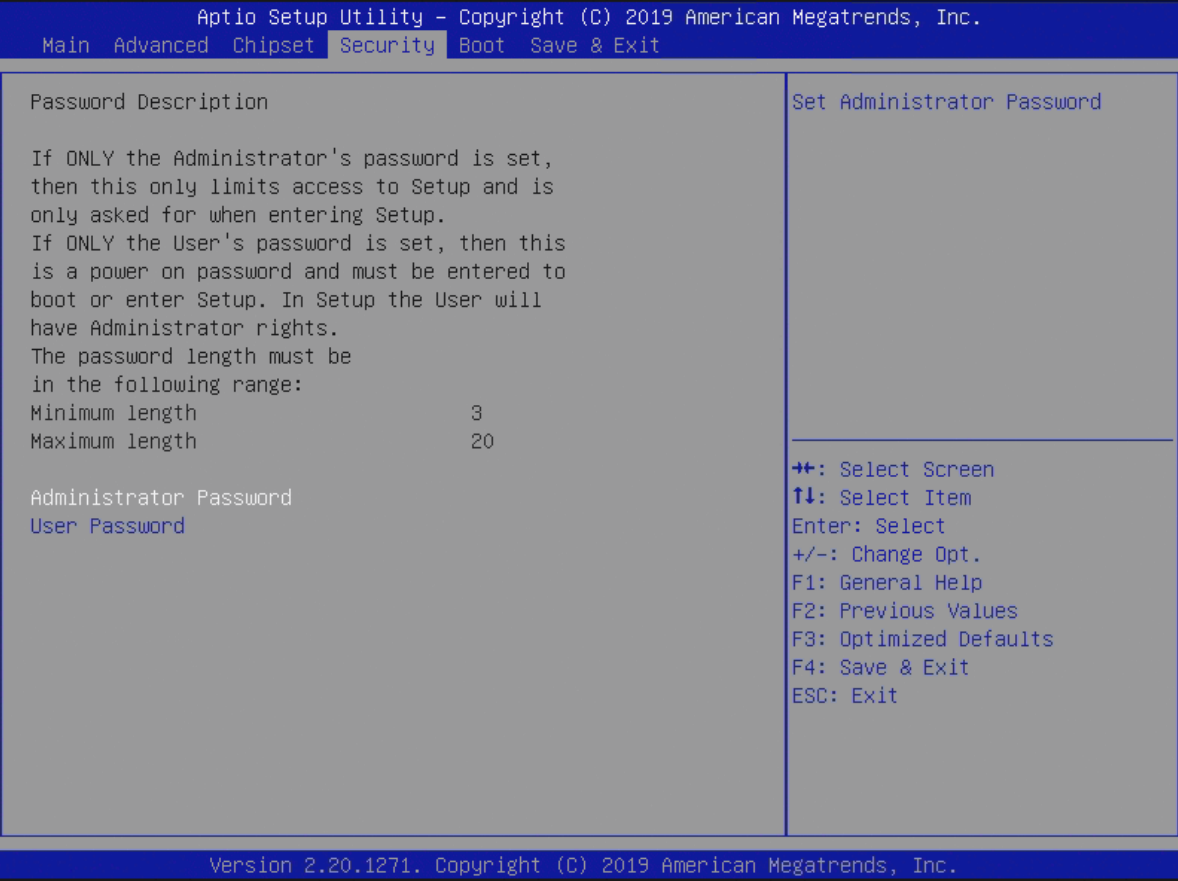

#### Table 60: Security Setup Menu Functions

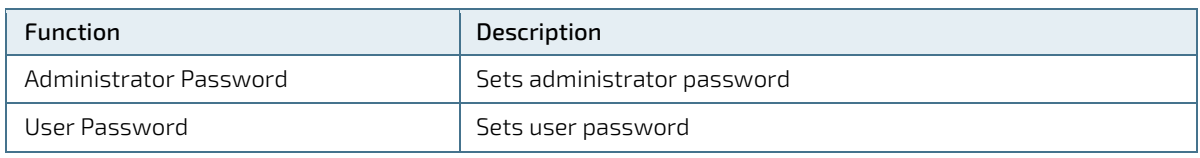

If only the administrator's password is set, then only access to setup is limited. The password is only entered when entering setup.

If only the user's password is set, then the password is a power on password and must be entered to boot or enter setup. Within the setup menu the user has administrator rights.

Password length requirements are maximum length 20 and minimum length 3.

## 7.2.4.1. Remember the Password

It is highly recommended to keep a record of all passwords in a safe place. Forgotten passwords results in the user being locked out of the system.

If the system cannot be booted because the User Password or the Supervisor Password are not known, see Chapter 7.[5 Firmware Update](#page-96-0) for information about clearing the uEFI BIOS settings, or contact Kontron Support for further assistance.

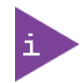

HDD security passwords cannot be cleared using the above method.

## 7.2.5. Boot Setup Menu

The Boot Setup menu lists dynamically generated boot device priority order.

#### Figure 12: Boot Setup Menu

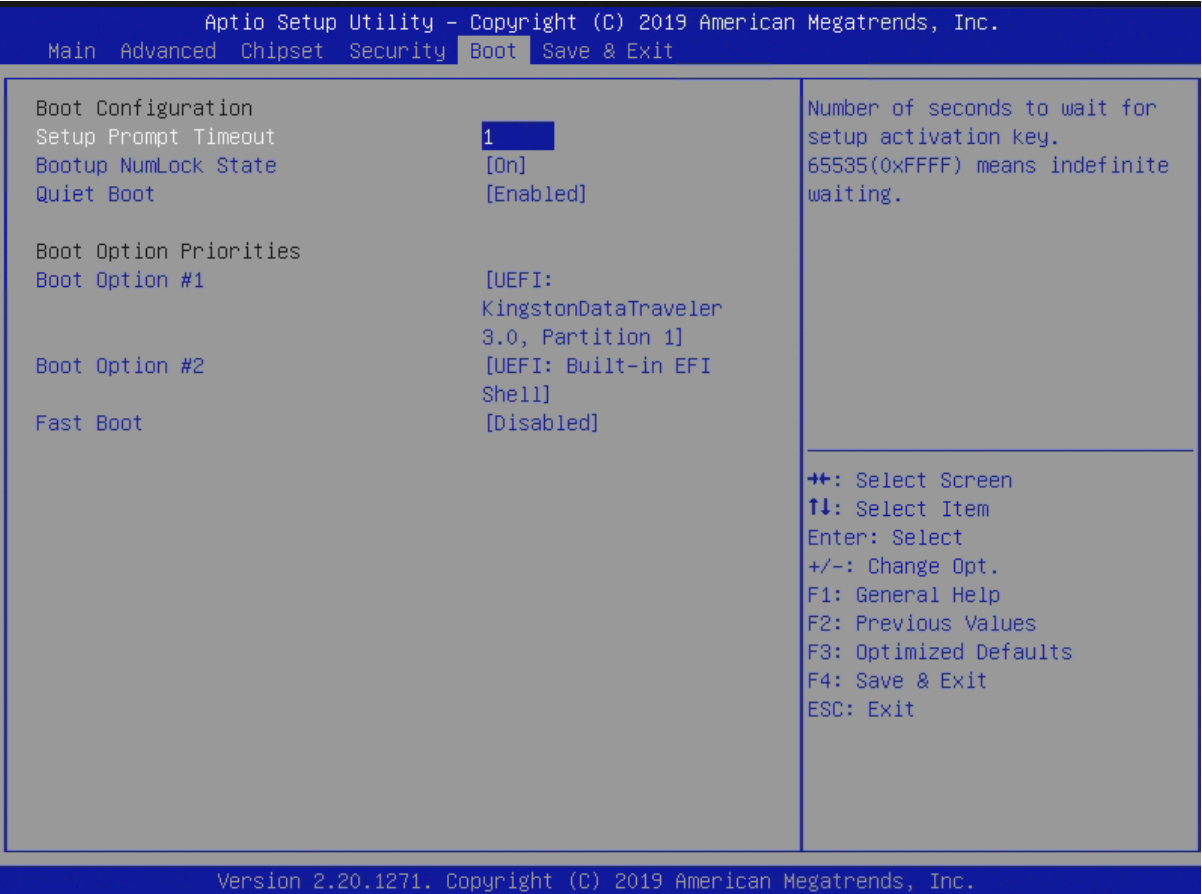

#### Table 61: Boot Setup Menu Functions

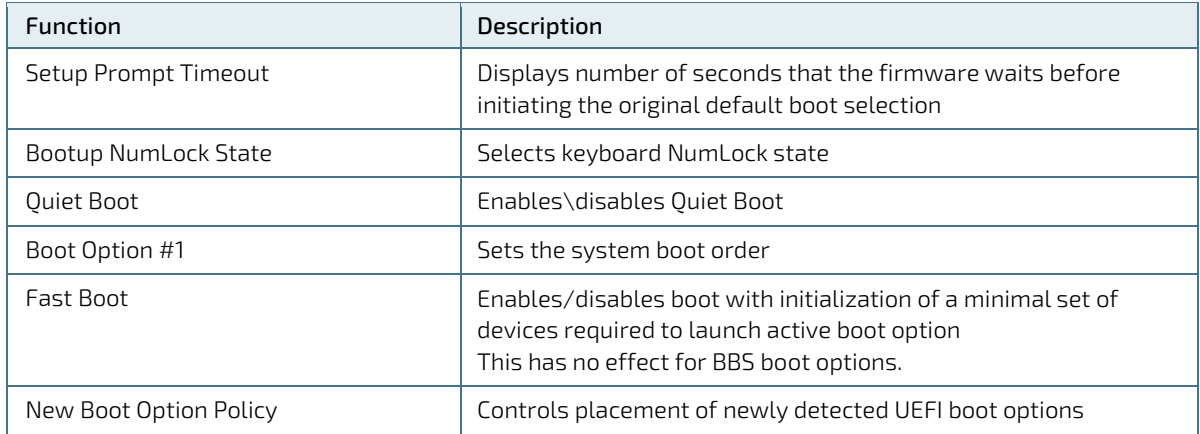

## 7.2.6. Save and Exit Setup Menu

The Save and Exit Setup menu provides functions for handling changes made to the uEFI BIOS settings and exiting of the Setup program.

#### Figure 13: Save and Exit Setup Menu

| Aptio Setup Utility - Copyright (C) 2019 American Megatrends, Inc.<br>Main Advanced Chipset Security Boot Save & Exit |                                                                                                   |
|----------------------------------------------------------------------------------------------------|---------------------------------------------------------------------------------------------------|
| Save Options<br>Save Changes and Exit<br>Discard Changes and Exit                                                     | Exit system setup after saving<br>the changes.                                                    |
| Save Changes and Reset<br>Discard Changes and Reset                                                                   |                                                                                                   |
| Save Changes<br>Discard Changes                                                                                       |                                                                                                   |
| Default Options<br>Restore Defaults<br>Save as User Defaults                                                          |                                                                                                   |
| Restore User Defaults<br>Boot Override                                                                                | <b>**:</b> Select Screen<br>↑↓: Select Item<br>Enter: Select                                      |
| UEFI: Built-in EFI Shell                                                                                              | $+/-$ . Change Opt.                                                                               |
| UEFI: KingstonDataTraveler 3.0, Partition 1                                                                           | F1: General Help<br>F2: Previous Values<br>F3: Optimized Defaults<br>F4: Save & Exit<br>ESC: Exit |
| Version 2.20.1271. Copyright (C) 2019 American Megatrends, Inc.                                                       |                                                                                                   |

Table 62: Save and Exit Setup Menu Functions

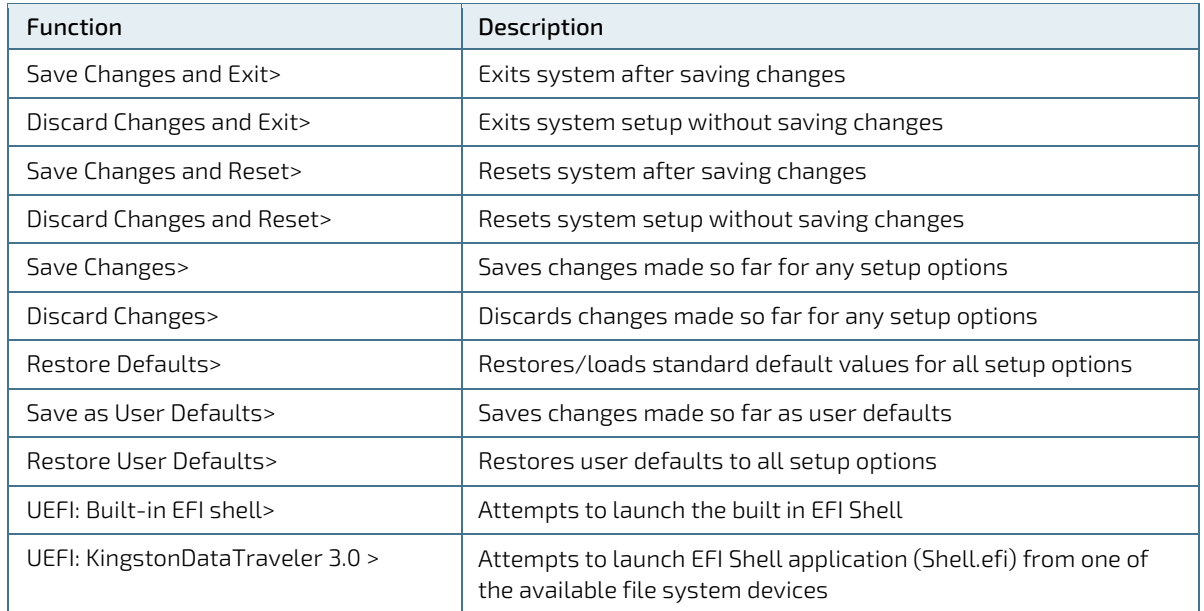

## 7.3. The uEFI Shell

The Kontron uEFI BIOS features a built-in and enhanced version of the uEFI Shell. For a detailed description of the available standard shell scripting, refer to the EFI Shell User Guide. For a detailed description of the available standard shell commands, refer to the EFI Shell Command Manual. Both documents can be downloaded from the EFI and Framework Open Source Community homepage [\(http://sourceforge.net/projects/efi-shell/files/documents/\)](http://sourceforge.net/projects/efi-shell/files/documents/).

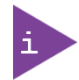

Kontron uEFI BIOS does not provide all shell commands described in the EFI Shell Command Manual.

## 7.3.1. Basic Operation of the uEFI Shell

The uEFI Shell forms an entry into the uEFI boot order and is the first boot option by default.

#### 7.3.1.1. Entering the uEFI Shell

To enter the uEFI Shell, follow the steps below:

- 1. Power on the board.
- 2. Press the <F7> key (instead of <DEL>) to display a choice of boot devices.
- 3. Choose 'UEFI: Built-in EFI shell'.

```
UEFI Interactive Shell v2.2
EDKII / Kontron add-on v0.1
UEFI v2.70 (American Megatrends, 0x0005000D)
Mapping table:<br>FS0:
                 Alias(s):HD0f0b:;BLK1:
                  PciRoot(0x0)/Pci(0x14,0x0)/USB(0x5,0x0)/HD(1,MBR,0x0008131B,0x1,0x6C7ff)
          BLK0: Alias(s):
                 PciRoot(0x0)/Pci(0x14,0x0)/USB(0x5,0x0)
```
- 4. Press the ESC key within 5 seconds to skip startup.nsh, and any other key to continue.
- 5. The output produced by the device-mapping table can vary depending on the board's configuration.
- 6. If the ESC key is pressed before the 5 second timeout elapses, the shell prompt is shown:

Shell>

#### 7.3.1.2. Exiting the uEFI Shell

To exit the uEFI Shell, follow one of the steps below:

- 1. Use the exit uEFI Shell command to select the boot device, in the Boot menu, for the OS to boot from.
- 2. Reset the board using the reset uEFI Shell command.

## 7.4. uEFI Shell Scripting

## 7.4.1. Startup Scripting

If the ESC key is not pressed and the timeout has run out then the uEFI Shell tries to execute some startup scripts automatically. It searches for scripts and executes them in the following order:

- 1. Initially searches for Kontron flash-stored startup script.
- 2. If there is no Kontron flash-stored startup script present then the uEFI-specified **startup.nsh** script is used. This script must be located on the root of any of the attached FAT formatted disk drive.
- 3. If none of the startup scripts are present or the startup script terminates then the default boot order is continued.

#### 7.4.2. Create a Startup Script

Startup scripts can be created using the uEFI Shell built-in editor edit or under any OS with a plain text editor of your choice. To create a startup shell script, simply save the script on the root of any FAT-formatted drive attached to the system. To copy the startup script to the flash, use the kBootScript uEFI Shell command.

In case there is no mass storage device attached, the startup script can be generated in a RAM disk and stored in the SPI boot flash using the kRamdisk uEFI Shell command.

#### 7.4.3. Examples of Startup Scripts

#### 7.4.3.1. Execute Shell Script on Other Harddrive

This example (**startup.nsh)** executes the shell script named **bootme.nsh** located in the root of the first detected disc drive (**fs0**).

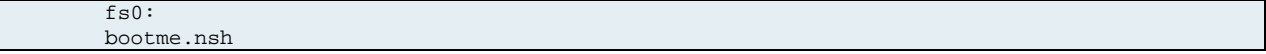

## <span id="page-96-0"></span>7.5. Firmware Update

Firmware updates are typically delivered as a ZIP archive containing only the firmware images. The content of the archive with the directory structure must be copied onto a data storage device with FAT partition.

## <span id="page-96-1"></span>7.5.1.1. Updating Procedure

BIOS can be updated with the Intel tool fpt.efi using the procedure below:

1. Copy these files to an USB stick.

flash.nsh (if available)

fpt.efi

fparts.txt

bCL6r<xxx>.bin (where xxx stands for the version #)

- 2. Start the system into setup (see Chapte[r 7.1\)](#page-75-0).
- 3. Change the BIOS option:

#### Chipset > PCH-IO Configuration > BIOS Security Configuration > BIOS Lock > Disabled

- 4. Save and Exit the BIOS setup.
- 5. On the next start, boot into shell (see Chapter [7.5.1.1\)](#page-96-1).
- 6. Change to the drive representing the USB stick

fsx:  $(x = 0, 1, 2, etc.$  represents the USB stick)

and then change to the directory where you copied the flash tool.

cd <your\_directory>

7. Start flash.nsh (if available) OR enter

fpt -SAVEMAC -F BCL6R<xxx>.bin

8. Wait until flashing is successful and then power cycle the board.

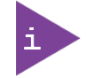

Do not switch off the power during the flash process! Doing so leaves your module unrecoverable.

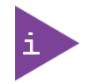

Changes under point 3 are only effective during the first boot after the changes were applied. If you fail to flash during the next boot then you might have to repeat steps under point 3.

Do not forget to apply –SAVEMAC. If SAVEMAC is not applied then your system will lose its system MAC address. If the MAC address is accidentally deleted, contact Kontron Support.

# 8/Technical Support

For technical support contact our Support department:

- E-mail: support@kontron.com
- Phone: +49-821-4086-888

Make sure you have the following information available when you call:

- **Product ID Number (PN),**
- Serial Number (SN)
- **Module's revision**
- **D** Operating System and Kernel/Build version
- **Software modifications**
- Addition connected hardware/full description of hardware set up

Be ready to explain the nature of your problem to the service technician.

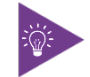

The serial number can be found on the Type Label, located on the product's rear side.

## 8.1. Warranty

Due to their limited service life, parts that by their nature are subject to a particularly high degree of wear (wearing parts) are excluded from the warranty beyond that provided by law. This applies to the CMOS battery, for example.

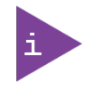

If there is a protection label on your product, then the warranty is lost if the product is opened.

## 8.2. Returning Defective Merchandise

All equipment returned to Kontron must have a Return of Material Authorization (RMA) number assigned exclusively by Kontron. Kontron cannot be held responsible for any loss or damage caused to the equipment received without an RMA number. The buyer accepts responsibility for all freight charges for the return of goods to Kontron's designated facility. Kontron will pay the return freight charges back to the buyer's location in the event that the equipment is repaired or replaced within the stipulated warranty period. Follow these steps before returning any product to Kontron.

1. Visit the RMA Information website: <http://www.kontron.com/support-and-services/support/rma-information>

Download the RMA Request sheet for Kontron Europe GmbH and fill out the form. Take care to include a short detailed description of the observed problem or failure and to include the product identification Information (Name of product, Product number and Serial number). If a delivery includes more than one product, fill out the above information in the RMA Request form for each product.

2. Send the completed RMA-Request form to the fax or email address given below at Kontron Europe GmbH. Kontron will provide an RMA-Number.

Kontron Europe GmbH RMA Support<br>Phone: +49 Phone: +49 (0) 821 4086-0<br>Fax: +49 (0) 821 4086 11 Fax: +49 (0) 821 4086 111 [service@kontron.com](mailto:service@kontron.com)

3. The goods for repair must be packed properly for shipping, considering shock and ESD protection.

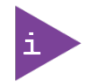

Goods returned to Kontron Europe GmbH in non-proper packaging will be considered as customer caused faults and cannot be accepted as warranty repairs.

4. Include the RMA-Number with the shipping paperwork and send the product to the delivery address provided in the RMA form or received from Kontron RMA Support.

## Appendix A: List of Acronyms

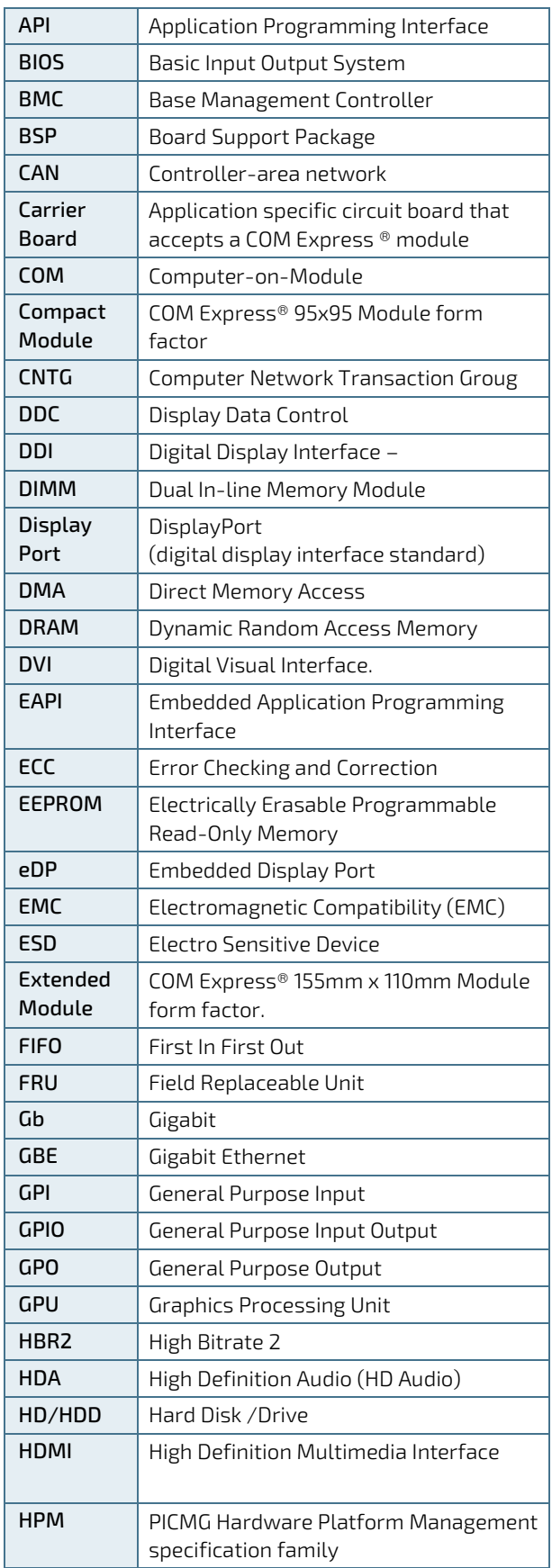

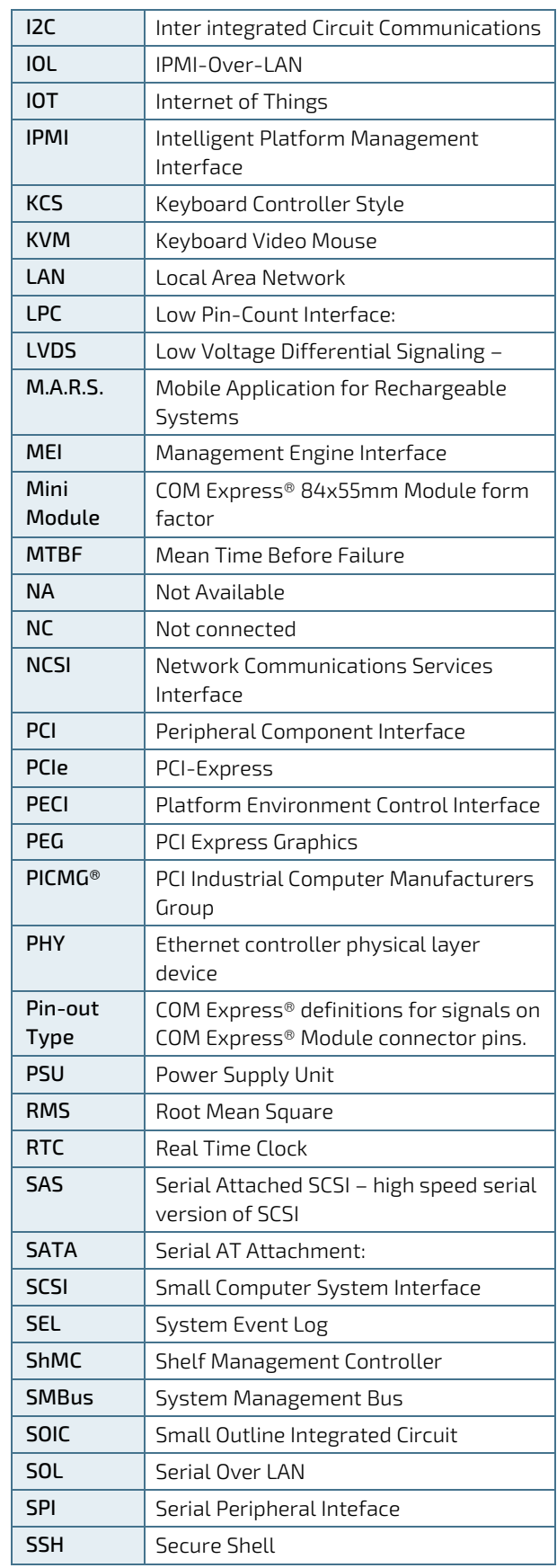

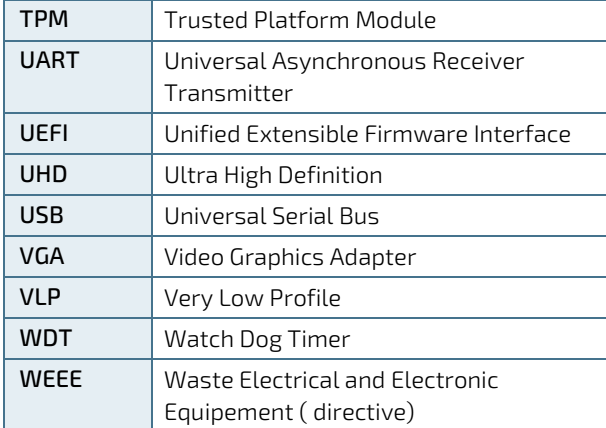

# kontron

#### About Kontron

Kontron is a global leader in Embedded Computing Technology (ECT). Kontron offers a combined portfolio of secure hardware, middleware and services for Internet of Things (IoT) and Industry 4.0 applications. With its standard products and tailor-made solutions based on highly reliable state-of-the-art embedded technologies, Kontron provides secure and innovative applications for a variety of industries. As a result, customers benefit from accelerated time-to-market, reduced total cost of ownership, product longevity and the best fully integrated applications overall.

For more information, please visit:<http://www.kontron.com/>

## GLOBAL HEADQUARTERS

 $\blacktriangledown$ 

Kontron Europe GmbH Gutenbergstraße 2 85737 Ismaning, Germany Tel.: +49 821 4086-0 Fax: +49 821 4086-111 [info@kontron.com](mailto:info@kontron.com)